# **SISTEM INFORMASI SIMPAN PINJAM GABUNGAN KELOMPOK TANI (GAPOKTAN) SURYA TANI BERBASIS**  *WEB* **DI DESA TULUS AYU KECAMATAN BELITANG**

**SKRIPSI**

**Oleh :**

**Yusnia Khoirun Ni'mah NIM. 11540112**

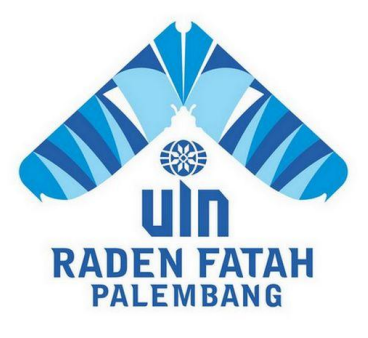

# **PROGRAM STUDI SISTEM INFORMASI FAKULTAS SAINS DAN TEKNOLOGI UNIVERSITAS ISLAM NEGERI RADEN FATAH PALEMBANG**

**2017**

# **SISTEM INFORMASI SIMPAN PINJAM GABUNGAN KELOMPOK TANI (GAPOKTAN) SURYA TANI BERBASIS**  *WEB* **DI DESA TULUS AYU KECAMATAN BELITANG**

# **SKRIPSI**

**Sebagai salah satu syarat untuk memperoleh gelar Sarjana Sains dalam bidang Teknologi**

**Oleh :**

**Yusnia Khoirun Ni'mah NIM. 11540112**

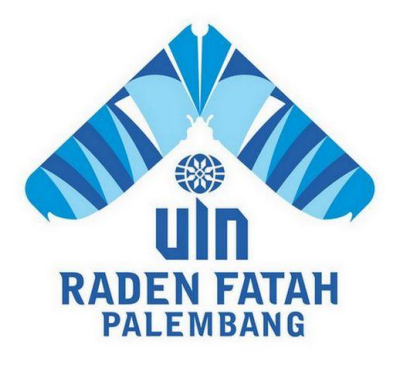

# **PROGRAM STUDI SISTEM INFORMASI FAKULTAS SAINS DAN TEKNOLOGI UNIVERSITAS ISLAM NEGERI RADEN FATAH PALEMBANG 2017**

# **LEMBAR PENGESAHAN UJIAN MUNAQOSYAH**

Nama Nim Fakultas/ Jurusan Judul Skripsi

:Yusnia Khoirun Ni'mah : 11540112 :Sains dan Teknologi/ Sistem Informasi :Sistem Informasi Keuangan Gabungan Kelompok Tani (Gapoktan) Surya Tani di Desa Tulus Ayu **Kecamatan Belitang** 

Telah di setujui untuk ujian munaqosyah di Fakultas Sains dan Teknologi Universitas Islam Negeri Raden Fatah Palembang,pada: Hari/Tanggal : Kamis, 26 Oktober2017

Palembang, 26 Oktober 2017

**Penbinbing?** 

Ruliansvah, S.T.M.Kom NIP. 19781122006041003

Pembimbing II

RusmglaSanti, M.Kom NIP. 19791125 201403 2 002

# PENGESAHAN SKRIPSI MAHASISWA

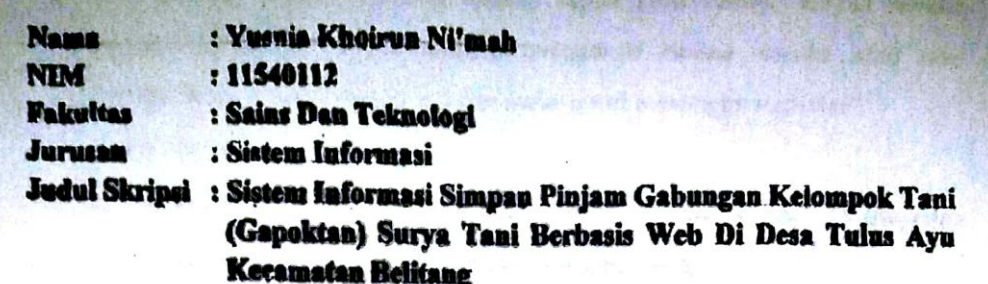

Telah dimunaqasyah dalam sidang terbuka Fakultas Sains Dan Teknologi Universitas Islam Negeri Raden Fatah Palembang pada:

Hari/Tanggal : Rabu / 08 November 2017

Tempat : Ruang Prodi Sistem Informasi UIN Raden Fatah Palembang.

Dan telah diterima sebagai salah satu syarat untuk memperoleh gelar Sarjana Komputer (S.Kom) Program Strata Satu (S-1) pada Jurusan Sistem Informasi di Fakultas Sains Dan Teknologi UIN Raden Fatah Palembang.

Palembang, Januari 2018 *BEKAN*  $01AM$ FAKEN TOP an Erlina, S.Pd, M.Hum NIR 197301021999032001 DAN TEKN **TIM PENGUJI Sekretaris** Rusmala Santi, M.Kom **M.Kom** NIP. 197911252014032002 Penguji

Fenando, M.Kom<br>NIDN. 0214118701

Ketua

**Gusmelia Testian** 

NIP. 197508012009122001

Penguji I

Muhammadinah, M.Si NIDN. 0201067601

iii

#### LEMBAR PERNYATAAN KEASLIAN

Saya yang bertanda tangan dibawah ini:

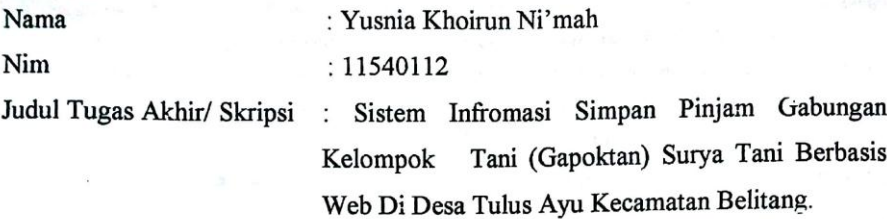

Menyatakan dengan sebenarnya bahwa penulisan laporan skripsi, berdasarkan hasil penelitian, pemikiran dan pemaparan asli dari saya sendiri, baik untuk naskah laporan maupun kegiatan programming yang tercantum sebagai bagian dari laporan skripsi ini. Jika terdapat karya orang lain, saya akan mencantumkan sumber secara jelas.

Demikian pernyataan ini saya buat dengan sesungguhnya dan apabila dikemudian hari terdapat penyimpangan dan ketidakbenaran dalam pernyataan ini maka saya siap untuk mendapatkan sanksi akademik yang terkait dengan hal itu.

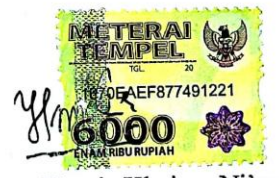

Yusnia Khoirun Ni'mah

# **MOTTO**

- *"Orang-orang hebat di bidang apapun bukan baru bekerja karena mereka terinspirasi, namun mereka menjadi terinspirasi karena mereka lebih suka bekerja. Mereka tidak menyia-nyiakan waktu untuk menunggu inspirasi". (Ernest Newman)*
- *Berangkat dengan penuh keyakinan. Berjalan dengan penuh keikhlasan. Istiqomah dalam menghadapi cobaan. Yakin, Ikhlas, dan Istiqomah.*
- *Keberuntungan adalah sesuatu yang terjadi ketika kesempatan bertemu dengan kesiapan.*
- *"Entah akan berkarir atau menjadi ibu rumah tangga, seorang wanita wajib berpendidikan tinggi, karena mereka akan menjadi seorang ibu. Ibu-ibu yang cerdas akan melahirkan anak-anak cerdas". (Dian Sastrowardoyo)*

## **PERSEMBAHAN**

بِسُمٱللَّهِٱلرَّحۡمَدِنِٱلرَّحِيمِ

"*Bacalah dengan (menyebut) nama Tuhanmu yang menciptakan. Dia telah menciptakan manusia dari segumpal darah. Bacalah, dan Tuhanmulah Yang Maha Mulia. Yang mengajar (manusia) dengan pena. Dia mengajarkan manusia apa yang tidak diketahuinya*". (Q.S. Al-"Alaq : 1-5)

"... *Niscaya Allah akan mengangkat (derajat) orang-orang yang beriman diantaramu dan orangorang yang diberi ilmu beberapa derajat*. ..."

(Q.S. Al-Mujadilah : 11)

Sujud syukurku kusembahkan kepada Allah SWT, atas takdirmu yang Engkau jadikan aku manusia yang senantiasa berpikir, berilmu, beriman, dan bersabar dalam menjalani kehidupan ini. Semoga keberhasilan ini menjadi satu langkah awal bagiku untuk meraih cita-cita besarku.

Kupersembahkan karya kecil ini untuk kedua orangtuaku. Kepada Ayahanda dan Ibundaku tercinta, yang tiada hentinya selama ini memberiku semangat, doa, dorongan, materi, nasihat dan kasih sayang serta pengorbanan yang tak tergantikan hingga aku selalu kuat dalam menjalani setiap rintangan yang ada didepanku. Terimalah bukti kecil ini sebagai kado keseriusanku untuk membalas semua pengorbananmu, namun maaf Ibu karya kecil ini baru bisa aku selesaikan setelah kepergianmu. Meski engkau tidak ada disini lagi untuk bisa berada di sampingku dan menemaniku, namun aku yakin engkau selalu ada dan melihat keberhasilanku meski ragamu tak terlihat oleh ku. Sekali lagi terimakasih Ibu.

Di dalam setiap langkahku aku berusaha mewujudkan harapan-harapan yang kalian impikan didiriku. Meski mimpi itu belum semua kuraih, tetapi insyaallah atas dukungan doa dan restu semua mimpi itu kan terjawab di masa penuh kehangatan nanti. Untuk itu kupersembahkan ungkapan terimakasihku kepada:

Terimakasih kepada Pembimbing I (Ruliansyah, M.Kom) dan Pembimbing II (Rusmala Santi, M.Kom), yang telah meluangkan waktu, memotivasi, menasehati dan mengajariku selama proses bimbingan.

Untuk suamiku Muhammad Agil Apria, terimakasih telah membantu, selalu menemaniku, mendorong ku agar teteap semangat menyelesaikan sekripsi ini, serta memotivasi dan menasehatiku selama ini.

Terkhusus untuk anak ku tercinta Raden Muhammad Alfatih, terimakasih telah menjadi anak yang sholeh, anak yang tidak pernah merepotkan orang tua nya, dan yang selalu menjadi pengobat dari semua nya. Karya kecil ini ku persembahkan untukmu nak, kelak semoga kamu bisa berpendidikan lebih tinggi dari Bunda dan bisa membanggakan kedua orang tua mu.

Terimakasih kuucapkan kepada teman-teman seperjuangan Jurusan Sistem Informasi 2011, terkhusus Sistem Informasi D (SI-D). Tanpa kalian aku tak pernah berarti, tanpa kalian aku bukan siapa-siapa yang takkan jadi apa-apa, terima kasih teman-teman yang telah mendukung dan memotivasiku.

Untuk saudara-saudaraku yang selama ini selalu bersama dan selalu menyemangati ku yaitu Susi Wulandari, Maya Dwi Jayanti, Sely Septiwi, Susanti dan Fajar Wahid Nugroho terimakasih atas segala bantuan dan motivasinya. Kalian adalah obat pelipur lara hatiku yang selalu menghiburku dalam keadaan terjatuh.

Terimakasih kepada teman-teman yang selalu mengingatkanku betapa pentingnya waktu, dan tiada hentinya mengingatkan untuk mngejar apa yang menjadi cita-citaku ini. Teman karibku yang akrab ketika semester akhir ini yaitu Rizkiyah Nadzifah, Suci Cahyati, Sukma Pratama, Lidia Wati, Rahmad Julianto, dan Wisnu Kawirian. Terimakasih motivasinya yang kalian berikan.

Untuk ribuan tujuan yang harus dicapai, untuk jutaan impian yang akan dikejar, untuk sebuah pengharapan, agar hidup jauh lebih baik bermakna, hidup tanpa mimpi ibarat arus sungai. Mengalir tanpa tujuan. Teruslah belajar, berusaha, dan berdoa untuk menggapainya.

# **KATA PENGANTAR**

بِسُمٱللَّهِٱلرَّحۡمَدِنِٱلرَّحِيمِ

Assalamualaikum, wr.wb

Alhamdulillah segala Puji dan Syukur kepada Allah SWT yang telah melimpahkan Rahmat dan Karunia-Nya sehingga penulis dapat menyelesaikan Skripsi ini sebagai salah satu syarat dalam memenuhi Jenjang Strata I Program Studi Sistem Informasi Fakultas Sains dan Teknologi Universitas Islam Negeri Raden Fatah Palembang. Tak lupa salawat serta salam semoga tercurahkan kepada junjungan kita Nabi Muhammad SAW beserta keluarga dan para sahabat.

Akhirnya setelah melalui perjalanan yang panjang dan berkat bantuan banyak pihak, penulis dapat menyelesaikan skripsi yang berjudul "Sistem Informasi Simpan Pinjam Gabungan Kelompok Tani (Gapoktan) Surya Tani Berbasis *Web* di Desa Tulus Ayu Kecamatan Belitang". Dalam kesempatan ini penulis mengucapkan terima kasih yang sebesar-besarnya kepada pihak yang memiliki andil dan kontribusi yang sangat berarti dalam penyusunan skripsi, yaitu :

- 1. Bapak Prof. Dr. H. M. Sirozi, MA, Ph.D Rektor Universitas Islam Negeri Raden Fatah Palembang.
- 2. Bapak Dr. Dian Erlina, M.Pd, Dekan Fakultas Sains dan Teknologi Universitas Islam Negeri Raden Fatah Palembang.
- 3. Bapak Ruliansyah, S.T, M.Kom, Ketua Jurusan Sistem Informasi Fakultas Sains dan Teknologi Universitas Islam Negeri Raden Fatah Palembang sekaligus Dosen Pembimbing 1 yang telah banyak membantu dan meluangkan waktunya untuk mengajari dan memberikan arahan dalam penyelesaian skripsi ini.
- 4. Ibu Rusmala Santi M.Kom, Sekretaris Jurusan Sistem Informasi Fakultas Sains dan Teknologi Universitas Islam Negeri Raden Fatah Palembang sekaligus Dosen Pembimbing II, yang telah banyak membantu dan meluangkan waktunya untuk mengajari dan memberikan arahan dalam penyelesaian skripsi ini.
- Bapak Drs. Syazali. TA, Dosen Pembimbing Akademik (PA), yang telah  $5$ memberikan bimbingan dan nasihat selama menjadi mahasiswa di Fakultas Sains dan Teknologi Universitas.
- Para Dosen Program Studi Sistem Informasi Fakultas Sains dan Teknologi 6. Universitas, yang telah memberikan ilmunya selama menjadi mahasiswa 783 科点 Universitas Islam Negeri Raden Fatah Palembang. 難評
- $7.$ Bapak M. Hasyim, Ketua Gapoktan Surya Tani, yang telah banyak membantu selama penelitian.
- Bapak Sutriono, Sekretaris Gapoktan Surya Tani, yang telah banyak 8. membantu selama penelitian.
- Bapak Rohmat, Bendahara Gapoktan Surya Tani, yang telah banyak 9. membantu selama penelitian.
- Bapak dan Ibu yang selalu memberikan doa dan motivasi sehingga penulis 10. menjadi lebih bersemangat dalam mengerjakan tugas-tugas kuliah.
- Suami dan anak yang selalu menyemangati dalam menyelesaikan skripsi ini. 11.
- Teman seperjuangan jurusan Sistem Informasi 2011 dan Keluarga Sistem  $12.$ Informasi (11-54-D), yang telah memberikan support selama di bangku perkuliahan.
- Semua pihak yang tidak dapat penulis sebutkan satu persatu, yang telah 13. membantu penulis dalam penyusunan skripsi ini.

Akhir kata penulis doakan semoga Allah SWT membalas semua kebaikan yang diberikan semua pihak kepada penulis sehingga skripsi ini dapat terselesaikan. Semoga skripsi ini dapat bermanfaat bagi penulis khususnya dan pada pembaca umumnya.

Wassalamualaikum, wr.wb

Kindahas Titute

**Rene That I JIRUSU** 

新 的过去分词 The Said Ship Council

Palembang, 27 Oktober 2017

Penulis, Yusnia Khoirun Ni'mah 11540112

# **DAFTAR ISI**

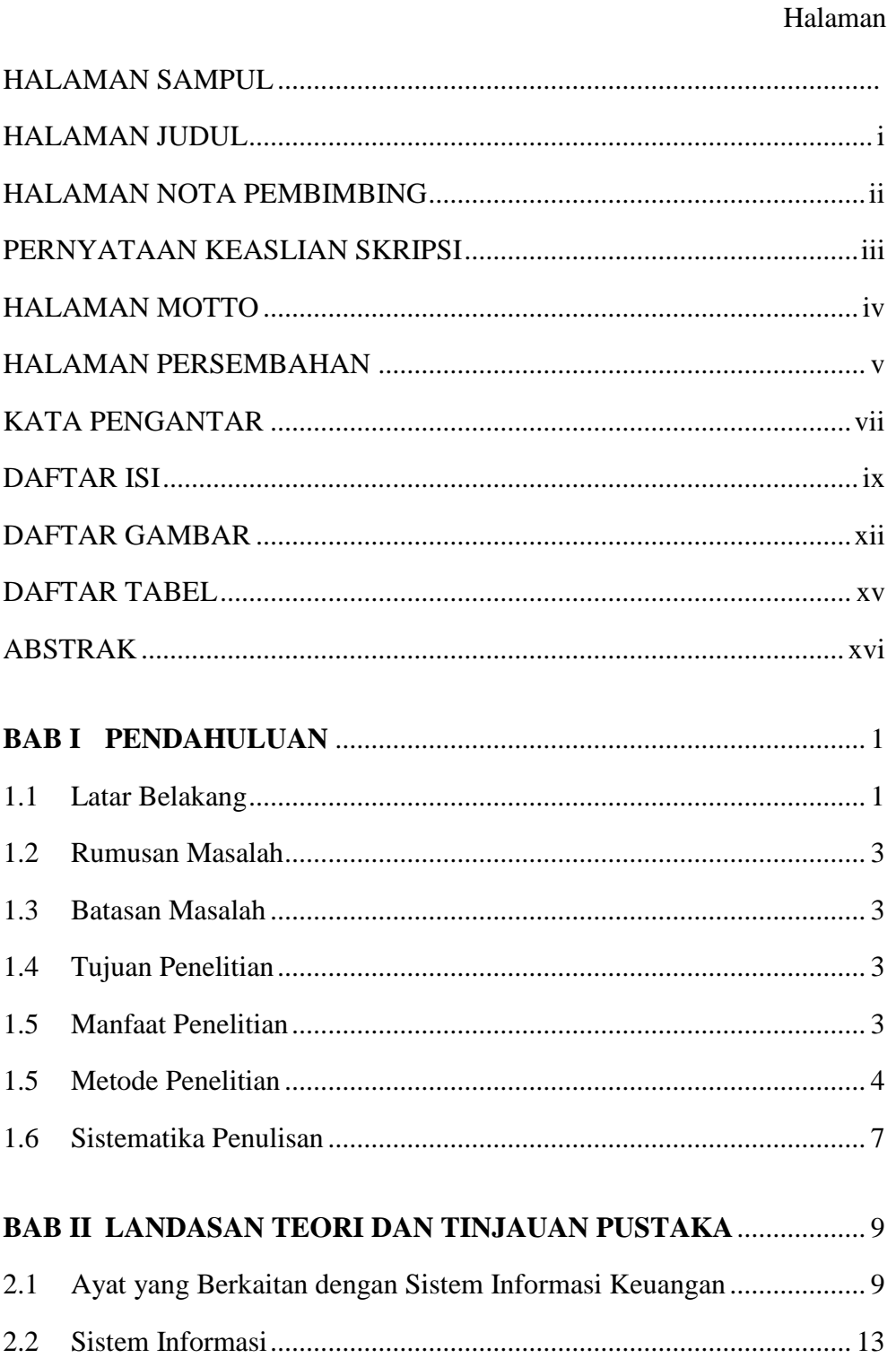

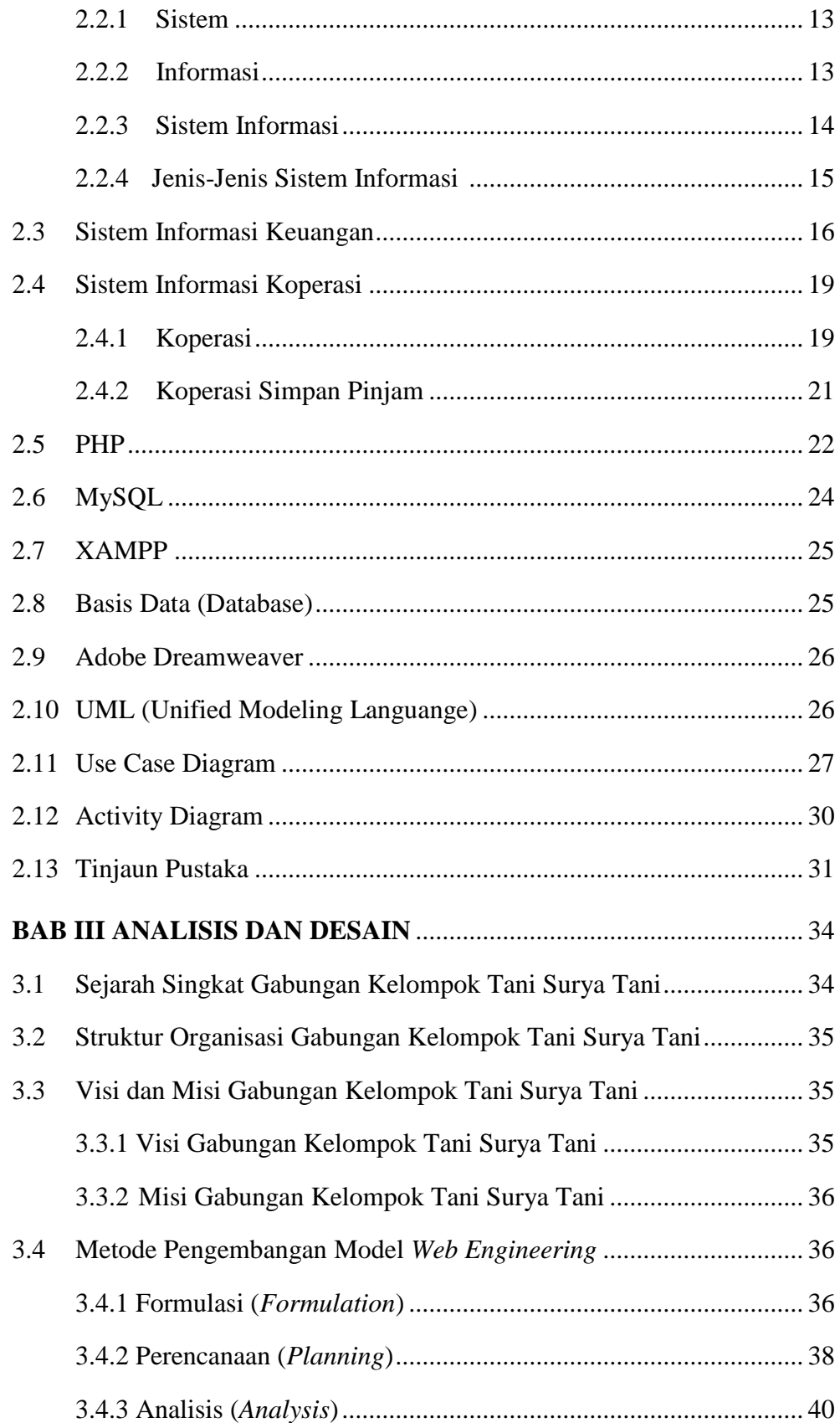

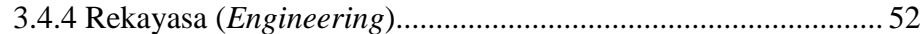

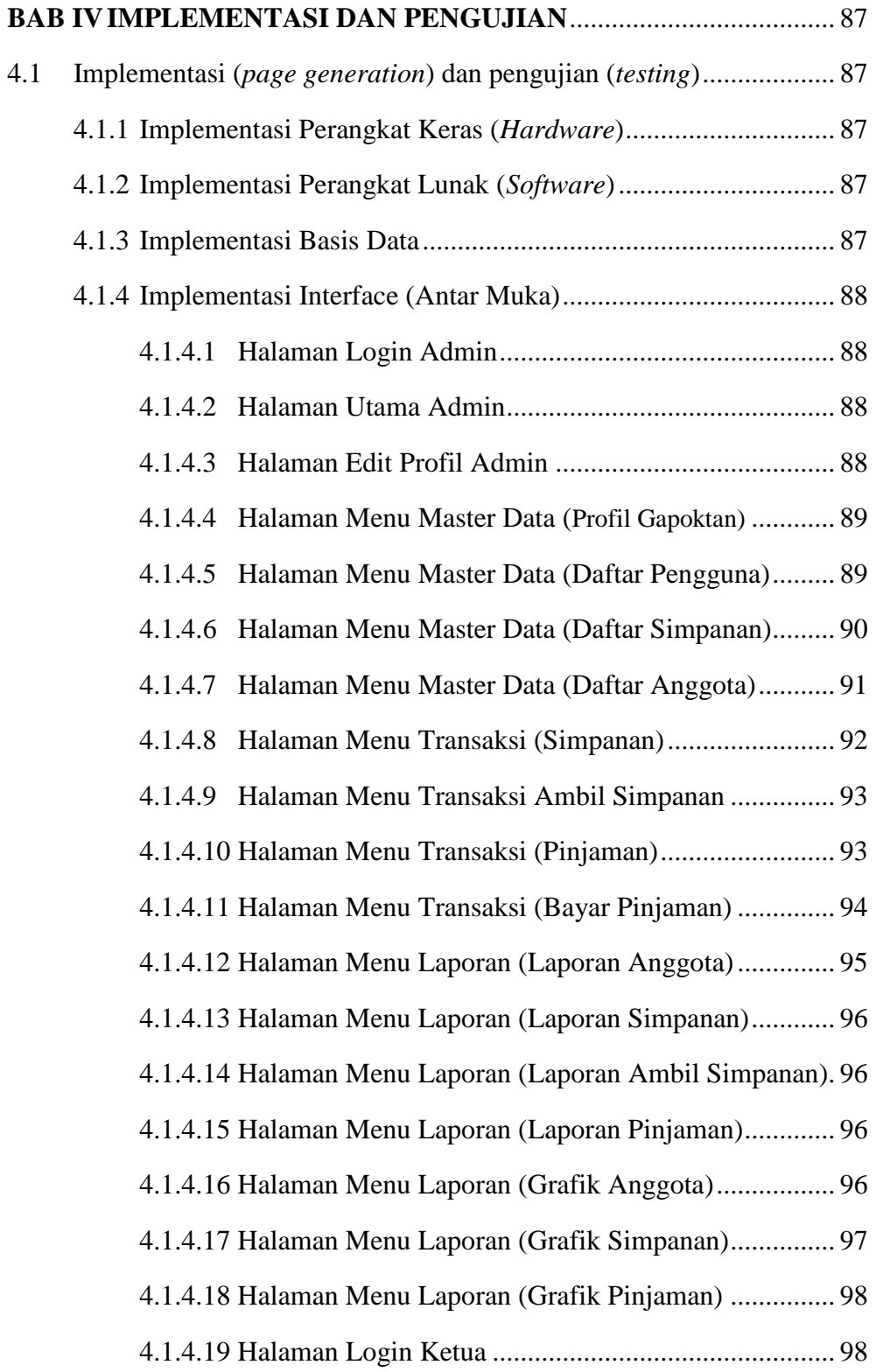

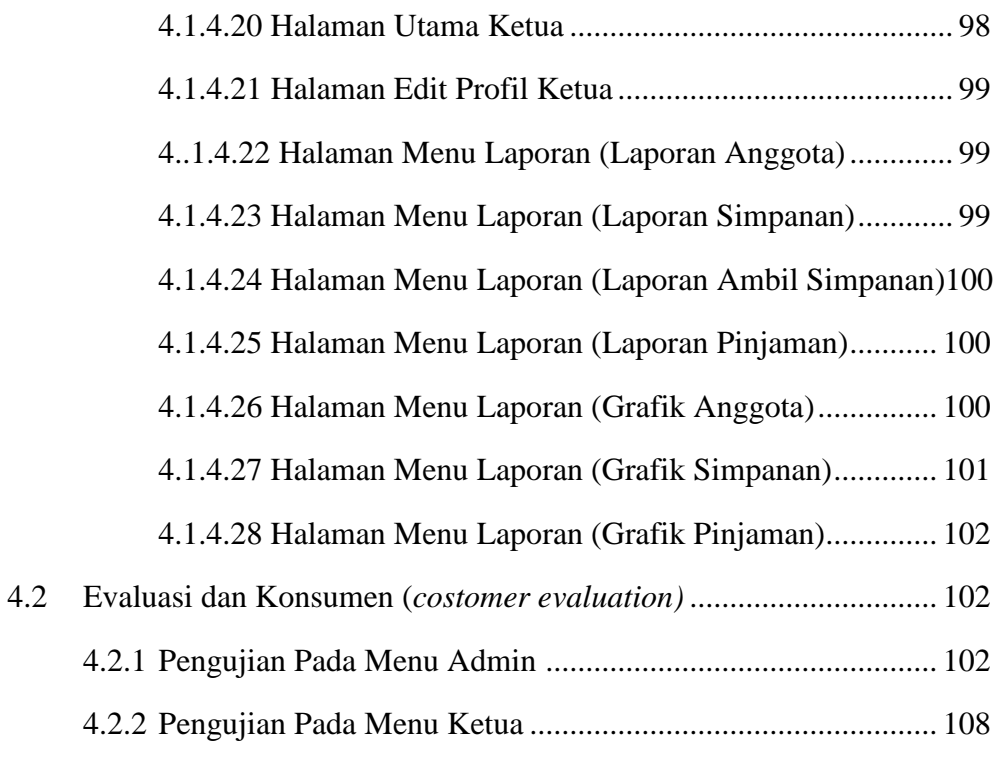

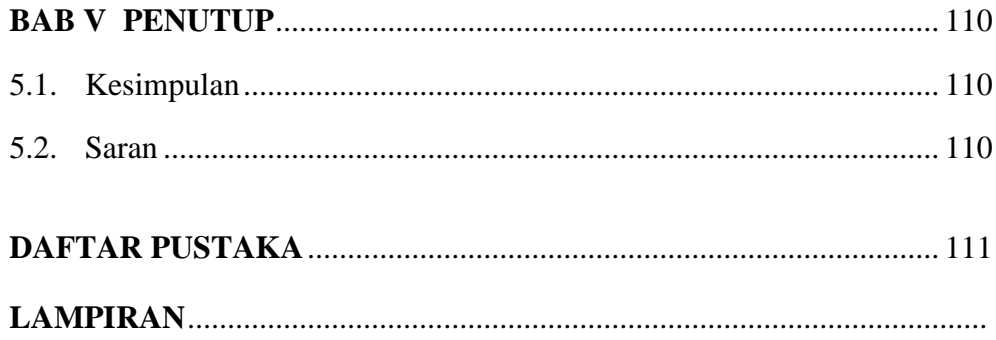

# **DAFTAR GAMBAR**

# Halaman

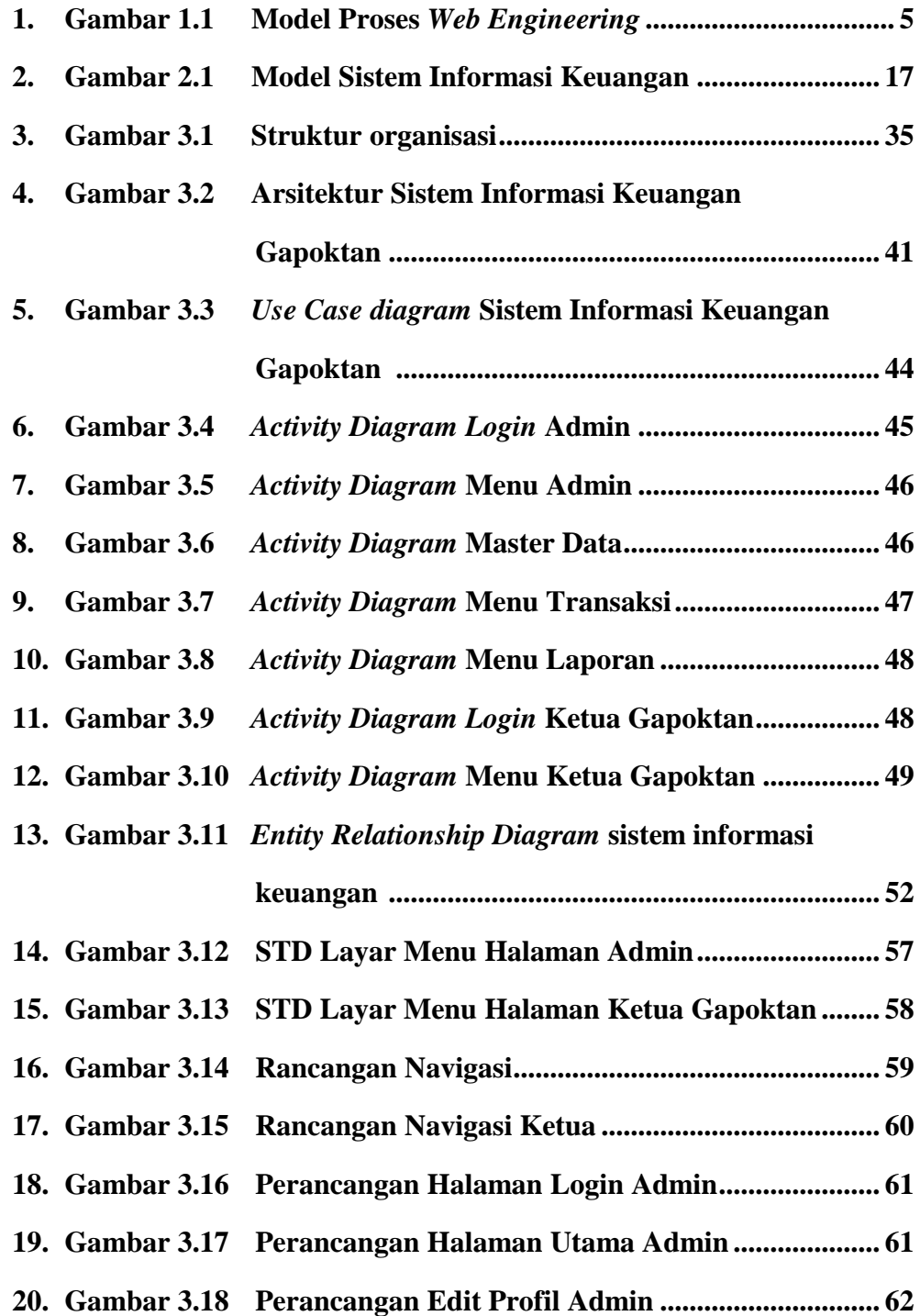

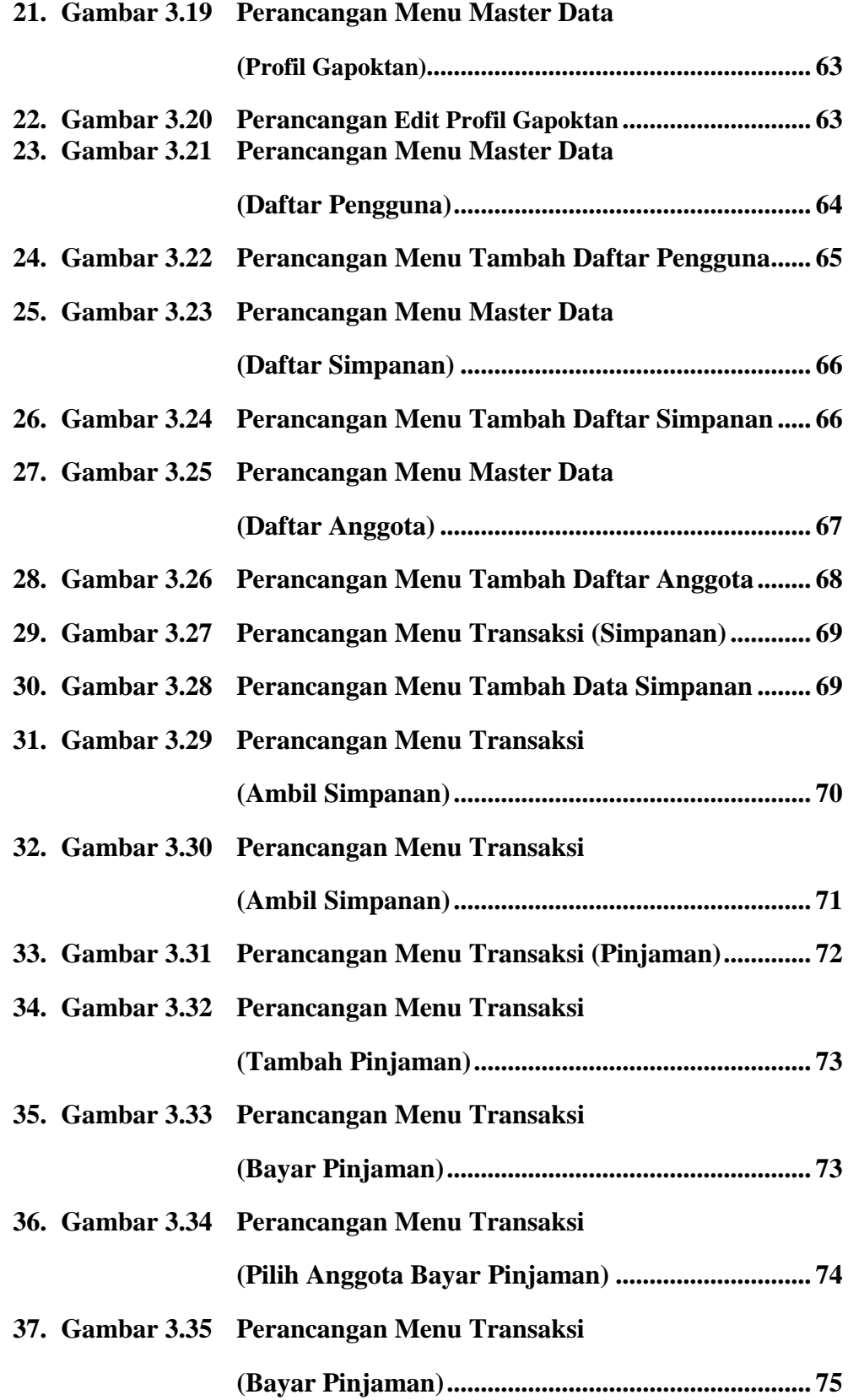

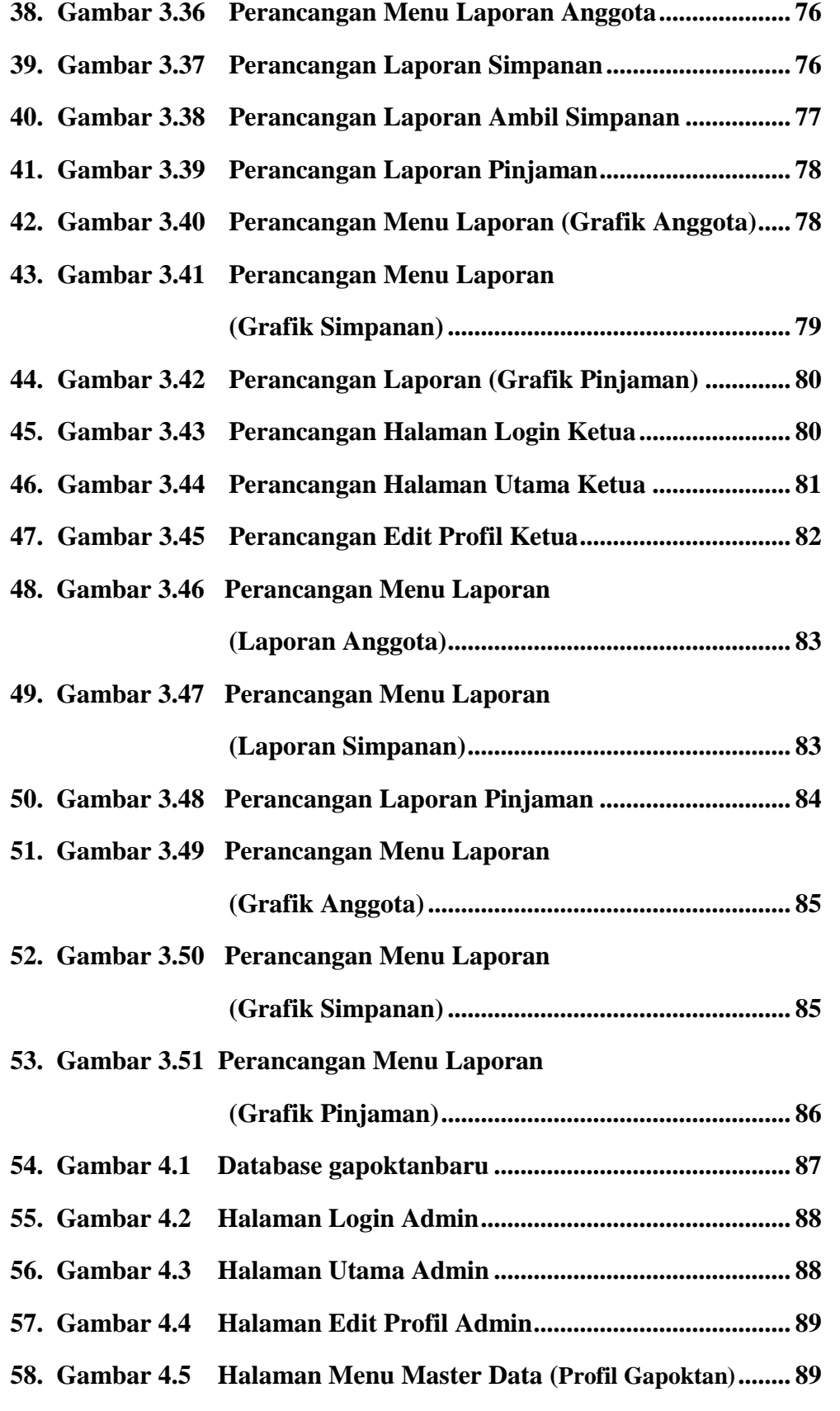

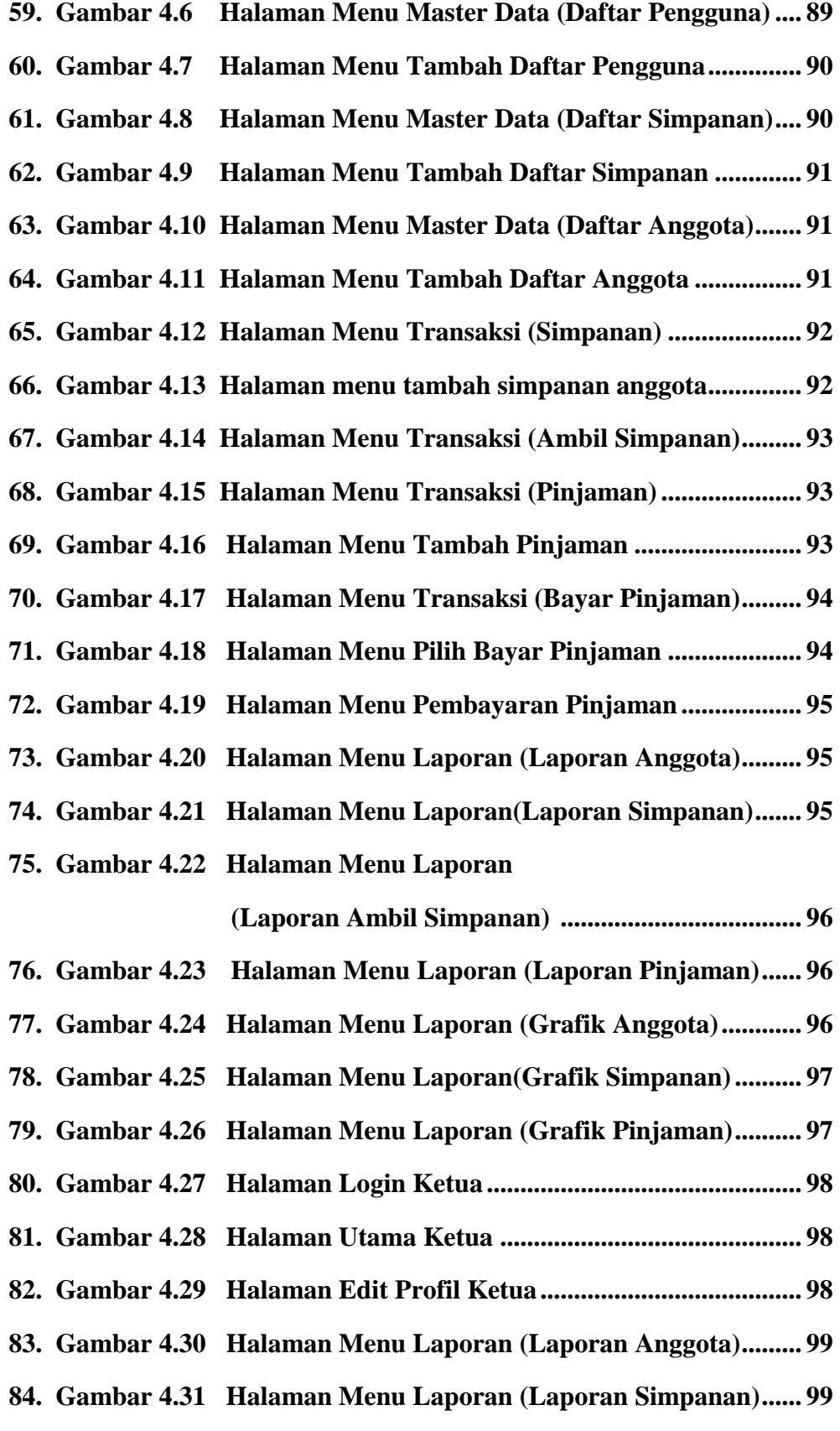

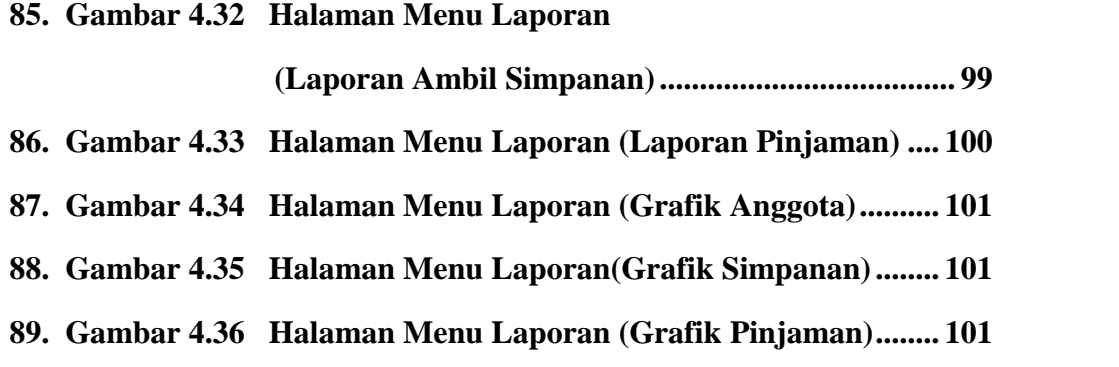

# **DAFTAR TABEL**

# Halaman

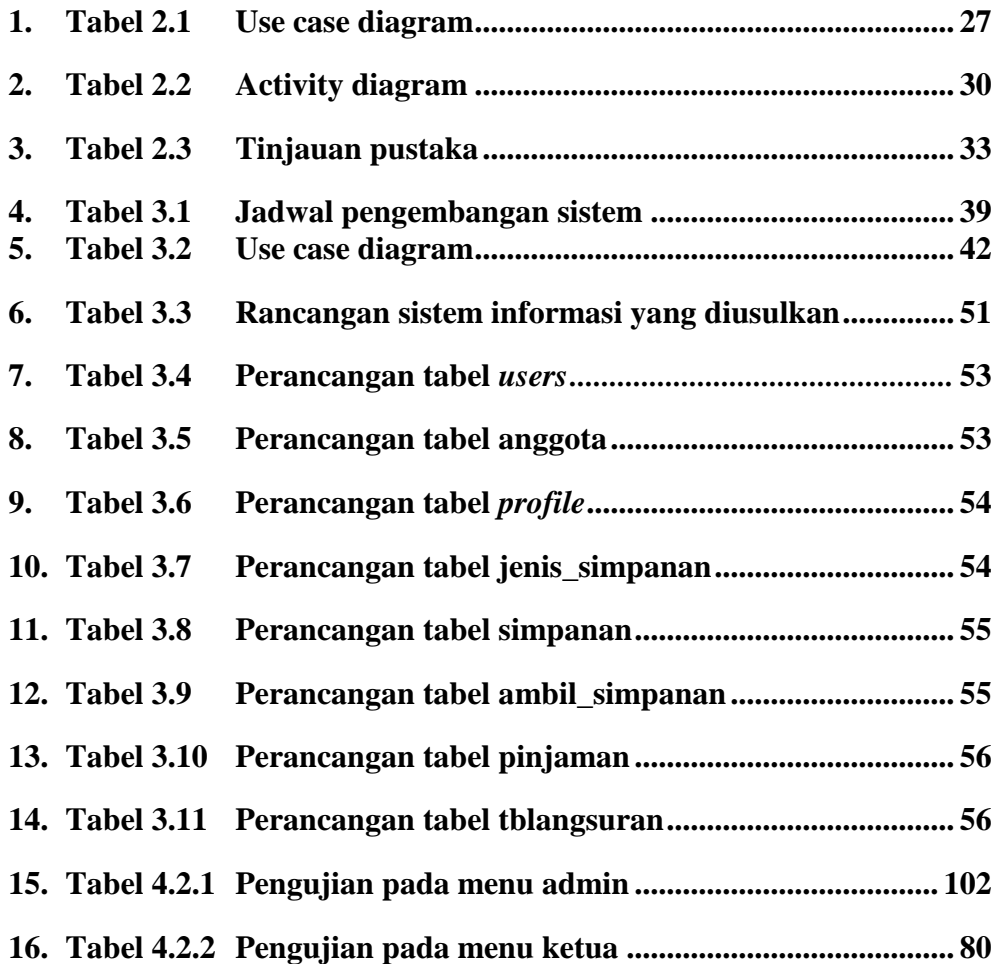

# *ABSTRACT*

*Financial information system Gabungan Kelompok Tani (Gapoktan) Surya Tani web based in the village of Tulus Ayu Belitang subdistrict this system is made for the processing of data making list members, savings transactions, take deposits, loans, and pay loans and display reports and graphs. Method of system development is web engineering.*

*From the Study of the result, the data obtained are the list of members data, savings transactions, take deposits, loans, dan pay loans which is the input for financial information system. While, the output of information about member's report, deposit transactions report, deposit taking report, loan report.*

*From the results of the analysis obtained* 8 *tables and implement for financial information system. And from the results of testing is obtained of the system is be information member lists, savings transaction, savings deposit, loans and pay off loans, as well as reports including charts.*

*Key words: Web Engineering, Financial information system Gabungan Kelompok Tani (Gapoktan) Surya Tani web based in the village of Tulus Ayu Belitang subdistrict.*

# **ABSTRAK**

Sistem Informasi Simpan Pinjam Gabungan Kelompok Tani (Gapoktan) Surya Tani Berbasis *Web* di Desa Tulus Ayu Kecamatan Belitang sistem ini dibuat untuk pengolahan data-data pembuatan daftar anggota, transaksi simpanan, ambil simpanan, pinjaman dan bayar pinjaman serta menampilkan laporan dan grafik. Metode pengembangan sistem yang digunakan yaitu metode *web engineering*.

Dari hasil penelitian, data yang diperoleh yaitu data daftar anggota, transaksi simpanan, ambil simpanan, pinjaman dan bayar pinjaman yang merupakan masukkan untuk Sistem Informasi Simpan Pinjam. Sedangkan outputnya berupa informasi mengenai laporan anggota, laporan transaksi simpanan, laporan ambil simpanan, laporan pinjaman.

Berdasarkan hasil analisis diperoleh 8 tabel dan diimpelmentasikan dalam sistem informasi keuangan. Dan dari hasil pengujian juga didapat dalam sistem ini berupa informasi daftar anggota, transaksi simpanan, ambil simpanan, pinjaman dan bayar pinjaman, serta laporan-laporannya termasuk grafik.

Kata-kata kunci: *Web Engineering*, Sistem Informasi Simpan Pinjam Gabungan Kelompok Tani (Gapoktan) Surya Tani Berbasis *Web* di Desa Tulus Ayu Kecamatan Belitang.

## **BAB I**

# **PENDAHULUAN**

### **1.1 Latar Belakang**

Pada saat ini perkembangan dan kemajuan teknologi informasi telah berkembang dengan sangat pesat. Diantara teknologi informasi yang hampir disetiap tempat kita temukan adalah komputer yang dapat digunakan dimana saja seperti di rumah, di kafe, di sekolah dan di tempat lainnya (Irshad, 2012). Menurut Susanto (2010:2) komputer adalah sekelompok alat elektronik yang terdiri atas perintah input, alat yang mengolah input, dan peralatan output yang memberikan informasi serta bekerja secara otomatis. Seperti halnya pada Gabungan Kelompok Tani (Gapoktan) Surya Tani dimana dalam penyimpanan dan pengolahan data juga memerlukan komputer.

Warsana (2010:1) menyatakan bahwa, Gabungan Kelompok Tani atau Gapoktan adalah gabungan dari beberapa kelompok tani yang melakukan usaha agribisnis di atas prinsip kebersamaan dan kemitraan sehingga mencapai peningkatan produksi dan pendapatan usaha tani bagi anggotanya dan petani lainnya.

Gapoktan Surya Tani berada di Desa Tulus Ayu Kecamatan Belitang Madang Raya Kabupaten Ogan Komering Ulu Timur. Gapoktan Surya Tani berdiri pada tanggal 27 juni 2007, tergabung dari 8 kelompok yang beranggotakan 514 orang dan satu kelompok wanita tani yang diberi nama kelompok ayu lestari (Gapoktan Surya Tani).

Data yang dikelola pada Gabungan Kelompok Tani (Gapoktan) Surya Tani yang terdiri dari data anggota Gabungan Kelompok Tani (Gapoktan), data simpanan anggota (simpanan pokok, simpanan wajib, simpanan sukarela), data daftar simpanan, ambil simpanan, pinjaman dan bayar pinjaman anggota Gapoktan Surya Tani, laporan (laporan anggota, simpanan, ambil simpanan, pinjaman) dan grafik (grafik anggota, simpanan, dan pinjaman).

Semua pengelolaan data tersebut sudah terkomputerisasi dengan menggunakan aplikasi perkantoran seperti Microsoft Word dan Microsoft Excel, namun belum tersedianya sistem yang mampu mendukung dalam kemajuan teknologi sekarang ini yang dapat diakses dengan cepat dimana saja dan kapan saja.

Proses penyimpanan dan pengolahan data anggota pada Gabungan Kelompok Tani (Gapoktan) sudah terkomputerisasi namun sebagian masih manual yaitu di tulis tangan pada buku anggota. Proses pencarian anggota pun masih di cari satu per satu dari buku anggota yang mengakibatkan kesulitan dalam pencarian data anggota. Sehingga banyaknya data yang diolah kurang maksimal dalam mencapai tujuan yang diharapkan, selain itu juga kurang menghemat biaya, waktu, dan tenaga.

Berdasarkan uraian sebelumnya, maka perlu dibuat sistem informasi keuangan untuk mempermudah dalam pengelolaan data Gabungan Kelompok Tani Surya Tani sehingga penelitian ini mengambil judul "**Sistem Informasi Simpan Pinjam Gabungan Kelompok Tani (Gapoktan) Surya Tani Berbasis**  *Web* **di Desa Tulus Ayu Kecamatan Belitang**".

#### **1.2 Rumusan Masalah**

Berdasarkan latar belakang sebelumnya dapat dirumuskan masalah yang akan dibahas, yaitu bagaimana membuat Sistem Informasi Simpan Pinjam Gabungan Kelompok Tani (Gapoktan) Surya Tani Berbasis *Web* di Desa Tulus Ayu Kecamatan Belitang?

#### **1.3 Batasan Masalah**

Untuk menghindari perluasan atau berkembangnya pokok permasalahan yang akan dibahas, maka ditetapkan batasan masalah yaitu membahas Sistem Informasi Simpan Pinjam Gabungan Kelompok Tani (Gapoktan) Surya Tani Berbasis *Web* di Desa Tulus Ayu Kecamatan Belitang dengan menggunakan bahasa pemrograman PHP dan MySQL sebagai *database server*-nya, tetapi masih secara *offline*. Untuk itu penulis perlu membatasi masalah yang akan dibahas dalam karya tulis ini. Batasan tersebut berupa data anggota, data simpanan, data ambil simpanan, data pinjaman, data bayar pinjaman, laporan anggota, laporan simpanan, laporan ambil simpanan, laporan pinjaman, grafik anggota, grafik simpanan, dan grafik pinjaman.

#### **1.4 Tujuan Penelitian**

Tujuan dari penelitian ini adalah untuk membuat Sistem Informasi Keuangan Gabungan Kelompok Tani (Gapoktan) Surya Tani Berbasis *Web* di Desa Tulus Ayu Kecamatan Belitang.

# **1.5 Manfaat Penelitian**

Sistem Informasi Simpan Pinjam Gabungan Kelompok Tani (Gapoktan) Surya Tani Berbasis *Web* di Desa Tulus Ayu Kecamatan Belitang bermanfaat untuk mempermudah dalam pengelolaan Sistem Informasi Simpan Pinjam Gabungan Kelompok Tani (Gapoktan) Surya Tani di Desa Tulus Ayu Kecamatan Belitang.

# **1.6 Metodologi Penelitian**

#### **1.6.1 Tempat dan Waktu Penelitian**

Penelitian dilakukan pada Gabungan Kelompok Tani (Gapoktan) Surya Tani yang berada di Desa Tulus Ayu Kecamatan Belitang Madang Raya Kabupaten OKU Timur Provinsi Sumatera Selatan pada bulan Juli sampai bulan Desember.

# **1.6.2 Metode Pengumpulan Data**

a. Wawancara

Menurut Budiarto dan Anggraeni (2010:40), wawancara merupakan proses interaksi atau komunikasi secara langsung antara pewawancara dengan responden. Adapun wawancara yang dilakukan dalam penelitian ini yaitu dengan melakukan wawancara langsung kepada sekretaris gabungan kelompok tani (Gapoktan) Surya Tani untuk memperoleh informasi dan memperoleh data-data terkait mengenai penelitian ini.

b. Observasi

Mania (2012:221) menyatakan bahwa, observasi merupakan cara atau metode menghimpun keterangan atau data yang dilakukan dengan mengadakan pengamatan dan pencatatan secara sistematis terhadap fenomena yang sedang dijadikan sasaran pengamatan, dalam hal ini langsung dari tempat penelitian yaitu di Gabungan Kelompok Tani (Gapoktan) Surya Tani di Desa Tulus Ayu Kecamatan Belitang. Teknik yang digunakan penulis dengan mengamati secara langsung objek yaitu untuk lebih mengetahui apa saja yang termasuk dalam bidang keuangan agar data yang dikumpulkan sesuai dengan sistem nyata nya.

c. Dokumentasi

Riduwan (2014:58) mengemukakan bahwa dokumentasi ditujukan untuk memperoleh data langsung dari tempat penelitian, meliputi buku-buku yang relevan, peraturan-peraturan, laporan kegiatan, foto-foto, film dokumenter, data yang relevan penelitian.

## **1.6.3 Metode Pengembangan Sistem**

Metode pengembangan sistem yang digunakan pada penelitian ini adalah metode *web engineering.* Menurut Pressman (2010:769) menyatakan bahwa, *web engineering* adalah suatu model rakayasa perangkat lunak, yang digunakan untuk pengembangan aplikasi‐aplikasi berbasis web atau lebih lanjutnya proses yang digunakan untuk menciptakan aplikasi web yang berkualitas tinggi. Rekayasa web mengadaptasi rekayasa perangkat lunak dalam hal konsep dasar yang menekankan pada aktifitas teknis dan manajemen. Namun demikian adaptasi tidak secara utuh, tapi dengan perubahan dan penyesuaian.

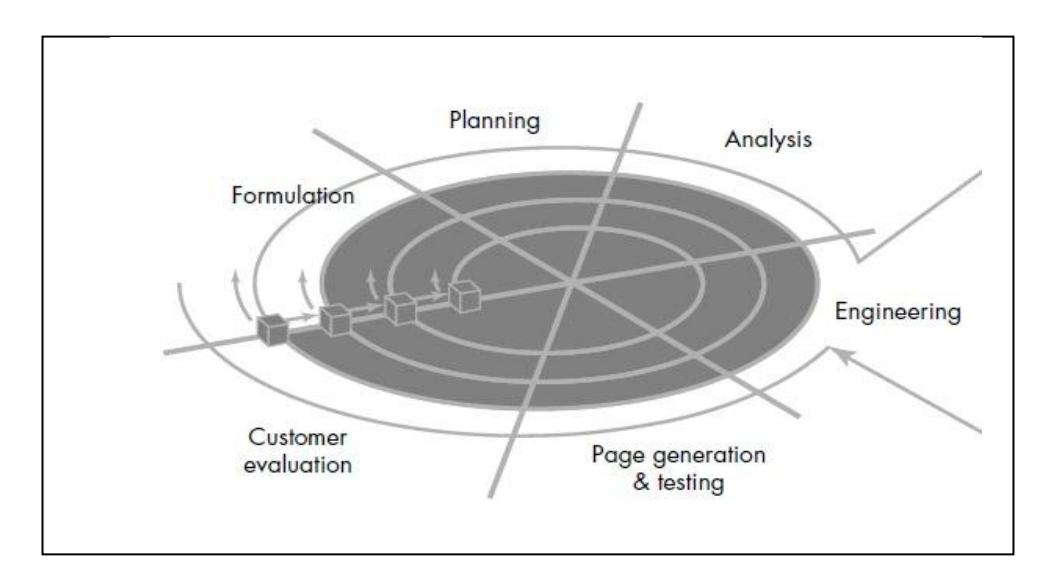

Sumber: Pressman (2010:775) Gambar 1.1 Model Proses *Web Engineering*

Menurut Pressman (2010:776) menyatakan bahwa, tahapan-tahapan yang ada pada metode pengembangan model *web engineering*, yaitu sebagai berikut:

1. Formulasi (*formulation*)

Tahap formulasi ini berfungsi merumuskan tujuan dan ukuran dari aplikasi berbasis web serta menentukan batasan sistem.

2. Perencanaan (*planning*)

Tahap perencanaan digunakan untuk menghitung estimasi biaya proyek pembuatan aplikasi berbasis web ini, estimasi resiko pengembangan, estimasi waktu pengembangan evaluasi resiko pengembangan proyek, dan mendifinisikan jadwal pengembangan untuk versi selanjutnya (jika diperlukan).

3. Analisis (*analysis*)

Pada tahap analisis digunakan untuk menentukan persyaratan–persyaratan teknik dan mengidentifikasi informasi yang akan ditampilkan pada aplikasi berbasis web. Analisis yang digunakan pada rekayasa web dilakukan dari empat sisi, yaitu :

a. Analisis Isi Informasi

Mengidentifikasi isi yang akan ditampilkan pada aplikasi berbasis web ini. Isi informasi dapat berupa teks, grafik, gambar.

b. Analisis Interaksi

Analisis yang menunjukkan hubungan antara web dengan pengguna.

c. Analisis fungsional

Analisis tentang proses bagaimana aplikasi berbasis web ini akan menampilkan informasi kepada pengguna.

d. Analisis Konfigurasi

Konfigurasi yang digunakan pada aplikasi berbasis web, internet, intranet, atau extranet. Selain itu, analisis ini juga meliputi relasi database dengan web jika diperlukan.

4. Rekayasa (*engineering*)

Pada tahap ini terdapat dua kegiatan yang dilakukan yaitu desain isi informasi dan desain arsitektur web.

5. Implementasi (*page generation*) & pengujian (*testing*)

Pengujian dilakukan setelah implementasi selesai dilaksanakan. Pengujian meliputi beberapa parameter yang akan menentukan standar aplikasi berbasis web yang telah dibuat. Tahap pengujian adalah suatu proses untuk menguji aplikasi berbasis web yang telah selesai dibuat. Hal ini bertjuan untuk menemukan kesalahan dan kemudian memperbaikinya.

#### 6. Evaluasi dan Konsumen *(costomer evaluation)*

Suatu kegiatan akhir dari siklus proses *web* engineering (rekayasa web) yaitu menentukan apakah web yang telah dibuat tersebut sesuai dengan yang *customer* inginkan.

#### **1.7 Sistematika Penulisan**

Untuk mengetahui gambaran dari isi yang ada dalam penulisan ini penulis membagi nya dalam beberapa bab yang secara singkat dapat dijelaskan sebagai berikut:

## **BAB I PENDAHULUAN**

Pada bab ini menjelaskan mengenai latar belakang, rumusan masalah, batasan masalah, tujuan penelitian, manfaat penelitian, metodologi penelitian dan sistematika penulisan.

## **BAB II LANDASAN TEORI DAN TINJAUAN PUSTAKA**

 Pada bab ini pembahasan meliputi tinjauan umum yang meliputi: landasan teori yang meliputi pengertian Sistem Informasi, Macam-macam Sistem Informasi, Sistem Informasi Keuangan, Sistem Informasi Koperasi, *PHP*, *MySQL*, Xampp, Basis Data (*Database*), *Adobe Dreamweaver* dan *UML* dengan menggunakan tool Relational Rose (*Use Case Diagram d*an *Activity Diagram*) dan tinjauan pustaka.

# **BAB III ANALISIS DAN DESAIN**

Pada bab ini menjelaskan mengenai gambaran umum Gabungan Kelompok Tani (Gapoktan) Surya Tani**,** struktur organisasi dan *job* deskripsi, sejarah Gabungan Kelompok Tani (Gapoktan) Surya Tani, dan analisis kebutuhan dan rancangan desain dari *usecase diagram*, *activity diagram*, *Entity Relationship Diagram*, *database*, desain menu *admin* dan *user*.

# **BAB IV HASIL DAN PEMBAHASAN**

Pada bab ini menjelaskan mengenai hasil dan pembahasan yang terdapat dalam penyusunan skripsi.

# **BAB V PENUTUP**

Pada bab akhir ini penulis memberikan kesimpulan atas pembahasan yang di dapat selama penulisan laporan skripsi dari analisa dan desain sistem yang telah dilakukan, selain itu juga berisi saran agar sistem yang telah dibuat dapat dikembangkan lagi.

## **BAB II**

# **LANDASAN TEORI DAN TINJAUAN PUSTAKA**

## **2.1 Ayat yang Berkaitan dengan Sistem Informasi Keuangan**

Sehubungan dengan adopsi teknologi, baihaqi (2013) menggarisbawahi sumber sistem informasi terdapat di dalam Alquran Surat Al- A"raaf ayat 52 seperti berikut ini:

 

Artinya : Dan sesungguhnya Kami telah mendatangkan sebuah Kitab (Al Quran) kepada mereka yang Kami telah menjelaskannya atas dasar pengetahuan Kami; menjadi petunjuk dan rahmat bagi orang-orang yang beriman (Q.S. Al- A'raaf : 52)

 Berdasarkan atas Q.S. Al- A"raaf : 52 seperti yang telah di sebutkan di atas. Al-Quran diposisikan sebagai sumber informasi, sumber data-data serta sebagai ilmu pengetahuan tentang kehidupan alam semesta dengan segala kehidupan yang ada di dalamnya. Dengan demikian, kita menjadi Al-quran sebagai sumber informasi yang dapat digunakan dalam membangun perspektif Al-Quran di dalam

memahami realita kehidupan.

Berdasarkan adopsi teknologi, Mardian (2013) mengatakan bahwa Amanah Allah untuk para akuntan terdapat dalam surat Al Baqarah : 282 sebagai berikut ini :

يَتَأَيُّهَا الَّذِينَ ۖ ءَامَنُوٓاْ إِذا تِدَايَنِتُم بِدَينِ إِلِّي أَجَلٍ مُّسَمًّى فَاكْتُبُوهُ ۖ وَلَيَكْتُب بِّيِّنَكُمْ كَاتِبٌ بِالْعَدَّلِ ۖ وَلَا يَأْبَ كَاتِبٌ أَن يَكْتُبَ كَمَا عَلَّمَهُ اللَّهُ فَلْيَكْتُبِّ وَلَيُمِّلِّلِ الَّذِي عَلَيْهِ الْحَقُّ وَلَيَتَّقِ اللَّهَ رَبَّهُۥ وَلا يَبْخَس مِنَّهُ شيئًا فَإِن كَانَ ٱلَّذِي عَلَيْهِ ٱلْحَقُّ سَفِيهًا أَوَّ ضَعِيفًا أَوَّ لَا يَسۡتَطِيعُ أَن يُمِلُّ هُوَ فَلَيُمْلِلْ وَلِيُّهُۥ بِٱلْعَدَّلِ ۗ وَٱسۡتَشَّهَدُوا۟ شَهِيدَينِ مِن رِّجَالِڪُمۡ ۖ فَإِن لَمۡ يَكُونَا رَجُلَيْنِ فَرَجُلٌ وَأَمْرَأَتانٍ مِمَّنٍ تَرْضَوْنَ مِنَ ٱلشَّهَدَآءِ أَنِ تَضِلُّ إِحۡدَىٰهُمَا فَتُذْكِرَ إِحْدَنْهُمَا الْأَخْرَىٰ ۖ وَلا يَأْبَ الشَّهَدَاءُ إِذَا مَا دُعُواْ ۖ وَلا تَسْفَمُوٓاْ أَن تَكْتُبُوهُ صَغِيرًا أَوَّ كَبِيرًا إِلِّيَّ أَجَلُّهِۦ ۖ ذَٰ لِكُمْ أَقْسَطَ عِندَ اللَّهِ وَأَقْوَمُ لِلشهَدَة وَأَدۡزَلَّ أَلَّا تَرۡتَابُوٓٲ ۚ إِلَّآ أَن تَكُونَ ۖ تِجۡدَةَ حَاضِرَةَ تَدِيرُونَهَا بَيۡنَڪُمۡ فليسَ عَلَيْكُمْ جُنَاحَ أَلَّا تَكْتُبُوهَا ۖ وَأَشَّهَدُوٓاْ إِذَا تَبَايَعْتُمْ ۖ وَلَا يُضَارُّ كَاتِبٌ وَلا شهيد وَإِن تفْعَلُواْ فَإِنَّهُۥ فَسُوقَ بِكُمْ ۖ وَاتَّقُواْ اللَّهَ ۖ وَيُعَلِّمُكُمْ اللَّهُ ۚ وَاللَّهُ بِكُلِّ شَيْءٍ عَليمٌ ( ِ بِيَبِيَ

Artinya : Hai orang-orang yang beriman, apabila kamu bermu`amalah tidak secara tunai untuk waktu yang ditentukan, hendaklah kamu menuliskannya. Dan

hendaklah seorang penulis di antara kamu menuliskannya dengan benar. Dan janganlah penulis enggan menuliskannya sebagaimana Allah telah mengajarkannya, maka hendaklah ia menulis, dan hendaklah orang yang berutang itu mengimlakan (apa yang akan ditulis itu), dan hendaklah ia bertakwa kepada Allah Tuhannya, dan janganlah ia mengurangi sedikit pun daripada utangnya. Jika yang berutang itu orang yang lemah akalnya atau lemah (keadaannya) atau dia sendiri tidak mampu mengimlakan, maka hendaklah walinya mengimlakan dengan jujur. Dan persaksikanlah dengan dua orang saksi dari orang-orang lelaki di antaramu). Jika tak ada dua orang lelaki, maka (boleh) seorang lelaki dan dua orang perempuan dari saksi-saksi yang kamu ridai, supaya jika seorang lupa maka seorang lagi mengingatkannya. Janganlah saksi-saksi itu enggan (memberi keterangan) apabila mereka dipanggil; dan janganlah kamu jemu menulis utang itu, baik kecil maupun besar sampai batas waktu membayarnya. Yang demikian itu, lebih adil di sisi Allah dan lebih dapat menguatkan persaksian dan lebih dekat kepada tidak (menimbulkan) keraguanmu, (Tulislah muamalahmu itu), kecuali jika muamalah itu perdagangan tunai yang kamu jalankan di antara kamu, maka tak ada dosa bagi kamu, (jika) kamu tidak menulisnya. Dan persaksikanlah apabila kamu berjual beli; dan janganlah penulis dan saksi saling sulitmenyulitkan. Jika kamu lakukan (yang demikian), maka sesungguhnya hal itu adalah suatu kefasikan pada dirimu. Dan bertakwalah kepada Allah; Allah mengajarmu; dan Allah Maha Mengetahui segala sesuatu (Al Baqarah : 282).

Dalam sebuah seminar akuntansi di STEI Tazkia, almarhum Prof Sofyan Syafri Harahap pernah mengemukakan ayat di atas ini sebagai salah satu ayat penting dalam Al Qur"an yang detail berbicara mengenai keuangan. Dan salah satu aspek pilar eksistensi negara tidak akan berdiri tanpa keuangan yang menopang nya, kalau meminjam ungkapan bahasa batak yang pernah diungkapkan oleh Prof Sofyan Syafri Harahap rahimahullah, " Hepeng Do Na Mangatur Negara On" uanglah yang mengatur negara ini atau negara tidak akan dapat berdiri tanpa keuangan yang kuat.

Ayat dari surah Al Baqarah : 282 yang dikutip di atas bukan tanpa sebab, karena inilah yang menjelaskan sikap dan pendekatan Al Qur"an terhadap permasalahan manusia antara manusia lain nya dan hubungan manusia dengan Allah SWT. Ketika Al Qur"an berbicara mengenai hubungan manusia dengan manusia lain nya yang terkait hajatnya sedemikian detail seperti halnya ayat yang berbicara mengenai warisan, transaksi hutang dan piutang, dan sebagainya. Kelengkapan penjelasan Al Qur"an mengenai hubungann manusia dengan manusia lain nya berhikmah terhindar dari ketidakadilan aturan manusia, terhindar dari kezhaliman dan praktik gharar serta keculasan. Praktiknya akuntansi konvensional demi kepentingan atasan bisa dengan mudah menekan bawahannya sebagai akuntan untuk memoles data keuangan nya baik itu menyangkut kas, buku besar, hutang usaha, piutang usaha hingga saat menyajikan laporan keuangan.

#### **2.2 Sistem Informasi**

#### **2.2.1 Sistem**

Menurut Jogiyanto dalam Hutahaean (2014:1) mengemukakan bahwa, sistem adalah kumpulan dari elemen-elemen yang berinteraksi untuk mencapai suatu tujuan tertentu.

Menurut Romney dan Steinbart (2014:3) mengemukakan bahwa, sistem adalah serangkaian dua atau lebih komponen yang saling terkait dan berinteraksi untuk mencapai tujuan.

Dari beberapa pengertian sistem di atas, maka penulis menyimpulkan bahwa sistem adalah elemen-elemen yang berinteraksi dan saling terkait untuk mencapai suatu tujuan tertentu.

#### **2.2.2 Informasi**

Menurut Tata Sutabri (2012:1) Informasi adalah data yang telah diproses ke dalam suatu bentuk yang mempunyai arti bagi si penerima dan mempunyai nilai nyata dan terasa bagi keputusan saat itu atau keputusana mendatang.

Menurut Romney dan Steinbart (2014:4) mengemukakan bahwa, informasi adalah data yang telah dikelola dan diproses untuk memberikan arti dan memperbaiki proses pengambilan keputusan.

Dari beberapa definisi informasi di atas, maka penulis menyimpulkan bahwa informasi adalah data yang telah diproses ke dalam suatu bentuk yang
mempunyai arti bagi si penerima dan mempunyai nilai nyata dan memperbaiki proses pengambilan keputusan.

# **2.2.3 Sistem Informasi**

Menurut (Kadir, 2014:8) Sistem informasi mencakup sejumlah komponen (manusia, komputer, teknologi informasi, dan prosedur kerja), ada sesuatu yang diproses (data menjadi informasi), dan dimaksudkan untuk mencapai suatu sasaran atau tujuan.

Sedangkan menurut I Putu Agus Eka Pratama (2014:10) sistem informasi merupakan gabungan dari empat bagian utama. Empat bagian utama tersebut mencakup perangkat lunak *(softmare)*, perangkat keras *(hardware),* infrastruktur dan sumber daya manusi (SDM) yang terlatih. Berikut komponen-komponen pada sistem informasi input (masukan), output (keluaran), prosedur, basis data (*database*), komunikasi.

Dari beberapa pengertian mengenai sistem informasi, maka penulis menyimpulkan bahwa sistem informasi adalah sistem informasi merupakan gabungan dari empat bagian utama yaitu mencakup perangkat lunak *(softmare)*, perangkat keras *(hardware),* infrastruktur, sumber daya manusi (SDM) yang terlatih dan dimaksudkan untuk mencapai suatu sasaran atau tujuan.

## **2.2.4 Jenis-jenis Sistem Informasi**

Menurut kadir (2014:91) salah satu klasifikasi sistem informasi adalah sistem informasi fungsional. Dimana sistem informasi fungsional adalah sistem informasi yang ditujukan untuk memberikan informasi bagi kelompok orang yang berada pada bagian tertentu dalam perusahaan. Beberapa sistem informasi fungsional yang umum adalah sebagai berikut :

## a. Sistem Informasi Akuntansi

Sistem informasi akuntansi merupakan sistem informasi yang paling tua dan paling banyak digunakan dalam bisnis. Bodnar dan Hopwood (1993) mendefinisikan sistem informasi akuntansi sebagai kumpulan sumber daya yang dirancang untuk mentransformasikan data keuangan menjadi informasi.

## b. Sistem Informasi Keuangan

Sistem informasi keuangan digunakan untuk mendukung manajer keuangan dalam pengambilan keputusan yang menyangkut persoalan keuangan perusahaan dan pengalokasian serta pengendalian sumber daya keuangan dalam perusahaan.

c. Sistem Informasi Manufaktur

Sistem informasi manufaktur merupakan sistem yang digunakan untuk mendukung fungsi produksi, yang mencakup seluruh kegiatan yang terkait dengan perencanaan dan pengendalian proses untuk memproduksi barang atau jasa.

## d. Sistem Informasi Pemasaran

Sistem informasi pemasaran adalah sistem informasi yang menyediakan informasi yang dipakai oleh fungsi pemasaran.

e. Sistem Informasi Sumber Daya Manusia

Sistem informasi sumber daya manusia biasa disebut HRIS. Selain HRIS, istilah lain yang sering dipakai yaitu HRMIS (Human Reseource Management Information System) dan HRMS (Human Reseorce Management System).

#### **2.3 Sistem Informasi Keuangan**

Menurut Furqon (2013:1) Sistem Informasi Keuangan adalah sistem informasi yang memberikan informasi kepada orang atau kelompok baik di dalam perusahaan maupun di luar perusahaan mengenai masalah keuangan perusahaan.

Kadir (2014:94) menyatakan bahwa Sistem Informasi Keuangan digunakan untuk mendukung manajer keuangan dalam pengambilan keputusan yang menyangkut persoalan keuangan perusahaan dan pengalokasian serta pengendalian sumber daya keuangan dalam perusahaan.

Dari berbagai pengertian sistem informasi keuangan di atas, maka penulis menyimpulkan bahwa sistem informasi keuangan adalah sistem informasi yang memberikan informasi kepada individu maupun kelompok mengenai masalah keuangan dan pengalokasian serta pengendalian sumber daya keuangan baik di dalam perusahaan maupun di luar perusahaan.

Model Sistem Informasi Keuangan menurut Lahida,dkk (2010:6) sebagai berikut :

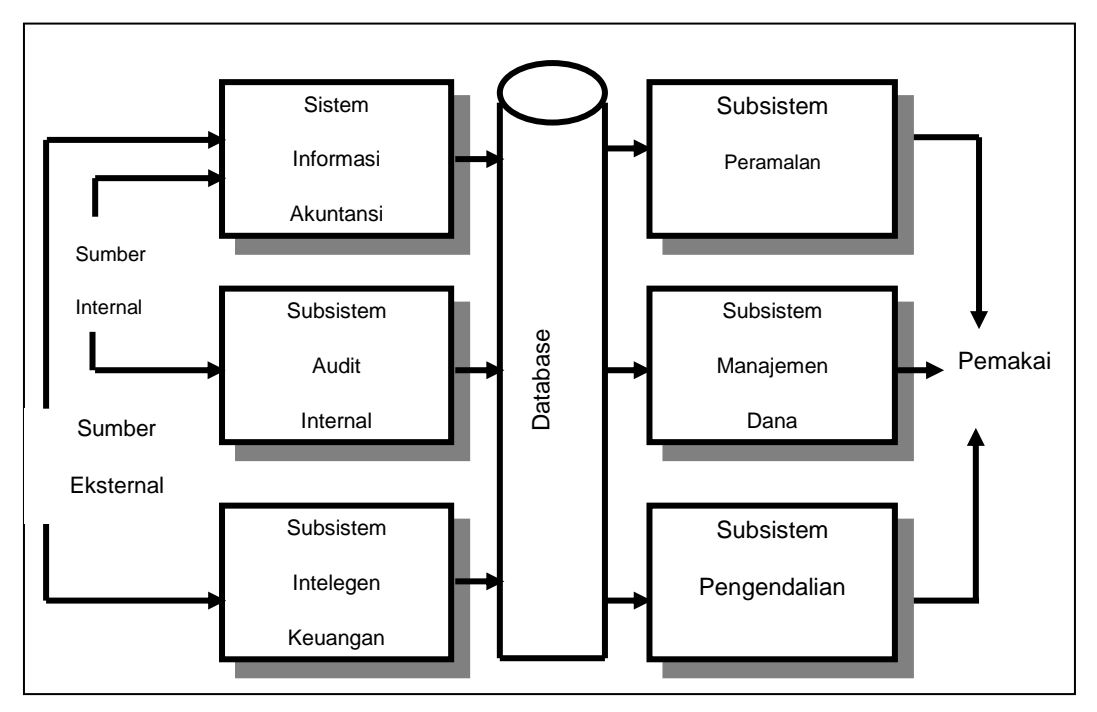

Sumber: Lahida,dkk (2010:6)

**Gambar 2.1** Model Sistem Informasi Keuangan

Menurut Lahida,dkk (2010:7) Model Sistem Informasi Keuangan terbagi menjadi 2 bagian yaitu :

- 1. Subsistem Input
	- a. Sistem Informasi Akuntansi (SIA)

Sistem Informasi Akuntansi bertugas menyediakan data akuntansi yang berupa catatan mengenai segala sesuatu yang terjadi dalam perusahaan. Data akuntansi menyediakan catatan mengenai segala sesuatu yang berhubungan dengan keuangan yang terjadi dalam perusahaan. Catatan dibuat untuk setiap transaksi, menjelaskan apa yang terjadi, kapan terjadinya, siapa yang terlibat dan

berapa banyak uang yang terlibat. Data ini dapat dianalisis dalam berbagai cara untuk memnuhi sebagian kebutuhan informasi manajemen.

Pengumpulan data di bidang manufaktur diperoleh dari dokumen sumber dan dimasukkan ke dalam database dengan menggunakan terminal atau dalam jaringan yang ditempatkan di seluruh perusahaan.

# b. Sub Sistem Audit Internal

Auditor adalah orang bertugas memeriksa catatan akuntansi untuk menguji kebenarannya. *Auditor intemal* adalah pekerja dalam perusahaan, yang biasanya terlibat dalam pekerjaan perancangan dan evaluasi sistem informasi konseptual seluruh perusahaan.

Subsistem audit internal sama dengan subsistem penelitian pemasaran dan subsistem teknik industri, yakni bahwa mereka ini dirancang untuk melakukan studi khusus mengenai operasi perusahaan.

c. Sub sistem Intelijen Keuangan

Sub sistem Intelijen Keuangan bertugas mengidentifikasi sumber-sumber terbaik bagi modal tambahan dan investasi terbaik bagi kelebihan dana. Sub sistem Intelijen Keuangan digunakan untuk mengidentifikasikan sunber – sumber terbaik modal tambahan dan investasi terbaik. Informasi yang diperoleh berasal dari dua pihak, yakni Pemegang saham dan masyarakat keuangan. Subsistem inteligensi keuangan mengumpulkan data dari masyarakat keuangan, yaitu bank, agen pemerintah, pasar pengaman, dan sebagainya.

## 2. Sub Sistem Output

# a. Subsistem Peramalan

Sub Sistem Peramalan bertugas memproyeksikan aktivitas perusahaan untuk jangka waktu sampai sepuluh tahun atau lebih.

## b. Subsistem Manajemen Dana

Subsistem Manajemen Dana bertugas mengatur / mengelola arus uang. Subsistem manajemen dana menggunakan proyeksi aktivitas perusahaan untuk menentukan arus uang masuk dan keluar perusahaan.

c. Subsistem Pengendalian

Penggunaan dana yang ada dikendalikan oleh subsistem pengendalian. Subsistem ini terutama terdiri atas program yang menggunakan data yang dikumpulkan oleh subsistem pemrosesan data, guna untuk menghasilkan laporan yang menunjukkan bagaimana uang tersebut digunakan. Laporan tersebut biasanya membandingkan penampilan keuangan yang sebenarnya dengan anggaran.

## **2.4 Sistem Informasi Koperasi**

## **2.4.1 Koperasi**

Menurut Sukamdiyo dalam Nurhanafi dan Sukadi (2013:2) berdasarkan UU perkoperasian No. 25/1992, yang dimaksud dengan koperasi adalah Badan usaha yang beranggotakan orang seorang atau koperasi, sekaligus sebagai gerakan ekonomi rakyat yang berdasar atas asas kekeluargaan.

Berdasarkan Menteri Penyuluhan Pertanian Penguatan Kelembagaan Petani (2013:14) jenis-jenis Koperasi ditentukan berdasarkan kesamaan kegiatan dan kepentingan ekonomi anggotanya. Oleh karena itu dijumpai beberapa jenis koperasi, yaitu:

- a. Koperasi Simpan Pinjam adalah Koperasi yang memberikan kepercayaan pada Anggotanya dalam bentuk pinjaman uang.
- b. Koperasi Konsumen adalah Koperasi yang mengusahakan kebutuhan sehari-hari, agar anggota-anggotanya dapat membeli barang-barang konsumsi dengan kualitas yang lebih baik dan harga yang layak. Contoh Koperasi Pegawai Negeri.
- c. Koperasi Produsen adalah Koperasi yang anggotanya terdiri dari orang yang mampu menghasilkan suatu barang atau jasa. Orang tersebut adalah buruh, pedagang, pengusaha kecil dan menengah. Contoh Koperasi kerajinan, Koperasi batik, Koperasi Produsen Tahu dan Tempe (KOPTI), dan lain-lain.
- d. Koperasi Serba Usaha adalah Koperasi yang menjalankan usaha lebih dari satu macam usaha kebutuhan ekonomi atau kepentingan ekonomi para anggotanya. Contohnya adalah Koperasi Unit Desa (KUD).
- e. Koperasi Jasa adalah koperasi yang berusaha di bidang penyediaan jasa tertentu bagi para anggota maupun masyarakat umum. Contohnya adalah Koperasi Jasa Angkutan, Koperasi Asuransi Indonesia, Koperasi

Perancangan dan Konstruksi Bangunan, Koperasi pengurusan dokumen seperti SIM, STNK, Pasport, Sertifikat Tanah, dan lain-lain.

## **2.4.2 Koperasi Simpan Pinjam**

Firdaus dalam afif (2011:26) mengemukakan bahwa Koperasi simpan pinjam atau koperasi kredit adalah koperasi yang anggota-anggotanya setiap orang yang mempunyai kepentingan langsung di bidang perkreditan.

Secara umum ruang lingkup kegiatan usaha koperasi simpan pinjam adalah penghimpunan dan penyaluran dana yang berbetuk penyaluran pinjaman terutama darai dan untuk anggota. Pada perkembanganya memang koperasi simpan pinjam melayani tidak saja anggota tetapi juga masyarakat luas. (Koperasi simpan pinjam dan pengelolaanya, 2012)

Koperasi simpan pinjam dilihat dari aspek pasiva melakukan kegiatan penghimpunan dana baik dari anggota ataupun masyarakat umum. Bentuk penghimpunan ini bisa berupa tabungan atau simpanan sedangan dari masyarakat bisa berbentuk pinjaman modal. Kegiatan usaha dari aspek aktiva merupakan upaya dari koperasi simpan pinjam atau KSP untuk memperoleh laba dengan cara mengalokasikan dari hasil dari penghimpunan yang disalukan kepada anggota dalam bentuk pijaman. (Koperasi simpan pinjam dan pengelolaanya, 2012)

Jenis Simpanan Koperasi Simpan Pinjam : (Koperasi simpan pinjam dan pengelolaanya, 2012)

a. Simpanan Pokok (KSP)

Simpanan pokok adalah sejumlah uang yang sama banyaknya dan atau sama nilainya yang wajib dibayarkan oleh anggota kepada koperasi pada saat masuk menjadi anggota. Simpanan pokok tidak dapat diambil selama yang bersangkutan menjadi anggota.

b. Simpanan Wajib (KSP)

Simpanan wajib adalah sejumlah simpanan tertentu yang tidak harus sama, wajib dibayar oleh anggota, kepada koperasi dalam waktu dan kesempatan tertentu. Simpanan wajib tidak dapat diambil selama yang bersangkutan menjadi anggota.

c. Tabungan Koperasi

Tabungan koperasi adalah simpanan pada koperasi yang penyetorannya dilakukan berangsur-angsur dan penarikannya hanya dapat dilakukan oleh anggota yang bersangkutan atau kuasanya dengan menggunakan Buku Tabungan Koperasi, setiap saat pada hari kerja Koperasi.

## **2.5 PHP**

Menurut Sugiri dan Haris Saputro (2012:2) mengemukakan, bahwa *PHP*  adalah sebuah bahasa *scripting* yang di eksekusi di sisi *server* (*server-side*  *scripting language)* dan berfungsi untuk membuat *web* yang interaktif dan dinamis seperti bahasa-bahasa *script* lainnya. *Server* yang biasanya digunakan oleh PHP adalah *Apache Web Server.* 

Menurut Khairil (2013:2) mengemukakan, bahwa *PHP* merupakan bahasa pemrograman *web* yang bersifat *serverside*, artinya bahasa berbentuk *script* yang disimpan dan dijalankan di komputer *server* (*WebServer*) sedang hasilnya dikirim ke komputer *client* (*WebBrowser*) dalam bentuk *script* HTML.

Menurut Bahtiar (2011:17) mengemukakan, bahwa *PHP* adalah bahasa pemrograman yang didesain agar dapat disisipkan dengan mudah ke halaman HTML. *PHP* memberikan solusi sangat murah (karena gratis digunakan) dan dapat berjalan di berbagai jenis platform.

Menurut Medcoms (2011:11) mengemukakan, bahwa *PHP* merupakan bahasa pemrograman yang berjalan dalam sebuah webserver dan berfungsi sebagai pengolah data pada sebuah server. Dengan menggunakan program PHP, sebuah website akan lebih interaktif dan dinamis.

Dari beberapa definisi PHP menurut narasumber di atas, maka penulis menyimpulkan bahwa PHP adalah bahasa pemrograman yang didesain agar dapat disisipkan dengan mudah ke halaman HTML dan dijalankan di komputer *server*  (*WebServer*).

Lain lagi menurut Riyanto (2014:9) PHP merupakan bahasa *scripting* sisi server yang menjadi satu dengan HTML. Sebagian besar sintaknya mirip dengan

bahasa C, Java, dan Perl. Tujuan bahasa ini diciptakan adalah untuk membantu pemrograman *web* dalam membuat halaman dinamis.

## *2.6 MySQL*

Menurut Wahana Komputer (2012:13) mengemukakan, bahwa *MySQL* adalah aplikasi yang digunakan untuk membuat *query* dalam pembuatan *database, table* maupun manupulasi data.

Menurut Madcoms (2011:140) mengemukakan, bahwa *MySQL* merupakan salah satu program yang dapat digunakan sebagai *database*, dan salah satu *software* untuk *database* server yang banyak digunakan.

Menurut Sadeli (2014:10) mengemukakan, bahwa *MySQL* adalah *database* yang menghubungkan *script PHP* menggunakan perintah *query* dan *escaps character* yang sama dengan *PHP.*

Dari berbagai penjelasan mengenai *MySQL* di atas, maka penulis menyimpulkan bahwa *MySQL* adalah *software* yang tergolong sebagai DBMS (*Database Management System*) yang bersifat *open source* yang digunakan untuk membuat *query* dalam pembuatan *database, table* maupun manupulasi data.

## **2.7 XAMPP**

Menurut Wahana Komputer (2012:5) mengemukakan, bahwa *XAMPP* merupakan sebuah aplikasi *web server*. *Web server* sendiri adalah sebuah aplikasi tempat menyimpan file-file maupun data-data untuk membuat *website*. Juga sering diartikan sebagai layanan data pada *web browser.*

Menurut Wibowo (2010:5) mengemukakan, bahwa *XAMPP* merupakan paket aplikasi yang memudahkan dalam menginstalasi modul *PHP, Apache Web Server,*  dan MySQL yang merupakan aplikasi gratis dan tersedia untuk *Platform Linux, Windows, Macos,* dan *Solaris.*

Dari berbagai jenis pengertian *Xampp* di atas, maka penulis menyimpulkan bahwa *Xampp* merupakan sebuah aplikasi *web server*.

## **2.8 Basis Data (***Database***)**

Menurut Kadir (2012:2) mengemukakan, bahwa *database* berarti koleksi data yang saling terkait. Secara praktis, basis data dapat dianggap sebagai suau penyusunan data yang terstruktur yang disimpan dalam media pengingat (*hard disk*) yang tujuannya adalah agar data tersebut dapat diakses dengan mudah dan cepat.

Menurut Kusrini (2010:2) mengemukakan, bahwa basis data adalah kumpulan data yang saling berelasi. Daa sendiri merupakan fakta mengenai obyek, orang dan lain-lain. Data dinyatakan dengan nilai (angka, deretan karakter atau symbol).

Menurut Fathansyah (2012:3) mengemukakan, bahwa basis data adalah kumpulan data yang saling berhubungan yang disimpan secara bersama sedemikian rupa tanpa pengulangan (*redudancy*) yang tidak perlu, untuk memenuhi kebutuhan.

Dari beberapa pengertian basis data menurut para ahli, maka penulis menyimpulkan bahwa basis data merupakan kumpulan data yang saling berelasi

yang disimpan secara bersama sedemikian rupa tanpa pengulangan (*redudancy*) yang tidak perlu, untuk memenuhi kebutuhan.

## **2.9** *Adobe Dreamweaver*

Menurut Wahana Komputer (2012:4), *Adobe Dreamweaver* memiliki fungsi yang sama dengan *Notepad*++ yang merupakan aplikasi untuk membuat berbagai *script web* yang sering disebut dengan *web editor.* Kelebihan *dreamweaver* dibanding *Notepad*++ adalah pada *dreamweaver* dilengkapi dengan tampilan desain secara langsung tanpa harus menyimpan file terlebih dahulu.

Menurut Sadeli (2014:12) mengemukakan, bahwa *Adobe Dreamweaver* merupakan suatu perangkat lunak *web editor* keluaran adobe system yang digunakan untuk membangun dan mendain suatu website dengan fitur-fitur yang menarik dan kemudahan dalam penggunaannya.

Dari berbagai penjelasan *Adobe Dreamweaver*, maka penulis menyimpulkan bahwa *Adobe Dreamweaver* merupakan suatu perangkat lunak *web editor* yang digunakan untuk membangun dan mendain suatu website.

## **2.10** *UML* **(***Unified Modeling Languange***)**

Menurut Rosa dan Shalahuddin (2013:137) mengemukakan, bahwa *UML*  (*Unified Modeling Languange*) merupakan bahasa visual untuk pemodelan dan komunikasi mengenai sebuah sistem dengan menggunakan diagram dan teks-teks pendukung. *UML* berfungsi untuk melakukan pemodelan. Jadi, penggunaan *UML* tidak terbatas pada metodologi tertentu, meskipun pada kenyataannya *UML* paling banyak digunakan pada metodologi berorientasi objek.

# **2.11** *Use Case Diagram*

Menurut Rosa dan Shalahuddin (2014:155) mengemukakan, bahwa *Use Case Diagram* merupakan pemodelan untuk kelakuan (*behavior*) sistem informasi yang akan dibuat. *Use case* mendeskripsikan sebuah interaksi antara satu atau lebih aktor dengan sistem informasi yang akan dibuat.

| N <sub>0</sub> | <b>Simbol</b>                               | <b>Deskripsi</b>                                                                                                    |
|----------------|---------------------------------------------|----------------------------------------------------------------------------------------------------|
| 1              | Use case<br>Nama use case                   | yang disediakan<br>Fungsionalitas<br>sistem<br>sebagai unit-unit yang saling bertukar pesan<br>antar unit atau aktor, biasanya dinyatakan<br>dengan menggunakan kata kerja di awal<br>frase nama use case.                                                                                                    |
| 2              | Aktor / actor<br>nama aktor                 | lain<br>sistem<br>Orang, proses, atau<br>yang<br>berinteraksi dengan sistem informasi yang<br>akan dibuat di luar sistem informasi yang<br>akan dibuat itu sendiri, jadi walaupun<br>simbol dari aktor adalah gambar orang, tapi<br>belum<br>aktor<br>merupakan<br>tentu<br>orang,<br>biasanya dinyatakan menggunakan<br>kata<br>benda di awal frase nama aktor. |
| 3              | $\overline{\text{Asosiasi}}$ / association  | Komunikasi antara aktor dan use case yang<br>berpartisipasi pada use case atau use case<br>memiliki interaksi dengan aktor.                                                                                                    |
| 4              | Ektensi / extend<br>< <extend>&gt;</extend> | Relasi use case tambahan ke sebuah use<br>case dimana use case yang ditambahkan<br>dapat berdiri sendiri walau tanpa use case<br>tambahan<br>itu,<br>mirip<br>dengan<br>prinsip<br>inheritance pada pemrograman berorientasi<br>objek, biasanya use case tambahan memiliki<br>nama depan yang sama dengan use case                                               |

Tabel 2.1 *Use Case Diagram*

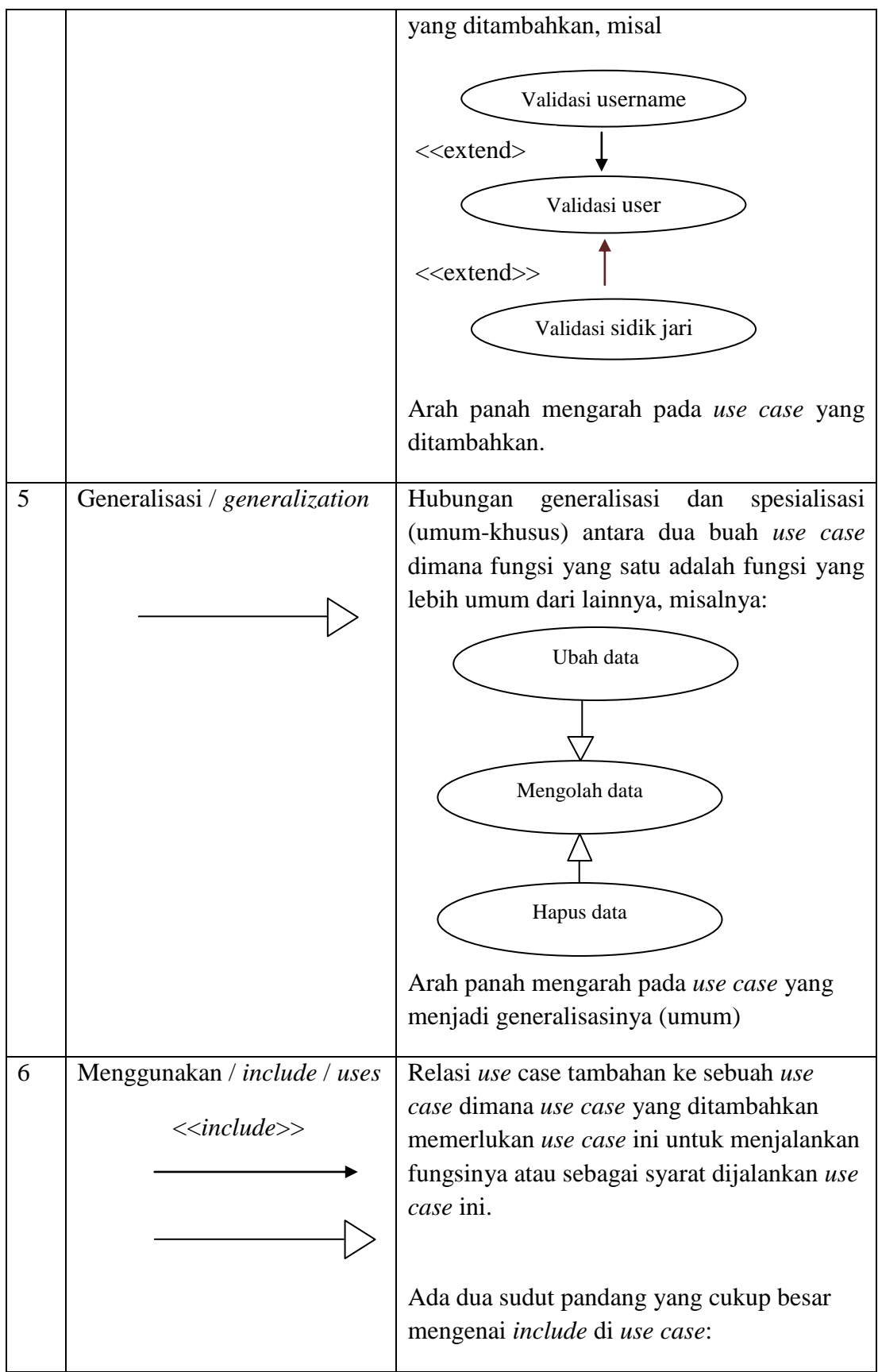

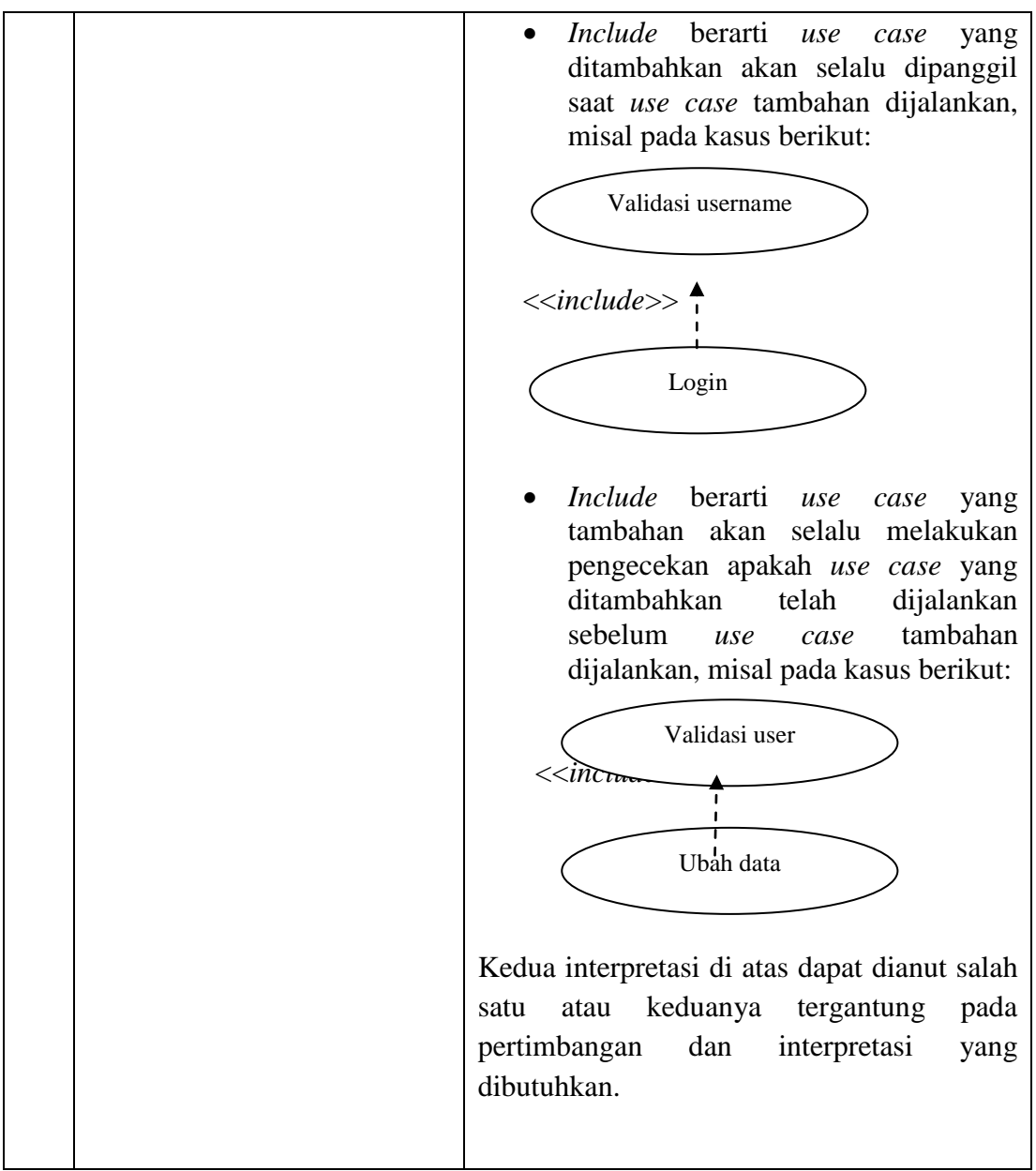

(Sumber : Rosa dan Shalahuddin, 2014:156)

# *2.12 Activity Diagram*

Menurut Rosa dan Shalahuddin (2014:161) mengemukakan, bahwa *Activity Diagram* menggambarkan *workflow* (aliran kerja) atau aktivitas dari sebuah sistem atau proses bisnis atau menu yang ada pada perangkat lunak.

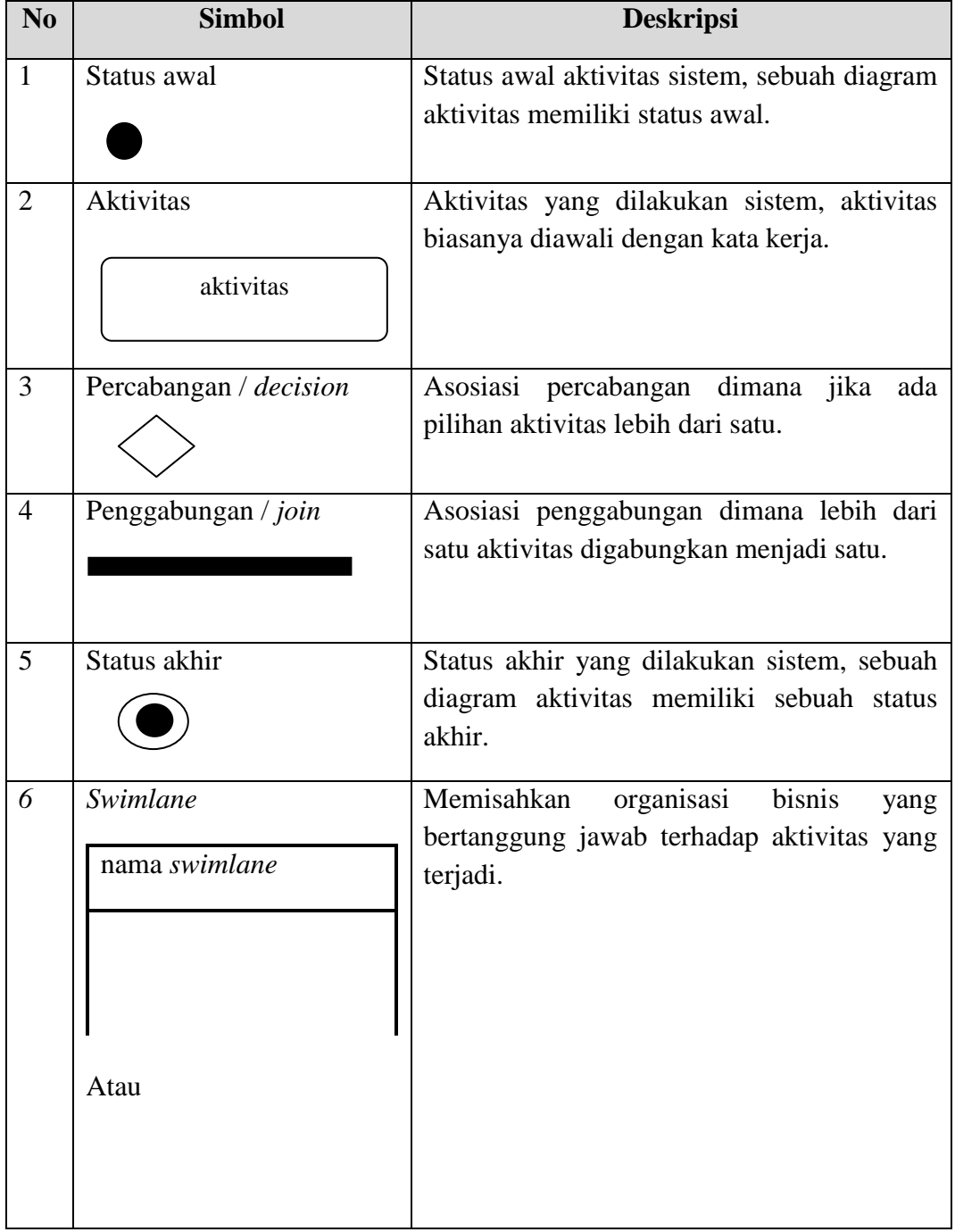

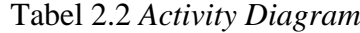

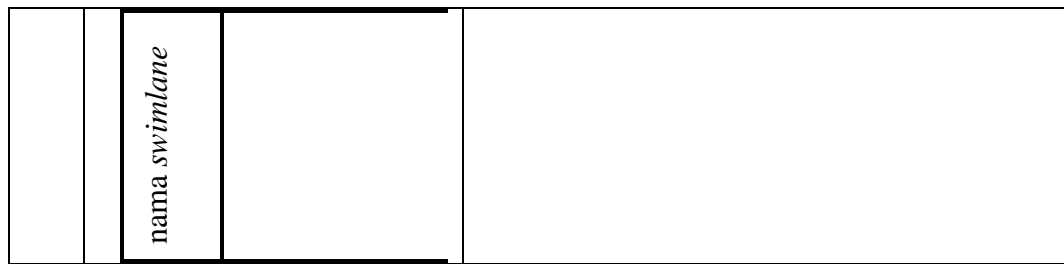

(Sumber : Rosa dan Shalahuddin, 2014:162)

# **2.13 TINJAUAN PUSTAKA**

Menurut Nurhanafi dan Sukadi (2013:1) dalam penelitiannya dengan judul "Perancangan Sistem Informasi Simpan Pinjam Pada Koperasi Sari Mulyo Kecamatan Ngadirojo" dapat dilihat adanya persamaan dan perbedaan. Persamaannya adalah sama-sama membahas tentang pengolahan data simpanan anggota dan pembuatan laporan.

Perbedaannya terletak pada hasil penelitian. Penelitian yang dilakukan Nurhanafi dan Sukadi menghasilkan Sistem Informasi Simpan Pinjam Pada Koperasi Sari Mulyo Kecamatan Ngadirojo membahas tentang pendaftaran anggota, penyetoran simpanan, penarikan simpanan, transaksi pinjam, angsuran pinjam dan pembuatan laporan dengan menggunakan bahasa pemrograman *Visual Basic* yang merupakan pemrograman desktop dan menggunakan MySQL Server 2000 sebagai *database*-nya, sedangkan penelitian yang dilakukan penulis dengan judul "Sistem Informasi Keuangan Gabungan Kelompok Tani (Gapoktan) Surya Tani Berbasis *Web* di Desa Tulus Ayu Kecamatan Belitang" menggunakan bahasa pemrograman PHP dan MySQL sebagai database servernya. Membahas mengenai data anggota Gabungan Kelompok Tani (Gapoktan), data simpanan anggota (simpanan pokok, simpanan wajib, simpanan sukarela), data daftar simpanan,

ambil simpanan, pinjam, bayar pinjaman, laporan anggota, laporan simpanan, laporan ambil simpanan, laporan pinjaman, grafik anggota, grafik simpanan, dan grafik pinjaman.

Menurut Pratama (2011:1) dalam penelitiannya dengan judul "Analisis dan Perancangan Sistem Informasi Koperasi Serba Usaha Perwira Setda Kabupaten Purbalingga Dengan Menggunakan Teknik Akses Data Objek Dalam Bahasa Pemrograman Java", dapat dilihat adanya persamaan dan perbedaan. Persamaannya adalah sama-sama membahas tentang pengolahan data anggota, transaksi simpan pinjam dan laporan keuangan.

Perbedaannya terletak pada hasil penelitian. Penelitian yang dilakukan Pratama menghasilkan Sistem Informasi Koperasi Serba Usaha Perwira Setda Kabupaten Purbalingga Dengan Menggunakan Teknik Akses Data Objek Dalam Bahasa Pemrograman Java yang membahas tentang data anggota, transaksi simpan pinjam dan laporan keuangan menggunakan bahasa pemrograman Java dan Basis Data menggunakan tipe INNoDB, sedangkan penelitian yang dilakukan penulis dengan judul "Sistem Informasi Keuangan Gabungan Kelompok Tani (Gapoktan) Surya Tani Berbasis *Web* di Desa Tulus Ayu Kecamatan Belitang" menggunakan bahasa pemrograman PHP dan MySQL sebagai database servernya. Membahas mengenai data anggota Gabungan Kelompok Tani (Gapoktan), data simpanan anggota (simpanan pokok, simpanan wajib, simpanan sukarela), data daftar simpanan, ambil simpanan, pinjam, bayar pinjaman, laporan anggota, laporan simpanan, laporan ambil simpanan, laporan pinjaman, grafik anggota, grafik simpanan, dan grafik pinjaman.

Berdasarkan perbandingan dari beberapa penelitian sebelumnya maka penulis membuat Sistem Informasi Keuangan Gabungan Kelompok Tani (Gapoktan) Surya Tani Berbasis *Web* di Desa Tulus Ayu Kecamatan Belitang*.*

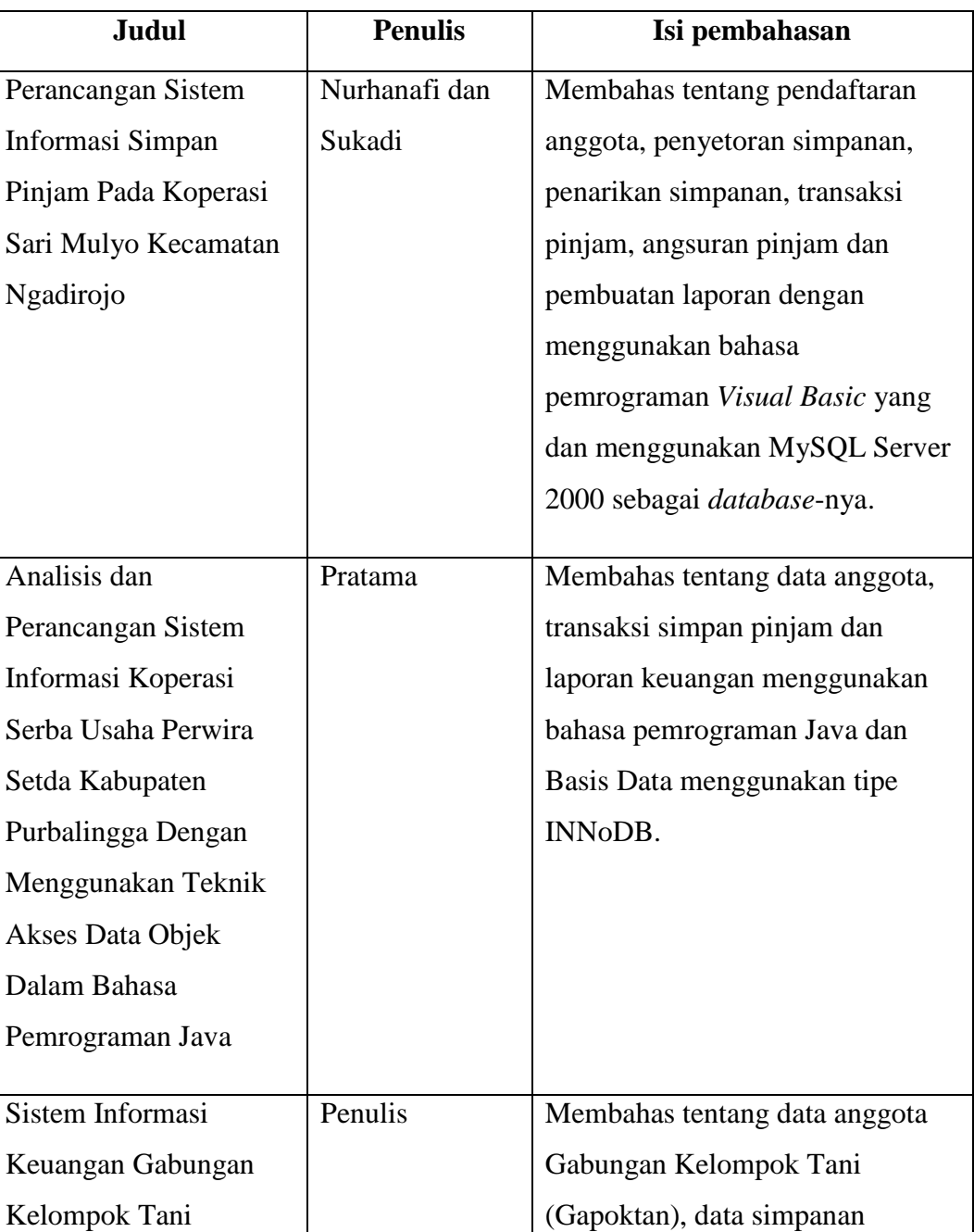

# Tabel 2.3 Tinjauan Pustaka

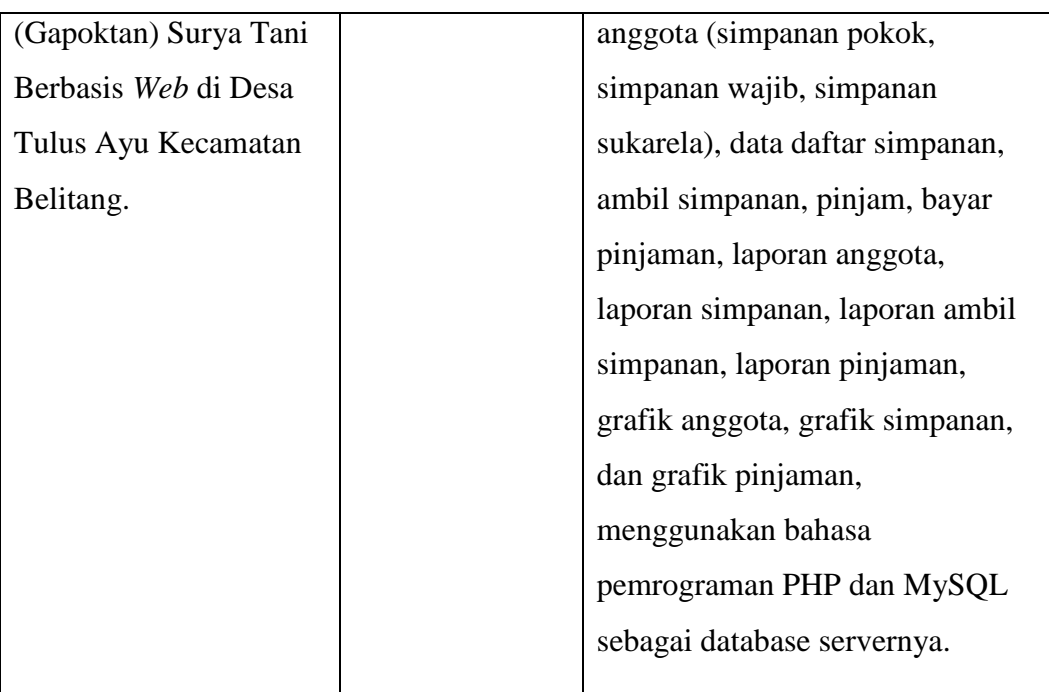

# **BAB III**

# **ANALISIS DAN DESAIN**

# **3.1 Sejarah Singkat Gabungan Kelompok Tani (Gapoktan) Surya Tani**

Gabungan Kelompok Tani (Gapoktan) Surya Tani desa Tulus Ayu berdiri pada tanggal 27 Juni 2007. Gapoktan Surya Tani terletak di wilayah pengembangan kota atau sentral ekonomi kota Gumawang Belitang, 6 km dari kota Kecamatan Belitang Madang Raya, 50 km dari ibu kota Kabupaten Martapura, 179 km dari ibu kota Propinsi Sumatera Selatan. Luas wilayah kerja atau binaan Gapoktan Surya Tani seluas 310 ha terdiri dari 140 ha lahan sawah tehnis, 105 ha lahan setengah tehnis, 45 ha sawah tadah hujan, 20 ha lahan tegalan dan perkebunan. Yang memiliki potensi dibidang pertanian padi, palawija, sayursayuran, dan perikanan, pengolahan hasil tanaman pangan atau home industri serta pemasaran hasil atau bakulan.

Dibentuknya Gapoktan Surya Tani adalah sebagai wadah dari delapan kelompok yang beranggotakan petani, pedagang, usaha home industri atau makanan olahan hasil pangan lokal, seiiring dengan pesatnya pertumbuhan penduduk, lahan pertanian yang semakin berkurang dikarenakan alih fungsi lahan menjadi ahan perumahan, perihal tersebut sangat perlu mendapat perhatian khusus agar masyarakat desa Tulus Ayu tetap mampu mempertahankan penghasilannya serta mampu berperan aktif dalam mempertahankan atau mengembangkan pembangunan ketahanan pangan baik ditingkat keluarga, regional serta ditingkat nasional.

# KETUA GAPOKTAN ROHMAT BENDAHARA M. HASYIM **SEKRETARIS** SUTRIYONO PENDAMPING/PENYULUH LAPANGAN BAKHORI Sp. Kp.

# **3.2 Struktur Organisasi Gabungan Kelompok Tani (Gapoktan) Surya Tani**

Sumber : Gabungan Kelompok Tani Surya Tani

# **3.3 Visi dan Misi Gabungan Kelompok Tani (Gapoktan) Surya Tani**

# **3.3.1 Visi Gabungan Kelompok Tani (Gapoktan) Surya Tani**

Terciptanya organisasi masyarakat ditingkat desa yang memiliki kemampuan strategis untuk mengatasi persoalan kemiskinan secara mandiri, efektif dan keberlanjutan dengan pemanfaatan potensi sumber daya yang ada.

Gambar 3.1 Struktur Organisasi

## **3.3.2 Misi Gabungan Kelompok Tani (Gapoktan) Surya Tani**

Membangun ekonomi masyarakat melalui penguatan kelembagaan lokal agar menjadi bergerak, motivator dan inisiator terhadap kegiatan masyarakat untuk secara mandiri melakukan upaya-upaya kerjasama sinergis dengan pihak lain, baik pemda, dunia usaha maupun kelompok peduli.

# **3.4 Metode Pengembangan Model** *Web Engineering*

Metode *Web Engineering* merupakan metode pengembangan sistem yang digunakan untuk membangun Sistem Informasi Keuangan Gabungan Kelompok Tani (Gapoktan) Surya Tani Berbasis *Web* di Desa Tulus Ayu Kecamatan Belitang. *Web engineering* terdiri dari enam tahapan yang digunakan yaitu sebagai berikut :

### **3.4.1 Formulasi (***formulation***)**

Formulasi merupakan tahap awal metode *web engineering* yang berfungsi untuk merumuskan tujuan yang diinginkan dan dicapai dari Sistem Informasi Keuangan Gabungan Kelompok Tani (Gapoktan) Surya Tani Berbasis *Web* di Desa Tulus Ayu Kecamatan Belitang. Adapun jawaban dari pertanyaanpertanyaan yang tersedia pada bab sebelumnya yang harus di jawab pada langkah ini adalah sebagai berikut :

Motivasi utama untuk membangun Sistem Informasi Keuangan Gabungan Kelompok Tani (Gapoktan) Surya Tani Berbasis *Web* di Desa Tulus Ayu Kecamatan Belitang adalah mempermudah dalam pengelolaan Sistem Informasi Keuangan Gabungan Kelompok Tani (Gapoktan) Surya Tani di Desa Tulus Ayu Kecamatan Belitang, yang menyediakan menu profil admin dengan menampilkan

*edit* profil admin, menu master data dengan menampilkan profil gapoktan, daftar pengguna, daftar simpanan dan daftar anggota. Menu transaksi yang menampilkan transaksi simpanan, transaksi ambil simpanan, transaksi pinjaman dan transaksi bayar pinjaman serta menu laporan yang menampilkan laporan anggota, laporan simpanan, laporan ambil simpanan, laporan pinjaman dan laporan dalam bentuk grafik.

Sistem Informasi Keuangan Gabungan Kelompok Tani (Gapoktan) Surya Tani Berbasis *Web* di Desa Tulus Ayu Kecamatan Belitang sangat diperlukan dengan adanya perubahan cara mengelola data dari sistem sebelumnya, seperti karena banyaknya kegiatan yang dilakukan membuat banyaknya data yang diolah kurang efektif dan efisisen, selain itu proses pencarian anggota pun masih dicari satu per satu di buku anggota sehingga membutuhkan waktu yang tidak sebentar dalam pencarian data anggota tersebut. Maka dengan adanya Sistem Informasi Keuangan Gabungan Kelompok Tani (Gapoktan) Surya Tani Berbasis *Web* di Desa Tulus Ayu Kecamatan Belitang dapat membantu petugas Gapoktan dalam melakukan pengelolaan data dengan mudah, serta lebih efektif dan efisisen.

Jawaban ini menyiratkan tujuan spesifik mengenai Sistem Informasi Keuangan Gabungan Kelompok Tani (Gapoktan) Surya Tani Berbasis *Web* di Desa Tulus Ayu Kecamatan Belitang. Secara umum, terdapat dua kategori tujuan yang teridentifikasi yaitu sebagai berikut :

a. Tujuan bersifat informatif, yaitu menyediakan data-data yang meliputi data admin, data profil gapoktan, data daftar pengguna, data daftar simpanan, data daftar anggota, data transaksi simpanan, ambil simpanan, pinjaman dan bayar pinjaman serta menampilkan laporan yang nantinya akan diperlukan dalam sebuah laporan Sistem Informasi Keuangan Gabungan Kelompok Tani (Gapoktan) Surya Tani Berbasis *Web* di Desa Tulus Ayu Kecamatan Belitang*.*

b. Tujuan bersifat aplikatif, yaitu dengan menggunakan Sistem Informasi Keuangan Gabungan Kelompok Tani (Gapoktan) Surya Tani Berbasis *Web* di Desa Tulus Ayu Kecamatan Belitang dapat membantu dalam pengelolaan data mengenai Sistem Informasi Keuangan Gabungan Kelompok Tani (Gapoktan) secara efektif dan efisien.

# **3.4.2 Perencanaan (***planning***)**

Jadwal penelitian merupakan perencanaan atau *planning* dari metode *web engineering*. Adapun jadwal penelitian penulis pada bulan Juli adalah merumuskan masalah dan menentukan tujuan penelitian serta menentukan jadwal pengembangan sistem. Di bulan Agustus penulis mulai menganalisis, analisis ini terdiri dari analisis isi informasi, analisis interaksi, analisis fungsional, dan analisis konfigurasi hingga pada pertengahan bulan September. Desain atau perancangan berupa perancangan isi informasi, perancangan arsitektur, perancangan keluaran, perancangan navigasi dan perancangan antarmuka dijadwalkan pada akhir bulan Agustus sampai pertengahan Oktober. Implementasi dan pengujian dijadwalkan pada September, selesai pada pertengahan Oktober dilanjutkan tahapan terakhir yaitu evaluasi konsumen. Evaluasi konsumen dijadwalkan dua minggu setelah implementasi dan pengujian dilakukan selesai pada akhir Oktober, seperti dibawah ini adalah tabel 3.1 jadwal pengembangan sistem :

| N            | Kegiatan penelitian           | Juli |                |   |                | <b>Agustus</b> |                |   |                | Sep |                |                |                | Oktober |                |   |                |
|--------------|-------------------------------|------|----------------|---|----------------|----------------|----------------|---|----------------|-----|----------------|----------------|----------------|---------|----------------|---|----------------|
| $\mathbf{O}$ |                               |      | $\overline{2}$ | 3 | $\overline{4}$ | $\mathbf{1}$   | $\overline{2}$ | 3 | $\overline{4}$ | 1   | $\overline{2}$ | $\overline{3}$ | $\overline{4}$ | 1       | $\overline{2}$ | 3 | $\overline{4}$ |
| 1.           | <b>Formulasi</b>              |      |                |   |                |                |                |   |                |     |                |                |                |         |                |   |                |
|              | Tujuan pembuatan web          |      |                |   |                |                |                |   |                |     |                |                |                |         |                |   |                |
| 2.           | Perencanaan                   |      |                |   |                |                |                |   |                |     |                |                |                |         |                |   |                |
|              | Jadwal pengembangan<br>sistem |      |                |   |                |                |                |   |                |     |                |                |                |         |                |   |                |
| 3.           | <b>Analisis</b>               |      |                |   |                |                |                |   |                |     |                |                |                |         |                |   |                |
|              | Analisis isi informasi        |      |                |   |                |                |                |   |                |     |                |                |                |         |                |   |                |
|              | Analisis interaksi            |      |                |   |                |                |                |   |                |     |                |                |                |         |                |   |                |
|              | Analisis fungsional           |      |                |   |                |                |                |   |                |     |                |                |                |         |                |   |                |
|              | Analisis konfigurasi          |      |                |   |                |                |                |   |                |     |                |                |                |         |                |   |                |
| 4.           | <b>Desain</b>                 |      |                |   |                |                |                |   |                |     |                |                |                |         |                |   |                |
|              | Perancangan isi informasi     |      |                |   |                |                |                |   |                |     |                |                |                |         |                |   |                |
|              | Perancangan arsitektur        |      |                |   |                |                |                |   |                |     |                |                |                |         |                |   |                |
|              | Perancangan keluaran          |      |                |   |                |                |                |   |                |     |                |                |                |         |                |   |                |
|              | Perancangan navigasi          |      |                |   |                |                |                |   |                |     |                |                |                |         |                |   |                |
|              | Perancangan Antarmuka         |      |                |   |                |                |                |   |                |     |                |                |                |         |                |   |                |
| 5.           | Implementasi dan<br>pengujian |      |                |   |                |                |                |   |                |     |                |                |                |         |                |   |                |
| 6.           | Evaluasi konsumen             |      |                |   |                |                |                |   |                |     |                |                |                |         |                |   |                |

Tabel 3.1 Jadwal Pengembangan Sistem

## **3.4.3 Analisis (***analysis***)**

Tahapan analisis menetapkan persyaratan teknis untuk sistem informasi yang akan dibangun dan mengidentifikasi item isi. Adapun empat tipe analisis dalam *web engineering* adalah sebagai berikut :

## a. Analisis isi (*Content Analysis*)

Konten yang digunakan pada sistem informasi keuangan gapoktan berbasis *web* adalah bahasa pemprograman *PHP* dan *MySQL* yang merupakan sebuah *database server open source* yang digunakan untuk membuat sistem informasi berbasis *web* serta *Apache* yang merupakan *server web* yang dapat dijalankan di banyak sistem operasi salah satunya yaitu *Microsoft Windows* yang berguna untuk melayani dan memfungsikan sistem informasi berbasis *web*.

Adapun menu yang tersedia pada sistem informasi keuangan Gapoktan yang dapat digunakan oleh admin dan ketua adalah sebagai berikut :

- 1. *Login* adalah hak akses *user* sebagai admin dan ketua Gapoktan.
- 2. *Home* adalah halaman utama sistem informasi keuangan gapoktan baik untuk admin dan ketua Gapoktan.
- 3. *Profil* memuat identitas profil admin dan profil ketua gapoktan.
- 4. Mater data yang terdiri dari profil gapoktan, daftar pengguna, daftar simpanan dan daftar anggota pada bagian admin.
- 5. Menu transaksi yang digunakan untuk menginput data transaksi seperti transaksi simpanan, ambil simpanan, pinjaman dan bayar pinjaman.
- 6. Menu laporan yang digunakan untuk menampilkan laporan anggota, laporan simpanan, laporan ambil simpanan, laporan pinjaman dan grafik baik pada bagian admin maupun ketua Gapoktan.
- 7. *Logout* adalah halaman dimana admin dan ketua Gapoktan akan meninggalkan atau keluar dari sistem informasi keuangan Gapoktan.

Konten yang telah dijelaskan dapat dilihat pada gambar arsitektur sistem informasi seperti gambar 3.2 berikut ini :

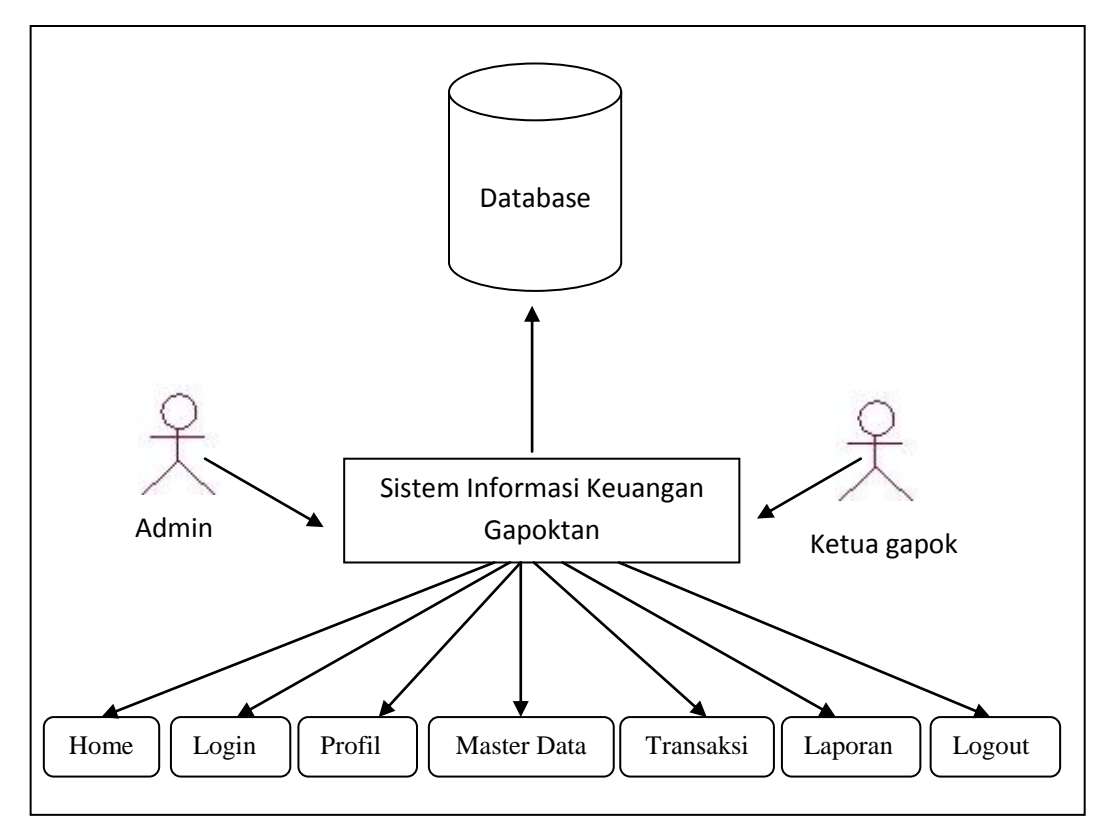

Gambar 3.2 Arsitektur Sistem Informasi Keuangan Gapoktan

# b. Analisis Interaksi (*Interaction analysis*)

Analisis yang menunjukkan hubungan antara *web* dengan pengguna yang mengidentifikasi interaksi pengguna dengan sistem berdasarkan hak akses

pengguna. Aktivitas yang dilakukan oleh admin dan ketua Gapoktan akan digambarkan dengan *use case* dan dijelaskan pada tabel 3.2 *use case* berikut ini :

|                |              |                                                                                           | Tabel 5.2 Ose Case Diagram                                                                                                    |  |  |  |  |  |
|----------------|--------------|-------------------------------------------------------------------------------------------|----------------------------------------------------------------------------------------------------|--|--|--|--|--|
| No.            | <b>Aktor</b> | <b>Aktivitas</b>                                                                          | <b>Deskripsi</b>                                                                                                    |  |  |  |  |  |
| 1.             | Admin        | Input, edit,<br>simpan profil<br>admin                                                    | Pihak yang bertugas untuk meng-input,<br>dan<br>memperbarui<br>meng- <i>edit</i><br>profil<br>admin                                          |  |  |  |  |  |
|                |              | Input profil<br>gapoktan                                                                  | Pihak yang bertugas meng-input profil<br>Gapoktan                                                                                            |  |  |  |  |  |
|                |              | Input daftar<br>pengguna                                                                  | Pihak yang bertugas meng-input data<br>pengguna                                                                                              |  |  |  |  |  |
|                |              | Input daftar<br>simpanan                                                                  | Pihak yang bertugas meng-input data<br>jenis simpanan                                                                                        |  |  |  |  |  |
|                |              | Input transaksi<br>simpanan                                                               | Pihak<br>yang bertugas<br>meng- <i>input</i><br>transaksi simpanan                                                                           |  |  |  |  |  |
|                |              | Input transaksi<br>ambil simpanan                                                         | Pihak<br>yang bertugas<br>meng- <i>input</i><br>transaksi ambil simpanan                                                                     |  |  |  |  |  |
|                |              | Input transaksi<br>pinjaman                                                               | Pihak<br>yang bertugas<br>meng-input<br>transaksi pinjaman                                                                                   |  |  |  |  |  |
|                |              | Input transaksi<br>bayar pinjaman                                                         | Pihak<br>yang bertugas<br>meng- <i>input</i><br>transaksi bayar pinjaman                                                                     |  |  |  |  |  |
|                |              | Menampilkan<br>laporan anggota,<br>simpanan, ambil<br>simpanan,<br>pinjaman dan<br>grafik | Pihak yang bertugas menampilkan<br>laporan anggota, laporan simpanan,<br>ambil simpanan, laporan pinjaman dan<br>grafik Gapoktan Surya Tani. |  |  |  |  |  |
| $\overline{2}$ | Ketua        | Input, edit,<br>simpan profil<br>ketua                                                    | Pihak yang dapat meng-input,<br>memperbarui dan meng-edit profil ketua                                                                       |  |  |  |  |  |
|                |              | Menampilkan                                                                               | Pihak yang dapat melihat laporan                                                                                                    |  |  |  |  |  |

Tabel 3.2 *Use Case Diagram*

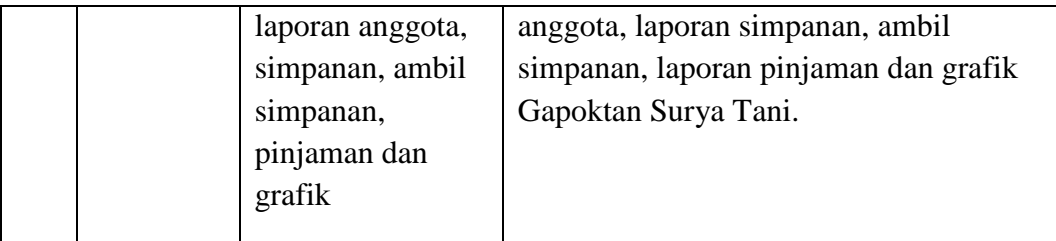

Penjelasan dari tabel 3.2 tersebut yaitu interaksi yang dilakukan pengguna terhadap Sistem Informasi Keuangan Gabungan Kelompok Tani (Gapoktan) Surya Tani Berbasis *Web* di Desa Tulus Ayu Kecamatan Belitang dapat dikelompokkan dalam 2 aktor yaitu, Administrator dan Ketua Gapoktan.

Bagi pengguna yang memiliki hak akses sebagai Administrator dapat berinteraksi pada halaman Administrator yang dapat melakukan *login*, *edit* profil, daftar pengguna (tambah, *edit*, hapus dan pencarian), daftar jenis simpanan anggota yang meliputi simpanan pokok, simpanan wajib, dan simpanan sukarela (tambah, *edit*, hapus dan pencarian), daftar anggota (tambah, lihat detail *,edit*, hapus dan pencarian), melakukan pengisian transaksi simpanan, ambil simpanan, pinjaman dan bayar pinjaman serta menampilkan laporan (laporan anggota, simpanan, ambil simpanan, pinjaman), grafik laporan dan melakukan *logout.*

Bagi pengguna yang memiliki hak akses sebagai Ketua Gapoktan dapat berinteraksi pada halaman Ketua Gapoktan yang dapat melakukan *login, edit* profil, melihat laporan (laporan anggota, simpanan, ambil simpanan, pinjaman) grafik laporan dan melakukan *logout*. Aktivitas administrator dan ketua Gapoktan dapat dilihat pada gambar 3.3 *use case diagram* Sistem Informasi Keuangan Gabungan Kelompok Tani (Gapoktan) Surya Tani Berbasis *Web* di Desa Tulus Ayu Kecamatan Belitang berikut ini :

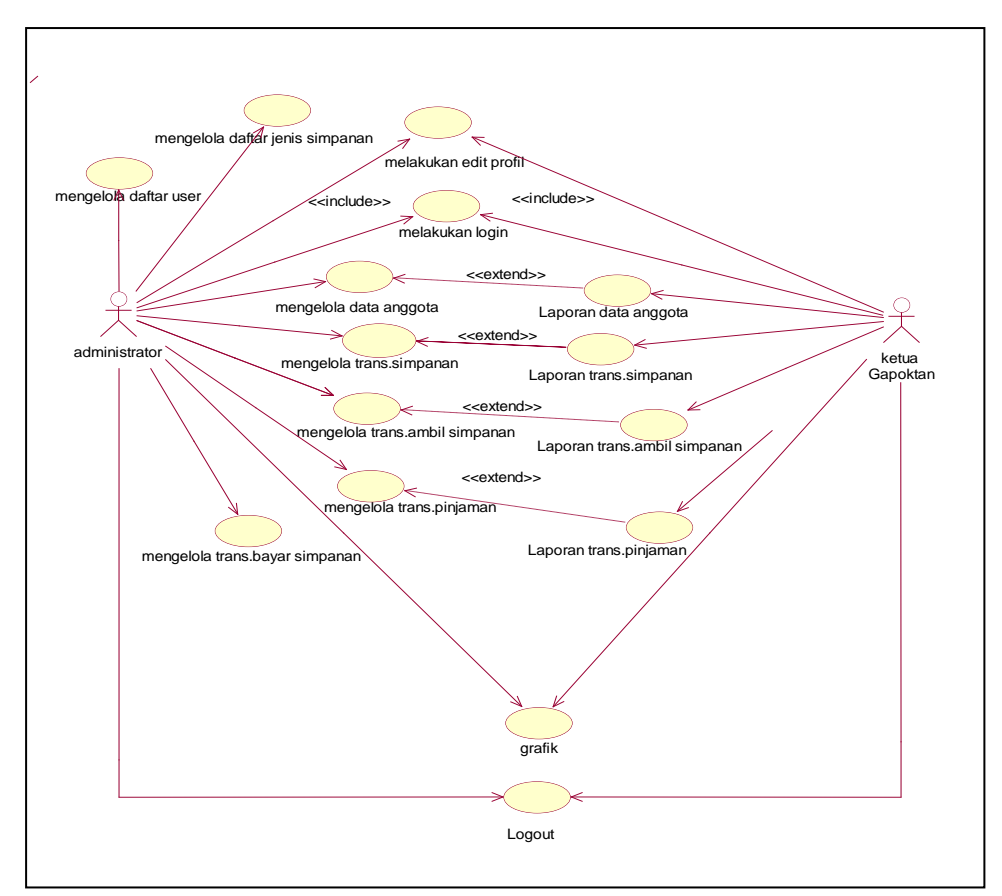

Gambar 3.3 *Use Case Diagram* Sistem Informasi Keuangan Gabungan Kelompok Tani (Gapoktan) Surya Tani Berbasis *Web* di Desa Tulus Ayu Kecamatan Belitang

## c. Analisis fungsional (*Functional analysis*)

Analisis tentang proses bagaimana Sistem Informasi Keuangan Gabungan Kelompok Tani (Gapoktan) Surya Tani Berbasis *Web* di Desa Tulus Ayu Kecamatan Belitang ini akan menampilkan informasi kepada pengguna. Aktivitas admin dan ketua pada Sistem Informasi Keuangan Gabungan Kelompok Tani (Gapoktan) Surya Tani Berbasis *Web* di Desa Tulus Ayu Kecamatan Belitang akan digambarkan dengan *activity* diagram, dimana admin dan peserta mempunyai aktivitas yang berbeda terhadap sistem ini.

Aktivitas admin pada sistem informasi keuangan adalah *login* sebagai admin, *edit* profil, *input* daftar pengguna (tambah, *edit*, hapus dan pencarian), *input* daftar jenis simpanan anggota yang meliputi simpanan pokok, simpanan wajib, dan simpanan sukarela (tambah, *edit*, hapus dan pencarian), *input* daftar anggota (tambah, *edit*, hapus dan pencarian), melakukan pengisian transaksi simpanan, ambil simpanan, pinjaman dan bayar pinjaman serta menampilkan laporan (laporan anggota, simpanan, ambil simpanan, pinjaman), grafik laporan dan melakukan *logout*. Berbeda dengan aktivitas yang dilakukan oleh ketua gapoktan, ketua gapoktan melakukan *login*, *edit* profil, melihat laporan (laporan anggota, simpanan, ambil simpanan, pinjaman), grafik laporan dan melakukan *logout*. Berikut ini gambar *activity diagram* sistem informasi keuangan Gapoktan :

a) *Activity Diagram Login* Admin

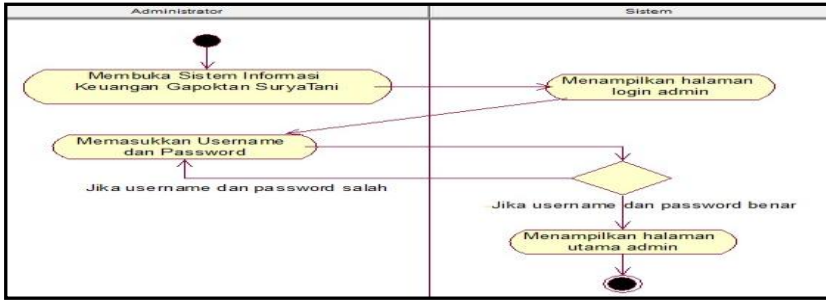

Gambar 3.4 *Activity Diagram Login* Admin

*Activity diagram login* admin pada gambar 3.4 diatas dapat diuraikan sebagai berikut, saat akan melakukan *login* pertama-tama administrator membuka Sistem Informasi Keuangan Gapoktan Surya Tani, setelah tampil halaman *login* admin kemudian admin memasukkan *username* dan *password*. Jika *username* dan *password* benar maka sistem akan menampilkan halaman utama admin, jika *username* ataupun *password* salah maka akan kembali ke halaman *login*.

b) *Activity Diagram* Menu Admin

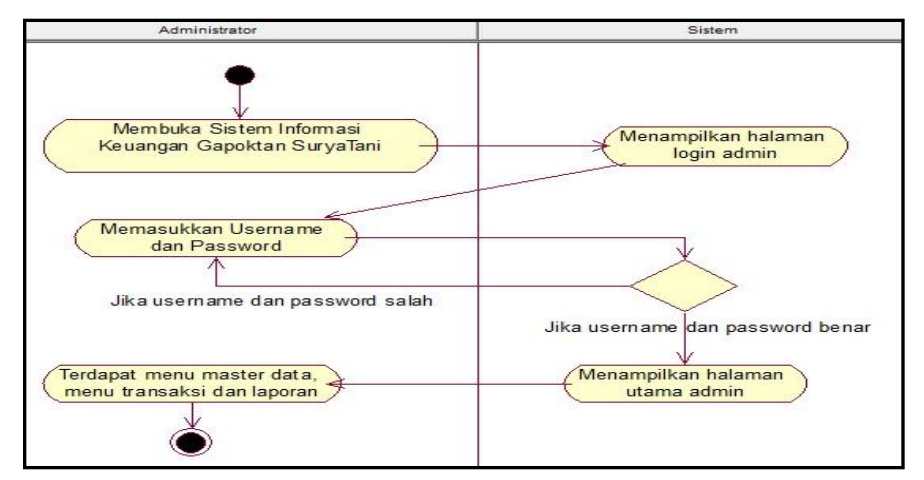

Gambar 3.5 *Activity Diagram* Menu Admin

Dalam gambar 3.5 *activity diagram* menu admin menjelaskan bahwa admin membuka Sistem Informasi Keuangan Gapoktan Surya Tani kemudian melakukan *login* dengan memasukkan *username* dan *password*. Jika *username* dan *password*  benar maka sistem akan menampilkan halaman utama admin dan terdapat beberapa menu yaitu menu master data, menu transaksi dan laporan.

c) *Activity Diagram* Master Data

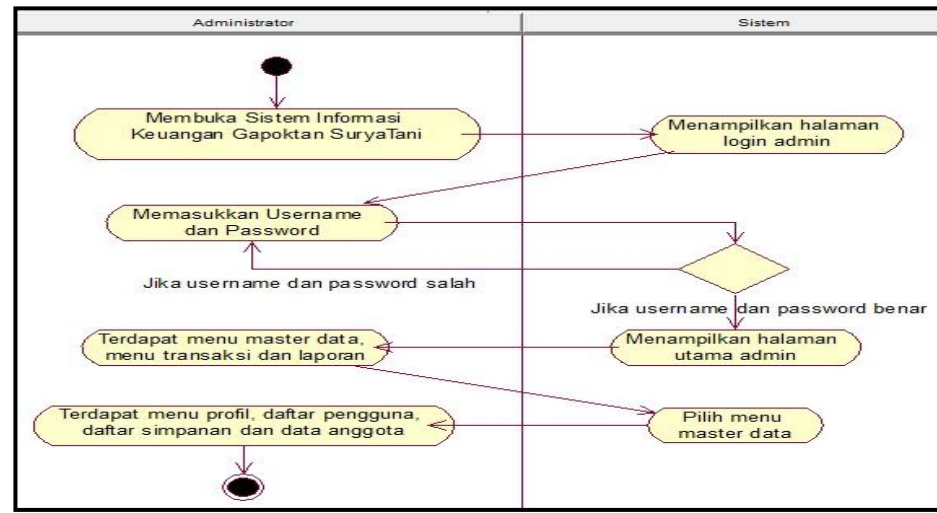

Gambar 3.6 *Activity Diagram* Master Data

Gambar 3.6 *activity diagram* master data menjelaskan bahwa administrator membuka Sistem Informasi Keuangan Gapoktan Surya Tani, sistem menampilkan halaman *login* admin kemudian admin memasukkan *username* dan *password*, jika benar maka akan tampil halaman utama admin yang terdapat beberapa menu, menu master data salah satunya. Dalam menu master data terdapat menu profil, daftar pengguna, daftar simpanan, dan data anggota, yang dapat digunakan untuk meng-*input*, meng-*edit* dan menghapus profil gapoktan, daftar pengguna, daftar simpanan, dan data anggota.

d) *Activity Diagram* Menu Transaksi

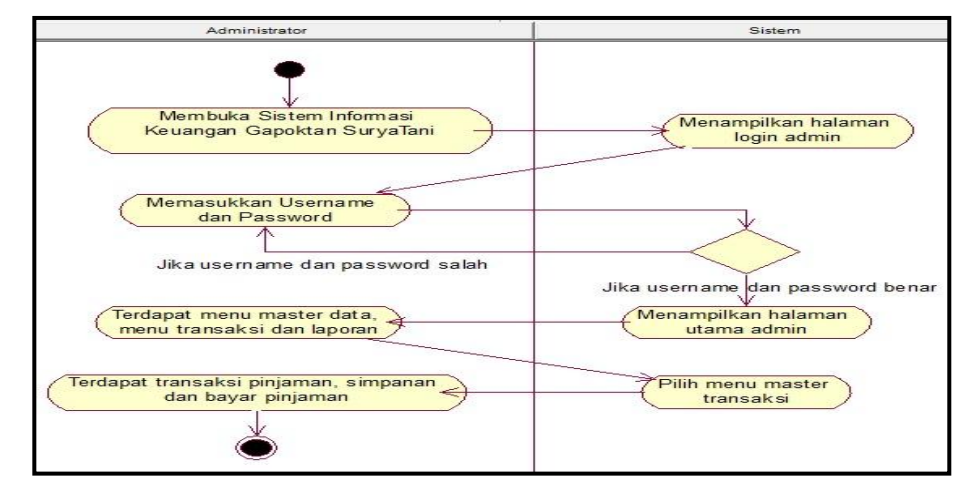

Gambar 3.7 *Activity Diagram* Menu Transaksi

Dalam *activity diagram* menu transaksi pada gambar 3.7, setelah admin membuka Sistem Informasi Keuangan Gapoktan Surya Tani, melakukan *login*, dan muncul halaman utama admin maka pilih menu transaksi. Menu transaksi meliputi transaksi simpanan,ambil simpanan, pinjaman dan bayar pinjaman yang digunakan untuk menambah, meng-*edit* dan menghapus transaksi simpanan, ambil simpanan, pinjaman dan bayar pinjaman.

e) *Activity Diagram* Menu Laporan

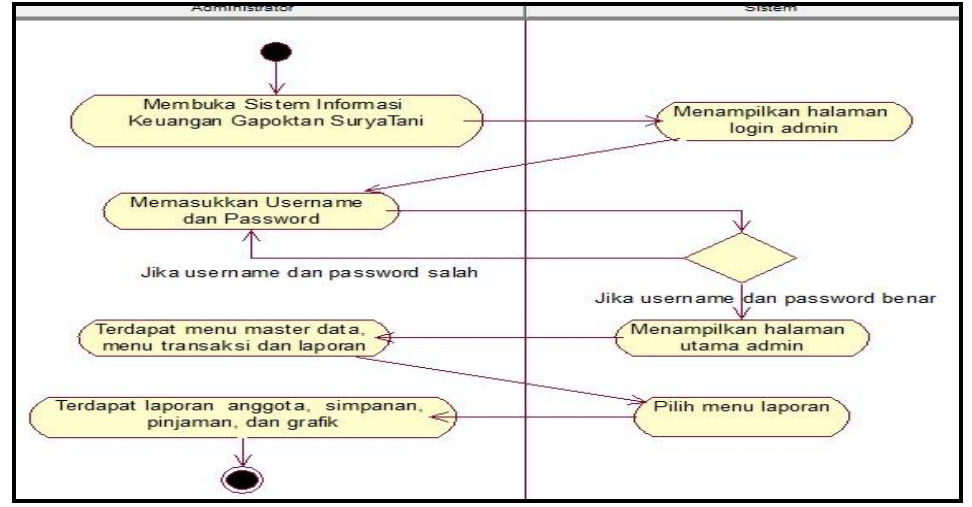

Gambar 3.8 *Activity Diagram* Menu Laporan

Pada gambar 3.8 *activity diagram* menu laporan dapat diuraikan yaitu administrator membuka sistem informasi keuangan Gapoktan Surya Tani, sistem menampilkan halaman *login* admin kemudian admin memasukkan *username* dan *password*, jika benar maka akan tampil halaman utama admin yang salah satunya yaitu menu laporan. Di dalam menu laporan terdapat laporan anggota, simpanan, ambil simpanan, pinjaman, dan grafik yang berfungsi untuk menampilkan laporan anggota, laporan simpanan, laporan ambil simpanan, laporan pinjaman, dan laporan dalam bentuk grafik.

f) *Activity Diagram Login* Ketua Gapoktan

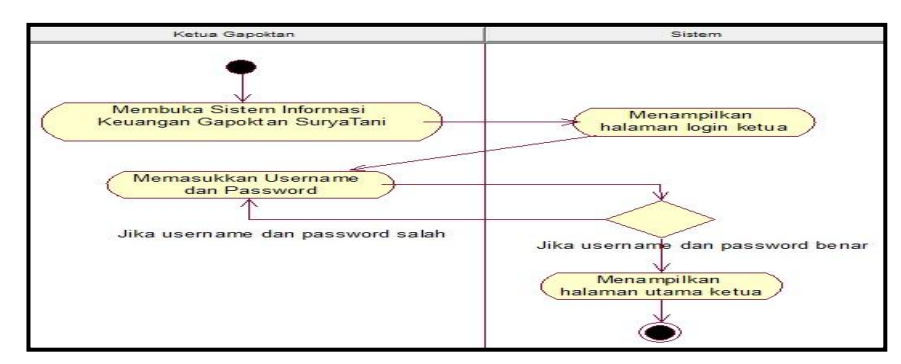

Gambar 3.9 *Activity Diagram Login* Ketua Gapoktan
Gambar 3.9 *activity diagram login* ketua Gapoktan menjelaskan tahap awal yang dilakukan ketua Gapoktan saat melakukan *login* yaitu membuka Sistem Informasi Keuangan Gapoktan Surya Tani, setelah menampilkan halaman *login* ketua masukkan *username* dan *password*. Jika *username* dan *password* benar maka sistem akan menampilkan halaman utama ketua, tetapi jika *username* ataupun *password* yang dimasukkan salah maka akan kembali ke halaman *login*.

### g) *Activity Diagram* Menu Ketua Gapoktan

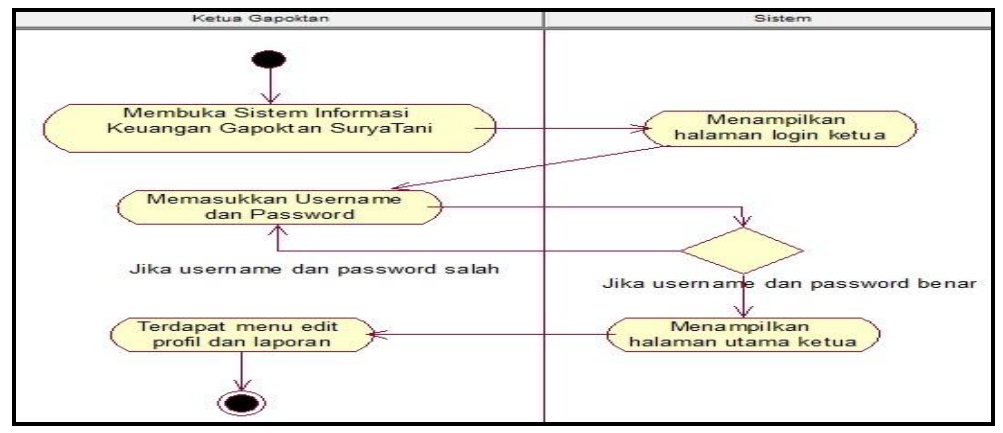

Gambar 3.10 *Activity Diagram* Menu Ketua Gapoktan

Pada gambar 3.10 *activity diagram* menu ketua Gapoktan setelah melakukan *login* seperti yang telah di jelaskan pada *activity diagram* sebelumnya maka akan tampil halaman utama ketua yang terdapat beberapa menu yaitu menu *edit* profil yang berfungsi untuk meng-*edit* profil ketua gapoktan dan laporan yang berfungsi untuk menampilkan laporan yang meliputi laporan anggota, laporan simpanan, laporan ambil simpanan, laporan pinjaman, dan laporan dalam bentuk grafik.

#### d. Analisis Konfigurasi (*Configuration analysis*)

Analisis kebutuhan pada Sistem Informasi Keuangan Gapoktan Berbasis *Web* ini konfigurasinya diimplementasikan pada *localhost* yang menggunakan *xampp*, *database* tersimpan dalam folder *c/xampp/htdocs/kelompoktani* dan mengaktifkan *webserver* dengan menggunakan *apache. Database* tersebut memilki delapan (8) tabel.

Adapun sistem yang sedang berjalan selama ini pada Gabungan Kelompok Tani (Gapoktan) Surya Tani adalah sebagai berikut :

- a) Petugas mencatat data anggota untuk bisa dimasukan ke dalam buku dan di jadikan sebagai anggota baru.
- b) Pengolahan dan penyimpanan data anggota Gabungan Kelompok Tani (Gapoktan) secara manual ditingkat kepala unit dari buku anggota dan data tersebut juga tersimpan di *Microsoft Excel.*
- c) Proses pencarian data anggota Gabungan Kelompok Tani (Gapoktan), datanya dicari dibuku secara manual.
- d) Laporan anggota, simpanan, ambil simpanan dan pinjaman masih disajikan dalam bentuk buku sehingga pada waktu menyajikan laporan dirasakan kesulitan karena harus membuka satu per satu laporannya.

Setelah mengetahui sistem yang ada saat ini, penulis meyimpulkan bahwa ada beberapa proses yang masih manual dan sering kali menghambat waktu dan kinerja pada Gabungan Kelompok Tani (Gapoktan) Surya Tani di Desa Tulus Ayu Kecamatan Belitang.

Adapun beberapa kelemahan dan pemecahan dari sistem informasi yang sedang berjalan terdapat pada tabel 3.3 yang merupakan rancangan sistem informasi yang diusulkan.

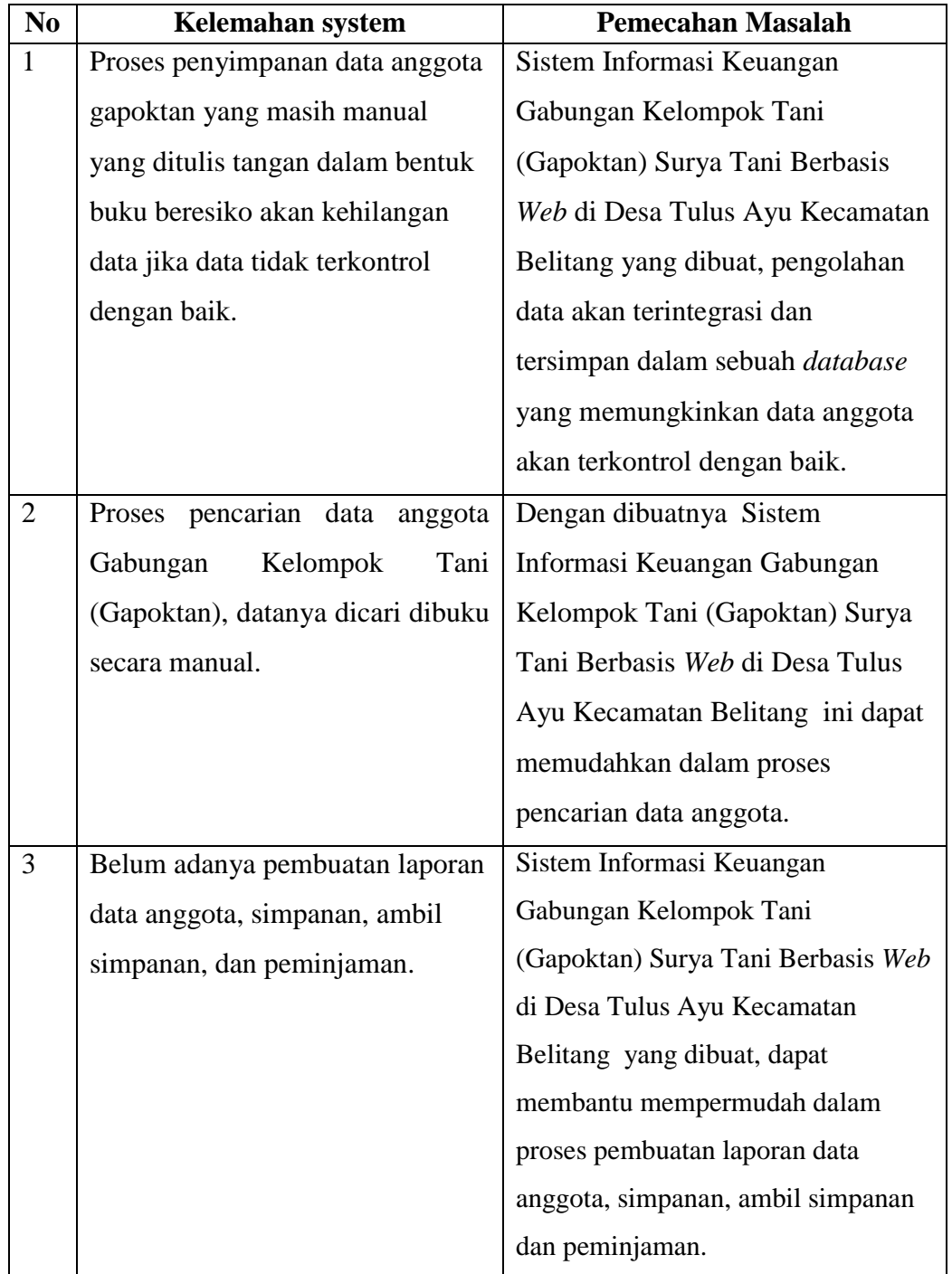

Tabel 3.3 rancangan sistem informasi yang diusulkan

# **3.4.4 Rekayasa (***engineering***)**

Rekayasa terdiri dari lima tahapan, yaitu sebagai berikut :

a. Perancangan isi (*Content Design*)

Isi informasi yang ditampilkan tersimpan pada *database* yang mempunyai objek-objek yang saling berhubungan, seperti pada gambar *entity relationalship diagram* atau ERD sistem informasi keuangan gapoktan surya tani berikut ini :

a) *Entity Relationship Diagram* (ERD)

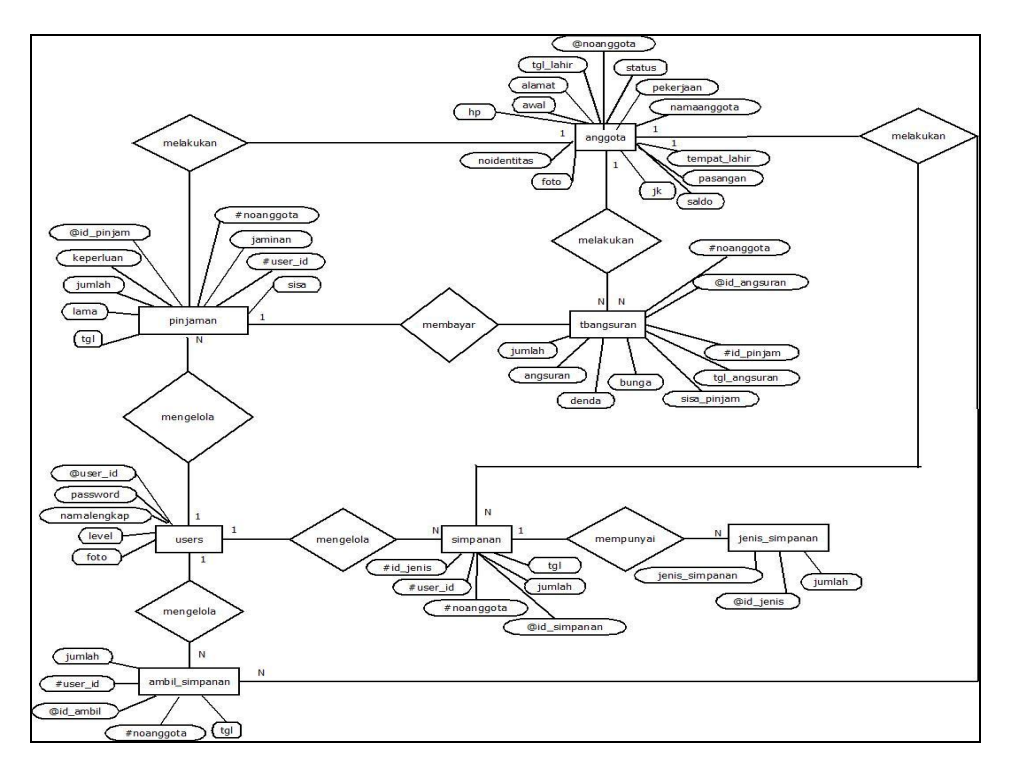

Gambar 3.11 *Entity Relationship Diagram* sistem informasi keuangan

Pada gambar 3.11 *Entity Relationship Diagram* sistem informasi keuangan users yaitu admin mengelola simpanan, ambil simpanan dan pinjaman. Dimana simpanan memiliki jenis simpanan. Anggota melakukan simpanan, ambil simpanan, pinjaman dan bayar pinjaman (tbangsuran).

b) Perancangan Basis Data

Adapun rancangan tabel yang ditetapkan untuk *database* Sistem Informasi Keuangan Gapoktan Surya Tani adalah sebagai berikut :

a. Perancangan Tabel *users*

| N <sub>o</sub> | Nama        | Tipe    | Panjang | Keterangan    |
|----------------|-------------|---------|---------|---------------|
|                | user_id *   | Varchar | 50      | User id       |
|                |             |         |         | (primary key) |
|                | Password    | Varchar | 50      | Password      |
| 3              | Namalengkap | Varchar | 100     | Nama lengkap  |
|                | Level       | Varchar | 50      | Level         |
|                | Foto        | Varchar | 50      | Foto          |

Tabel 3. 4 Perancangan tabel *users*

Table 3.4 perancangan tabel *users* digunakan untuk menyimpan data *users* pada sistem informasi keuangan Gapoktan Surya Tani yang terdiri dari admin dan ketua. Terdapat lima *field* yang tersedia yaitu *user\_id* sebagai *primary key*, *password*, namalengkap, level, dan foto.

b. Perancangan Tabel anggota

Tabel 3.5 Perancangan tabel anggota

| N <sub>o</sub> | Nama         | Tipe    | Panjang | Keterangan    |
|----------------|--------------|---------|---------|---------------|
|                | noanggota*   | Char    |         | No anggota    |
|                |              |         |         | (Primary key) |
| $\overline{2}$ | Namaanggota  | Varchar | 50      | Nama anggota  |
| 3              | Jk           | Char    | 2       | Jenis kelamin |
|                | tempat_lahir | Varchar | 50      | Tempat lahir  |
| 5              | tgl_lahir    | Date    |         | Tgl lahir     |
| 6              | Alamat       | Varchar | 50      | Alamat        |
|                | Awal         | Date    |         | Awal          |

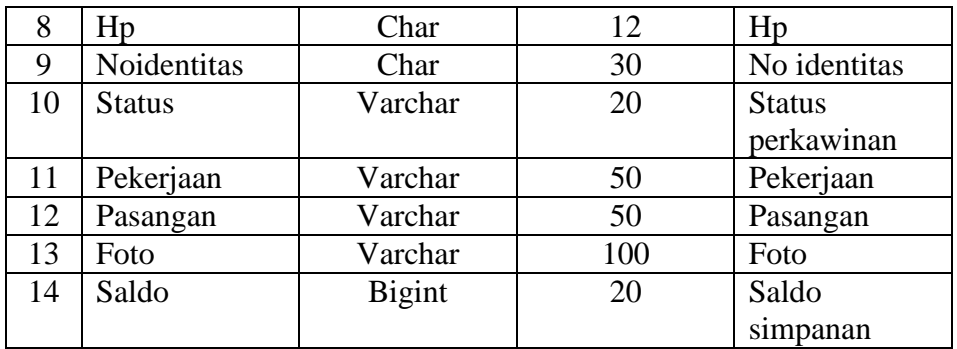

Table 3.5 perancangan tabel anggota digunakan untuk menyimpan data anggota Gapoktan Surya Tani. Terdiri dari empat belas *field* yang tersedia yaitu noanggota sebagai *primary key*, namaanggota, jk, tempat\_lahir, tgl\_lahir, alamat, awal, hp, noindentitas, status, pekerjaan, pasangan, foto, saldo.

#### c. Perancangan Tabel *profile*

| no             | Nama     | Tipe    | Panjang | Keterangan       |
|----------------|----------|---------|---------|------------------|
|                | $id *$   | Integer | 11      | Id (Primary key) |
| $\overline{2}$ | Gapoktan | Varchar | 100     | Nama gapoktan    |
| 3              | Alamat   | Varchar | 100     | Alamat           |
| 4              | Kota     | Varchar | 50      | Kota             |
| 5              | Hp       | Varchar | 30      | Hp               |
| 6              | Fax      | Varchar | 30      | Fax              |
| 7              | Email    | Varchar | 50      | Email            |
| 8              | Logo     | Varchar | 100     | Logo/foto        |

Tabel 3.6 perancangan tabel *profile*

Table 3.6 perancangan table profil digunakan untuk menyimpan data profil Gapoktan Surya Tani. Ada delapan *field* yang tersedia yaitu *id* sebagai *primary key*, gapoktan, alamat, kota, hp, *fax*, *email*, logo.

d. Perancangan Tabel jenis\_simpanan

Tabel 3.7 Perancangan tabel jenis\_simpanan

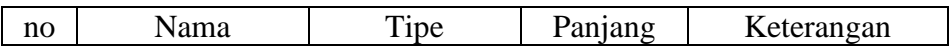

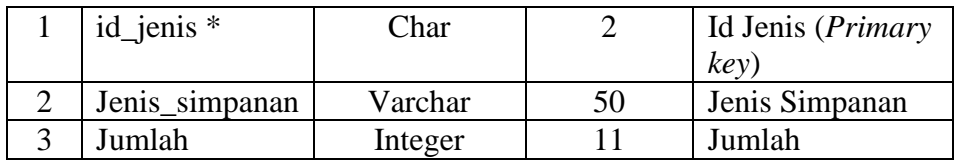

Tabel 3.7 perancangan tabel jenis\_simpanan digunakan untuk menyimpan jenis simpanan seperti simpanan pokok, simpanan wajib dan simpanan sukarela gapoktan surya tani. Terdapat tiga *field* yaitu id\_jenis sebagai *primary key*, jenis\_simpanan, jumlah.

e. Perancangan Tabel simpanan

| no             | Nama          | Tipe    | Panjang | Keterangan    |
|----------------|---------------|---------|---------|---------------|
|                | id_simpanan * | Integer | 11      | Id Simpanan   |
|                |               |         |         | (Primary key) |
| $\overline{2}$ | Tgl           | Date    |         | Tanggal       |
| 3              | Noanggota     | Char    | 10      | No anggota    |
|                | id_jenis      | Char    |         | Id jenis      |
|                | Jumlah        | Integer |         | Jumlah        |
|                | user id       | Varchar |         | User id       |

Tabel 3.8 perancangan tabel simpanan

Tabel 3.8 perancangan tabel simpanan digunakan untuk menyimpan transaksi simpanan anggota Gapoktan Surya Tani. Terdiri dari enam *field* yang tersedia yaitu id\_simpanan sebagai *primary key*, tgl, noanggota, id\_jenis, jumlah, *user\_id*.

f. Perancangan Tabel ambil\_simpanan

Tabel 3.9 Perancangan tabel ambil simpanan

| no | Nama       | Tipe    | Panjang | Keterangan    |
|----|------------|---------|---------|---------------|
|    | id ambil * | Integer |         | Id Simpanan   |
|    |            |         |         | (Primary key) |
|    | Γgl        | Date    |         | Tanggal       |
| 3  | Noanggota  | Char    | 10      | No anggota    |
|    | Jumlah     | Integer |         | Jumlah        |
|    | user_id    | Varchar | 50      | User id       |

Tabel 3.9 perancangan tabel ambil simpanan digunakan untuk menyimpan transaksi ambil simpanan anggota Gapoktan Surya Tani. Terdiri dari lima *field* yang tersedia yaitu id\_ambil sebagai *primary key*, tgl, noanggota, jumlah, *user\_id*.

#### g. Perancangan Tabel pinjaman

| no             | Nama        | Tipe          | Panjang | Keterangan    |
|----------------|-------------|---------------|---------|---------------|
| 1              | id_pinjam * | Char          | 10      | Id pinjam     |
|                |             |               |         | (Primary key) |
| $\overline{2}$ | Tgl         | Date          |         | Tanggal       |
| 3              | Noanggota   | Char          | 10      | No anggota    |
| 4              | Jumlah      | Integer       | 11      | Jumlah        |
| 5              | Keperluan   | Varchar       | 50      | Keperluan     |
| 6              | Lama        | Smallint      | 6       | Lama waktu    |
| 8              | user_id     | Varchar       | 50      | User id       |
| 9              | Jaminan     | Varchar       | 50      | Jaminan       |
| 10             | Sisa        | <b>Bigint</b> | 20      | Sisa          |

Tabel 3.10 Perancangan tabel pinjaman

Tabel 3.10 perancangan tabel pinjaman digunakan untuk menyimpan data pinjaman anggota Gapoktan Surya Tani. Ada tujuh *field* yang tersedia yaitu id\_pinjam sebagai *primary key*, tgl, noanggota, jumlah, keperluan, lama, *user\_id*, jaminan, sisa.

h. Perancangan Tabel tblangsuran

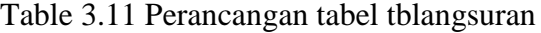

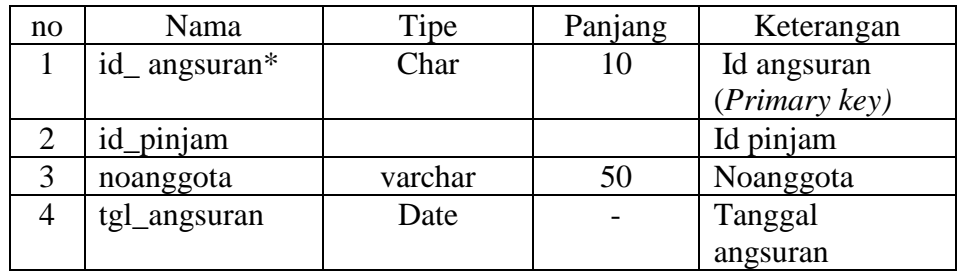

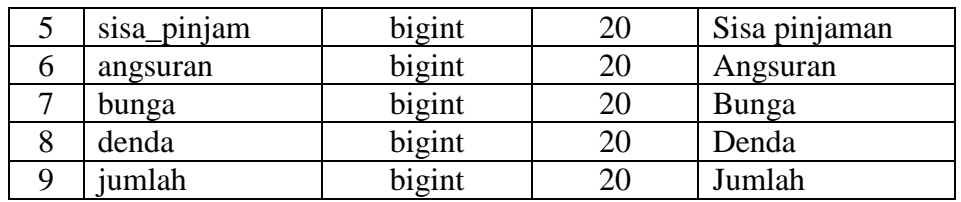

Tabel 3.11 Perancangan tabel pinjaman\_detail digunakan untuk menyimpan data pinjaman secara detail anggota Gapoktan Surya Tani. Terdapat delapan *field* yaitu id\_angsuran sebagai *primary key,* id\_pinjam, noanggota, tgl\_angsuran, sisa\_pinjam, angsuran, bunga, denda, jumlah.

b. Perancangan Arsitektur (*Arsitektur Design)*

Pada desain arsitektur tool yang digunakan adalah *State Transition Diagram* (STD). Untuk *State Transition Diagram* (STD) Sistem Informasi Keuangan Gapooktan Berbasis *Web* dapat dilihat pada gambar berikut :

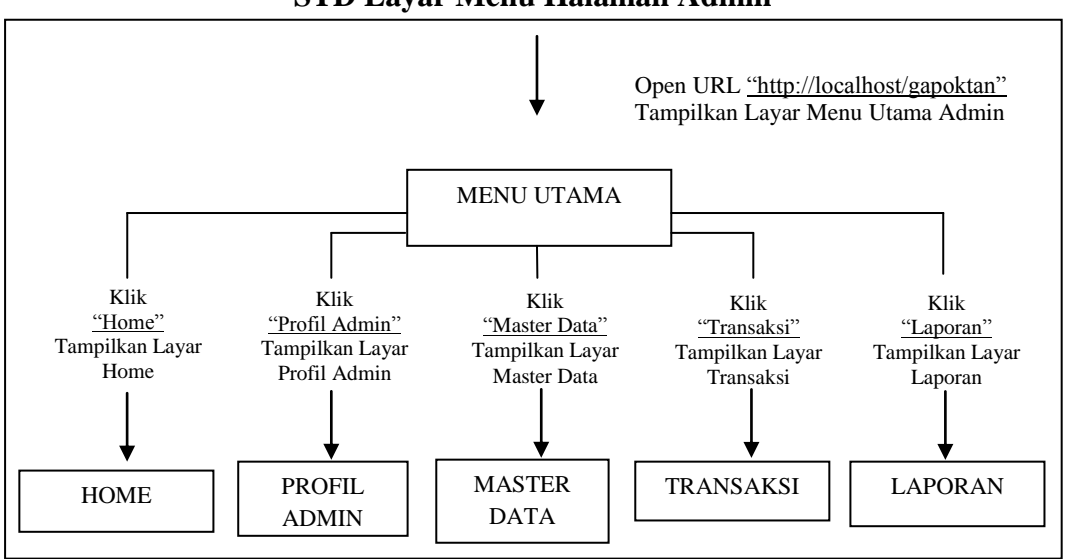

**STD Layar Menu Halaman Admin**

Gambar 3.12 STD Layar Menu Halaman Admin

Gambar 3.12 menjelaskan STD layar menu halaman admin, yaitu pada menu utama jika memilih home maka akan tampil layar menu home, jika klik profil

admin maka akan tampil layar menu profil admin, jika memilih master data maka akan tampil layar menu master data, jika klik transaksi maka akan tampil layar menu transaksi, dan jika memilih laporan maka akan tampil layar menu laporan.

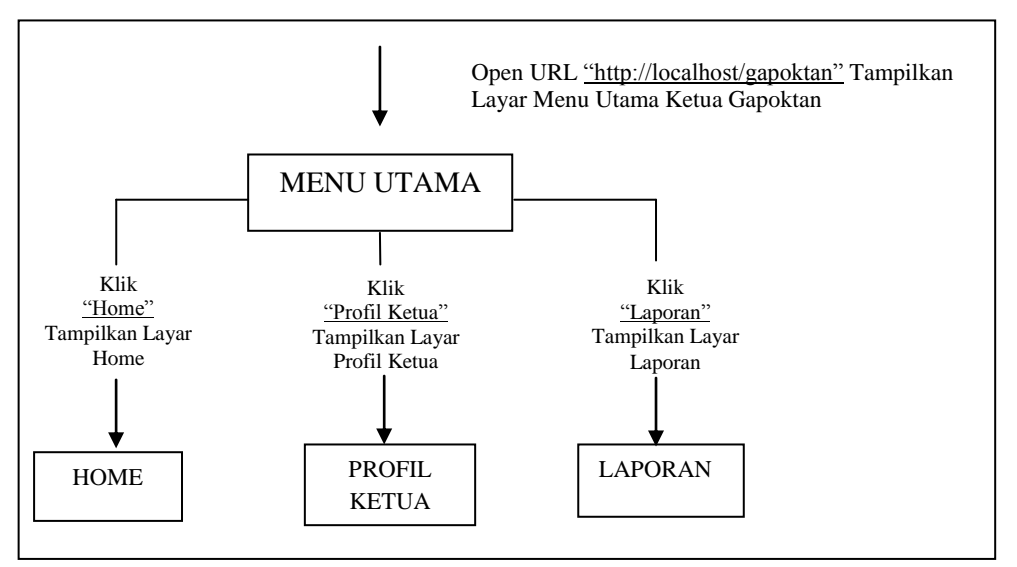

**STD Layar Menu Halaman Ketua Gapoktan**

Gambar 3.13 STD Layar Menu Halaman Ketua Gapoktan

Pada gambar 3.13 menjelaskan STD layar menu halaman ketua Gapoktan yaitu pada menu utama jika memilih home maka akan tampil layar menu home, jika klik profil ketua maka akan tampil layar menu profil ketua, dan jika memilih laporan maka akan tampil layar menu laporan bagi ketua Gapoktan.

#### c. Perancangan Keluaran (*Production*)

Pada tahapan perancangan keluaran pada Sistem Informasi Keuangan Gapoktan Surya adalah halaman utama *home* yang memilih *login* sebagai admin atau ketua, *profil*, terdapat daftar pengguna, daftar simpanan, daftar anggota, transaksi simpanan, ambil simpanan, pinjaman, bayar pinjaman, yang dapat menghasilkan keluaran berupa laporan anggota, laporan simpanan, laporan ambil simpanan, laporan pinjaman, grafik dan *logout.*

#### d. Perancangan Navigasi (*Navigation Design*)

Pada tahapan ini merupakan perancangan navigasi yang sesuai dengan peran *user* yang menggunakan Sistem Informasi Keuangan Gapoktan Surya Tani, adapun peran *user* yaitu admin dan ketua Gapoktan. Masing-masing peran ini dikaitkan dengan berbagai tingkat akses konten dan layanan yang berbeda. Ketika seorang admin *login* maka admin dapat melakukan aktivitas yang tidak dapat dilakukan oleh ketua, aktivitas tersebut diantaranya adalah akses ke menu *home* admin, profil, master data (profil gapoktan, daftar pengguna, data simpanan, data anggota), transaksi (simpanan, ambil simpanan, pinjaman, bayar pinjaman), laporan (laporan anggota, laporan simpanan, laporan ambil simpanan, laporan pinjaman) dan grafik. Seperti gambar 3.14 berikut ini :

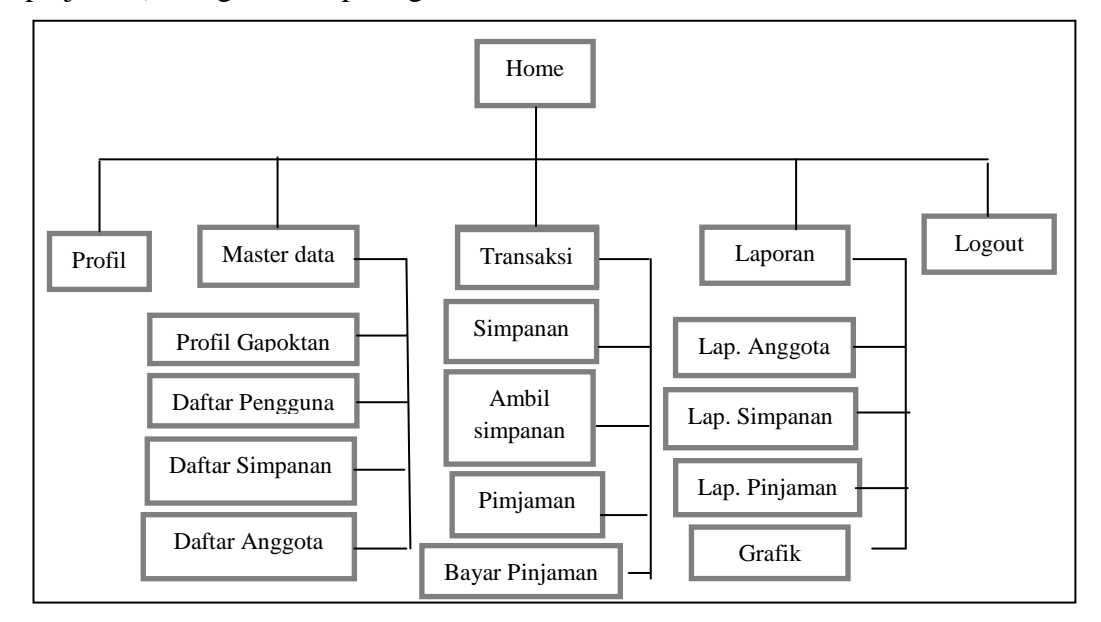

Gambar 3.14 Rancangan Navigasi

Sedangkan apabila ketua melakukan *login,* maka ketua dapat melakukan aktivitas mengakses menu profil, dan laporan, seperti gambar 3.15 berikut ini :

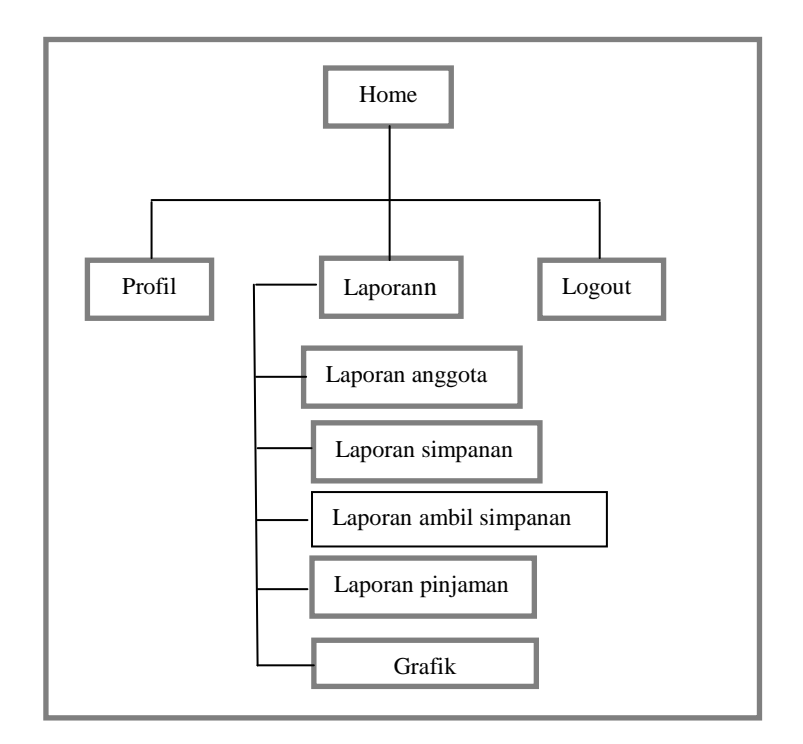

Gambar 3.15 Rancangan Navigasi Ketua

- e. Perancangan Antarmuka (*Interface Design*)
- a) Perancangan Halaman *Login* Admin

Perancangan halaman *login* admin digunakan untuk melakukan *login* bagi admin. Pada halaman *login* admin terdapat *background* Gapoktan Surya Tani, logo di tengah halaman, dibawahnya terdapat menu *username* dan *password* yang menggunakan *textfield* serta menu *login* yang menggunakan *button*, seperti pada gambar 3.16 berikut ini :

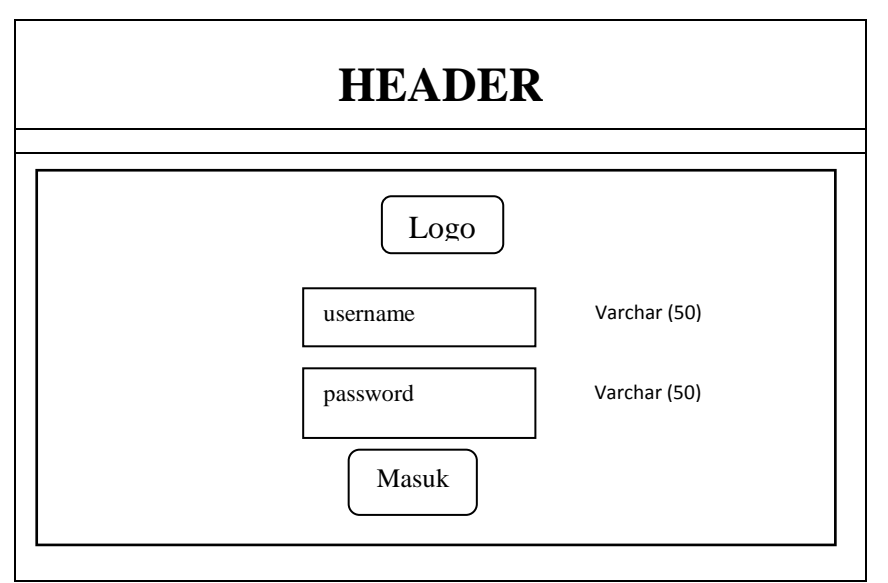

Gambar 3.16 Perancangan Halaman Login Admin

# b) Perancangan Halaman Utama Admin

Perancangan halaman utama admin digunakan sebagai halaman utama admin yang terdapat *header* berwarna putih pada kiri atas. Halaman ini menyediakan menu *home*, menu profil, menu master data, menu transaksi, menu laporan, dan *logout*, seperti pada gambar 3.17 dibawah ini :

| <b>HEADER</b>                                                                             |                                                                                                    |
|-------------------------------------------------------------------------------------------|----------------------------------------------------------------------------------------------------|
| Home<br><b>MENU MASTER DATA</b><br><b>MENU TRANSAKSI</b><br><b>MENU LAPORAN</b><br>Logout | ISELAMAT DATANG<br>DI SISTEM INFORMASI KEUANGAN<br><b>GAPOKTAN SURYATANI</b><br>Foto<br>Foto<br>Foto<br>Foto<br>Foto<br>Foto |
|                                                                                           | <b>FOOTER</b>                                                                                                    |

Gambar 3.17 Perancangan Halaman Utama Admin

#### c) Perancangan *Edit* Profil Admin

Perancangan *edit* profil admin digunakan untuk admin meng-*edit* profil. Dalam *edit* profil terdapat menu *username, password*, nama lengkap, dan foto yang dibawahnya terdapat menu *browser* yang menggunakan *button* untuk memilih foto yang diinginkan. Selain itu juga terdapat menu simpan dan batal yang juga menggunakan *button*, seperti pada gambar 3.18 dibawah ini :

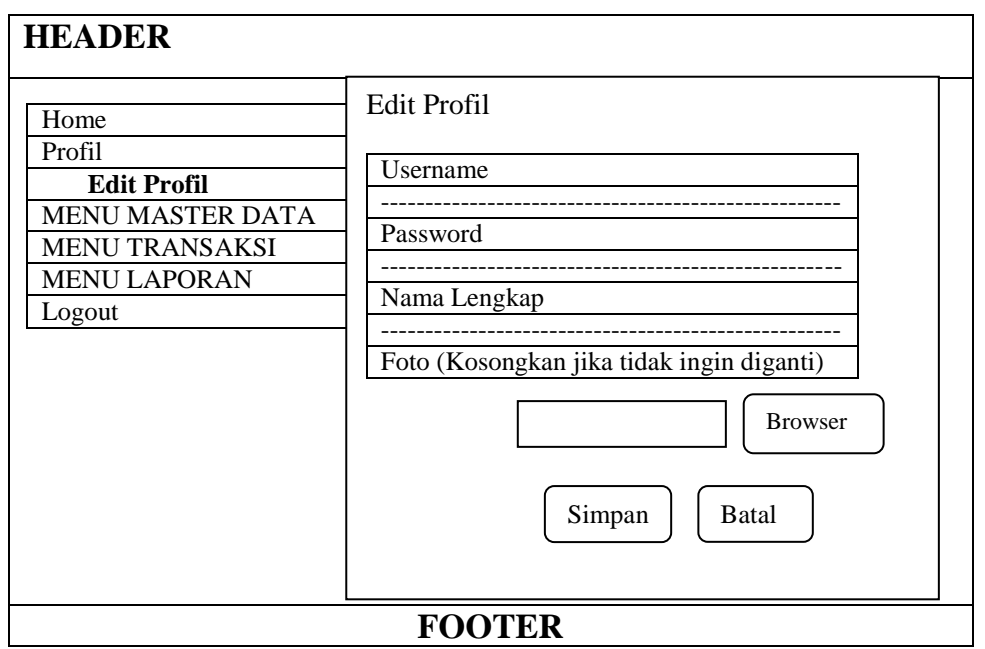

Gambar 3.18 Perancangan Edit Profil Admin

#### d) Perancangan Menu Master Data (Profil Gapoktan)

Perancangan menu master data (profil gapoktan) digunakan untuk meng-*edit* profil gapoktan. Pada profil gapoktan terdapat menu nama gapoktan, alamat, kota, *phone*, *fax*, *email*, logo serta menu *edit* profil dengan menggunakan *button* yang*,*  seperti pada gambar 3.19 berikut ini :

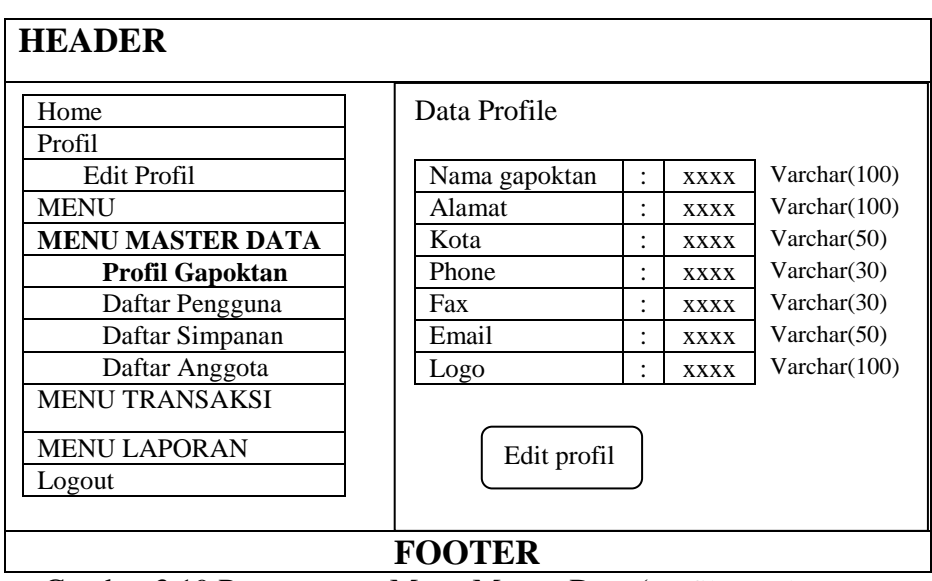

Gambar 3.19 Perancangan Menu Master Data (Profil Gapoktan)

Yang kemudian jika klik menu edit profil maka akan tampil seperti pada gambar 3.20 dibawah ini :

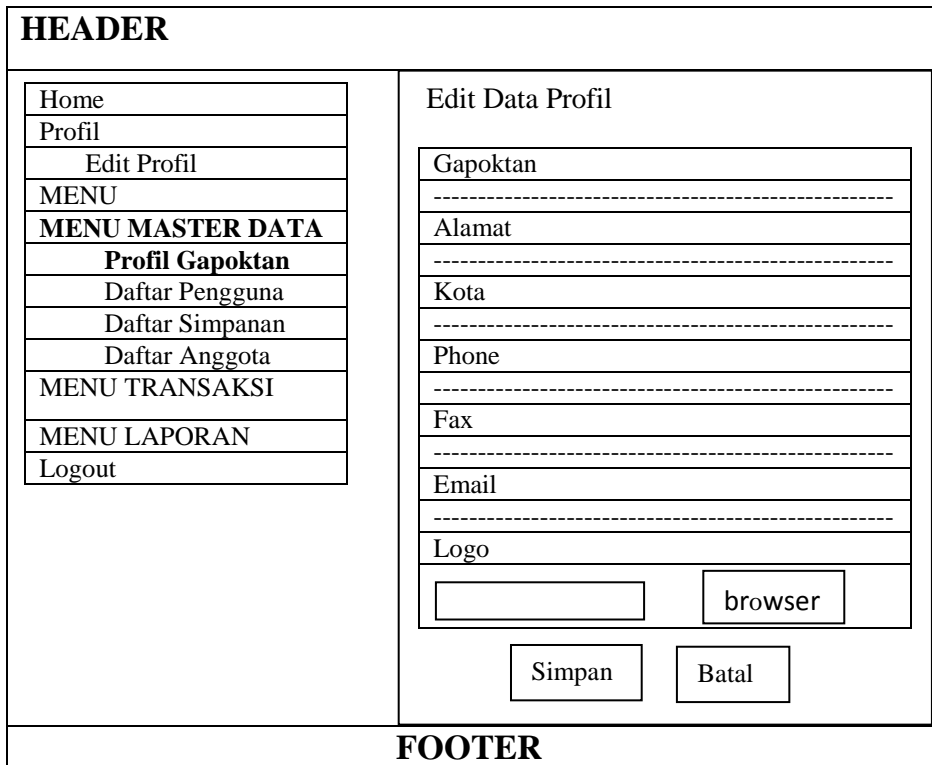

Gambar 3.20 Perancangan Edit Profil Gapoktan

### e) Perancangan Menu Master Data (Daftar Pengguna)

Perancangan menu master data (daftar pengguna) digunakan untuk menampilkan daftar pengguna yang terdiri dari menu tambah yang menggunakan *button*, serta tabel yang terdiri dari no, *username*, *pasword*, nama lengkap, level, foto dan opsi yang terdapat pilihan *icon* berupa *edit* dan hapus, seperti pada gambar 3.21 dibawah ini:

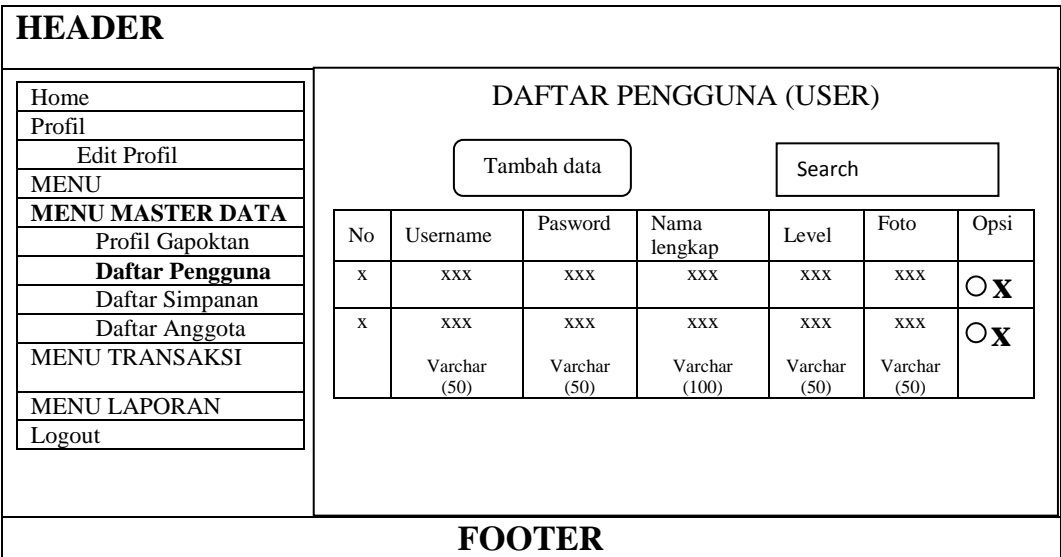

Gambar 3.21 Perancangan Menu Master Data (Daftar Pengguna)

Perancangan menu tambah daftar pengguna terdiri dari tabel *username*, *password*, nama lengkap, level, foto serta menu browser, simpan dan batal yang menggunakan *button*, seperti pada gambar 3.22 di berikut ini :

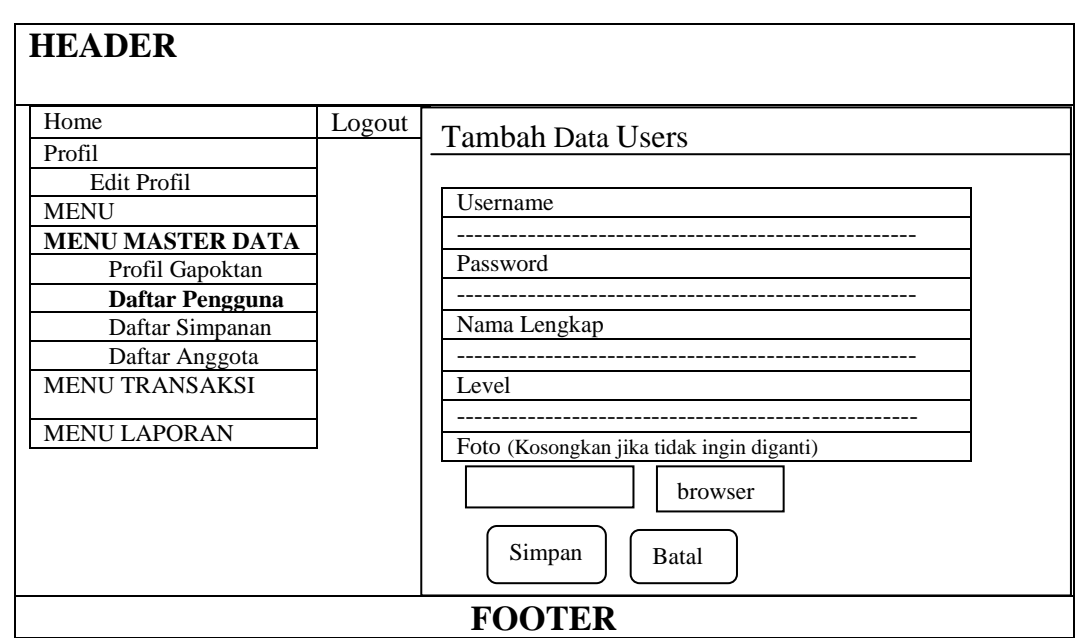

Gambar 3.22 Perancangan Menu Tambah Daftar Pengguna

# f) Perancangan Menu Master Data (Daftar Simpanan)

Perancangan menu master data (daftar simpanan) digunakan untuk menampilkan daftar jenis simpanan anggota Gapoktan Surya Tani yang terdiri dari menu tambah yang menggunakan *button*, serta tabel yang terdiri dari no, jenis simpanan, jumlah, dan aksi yang terdapat pilihan *icon* berupa *edit* dan hapus, seperti pada gambar 3.23 berikut ini :

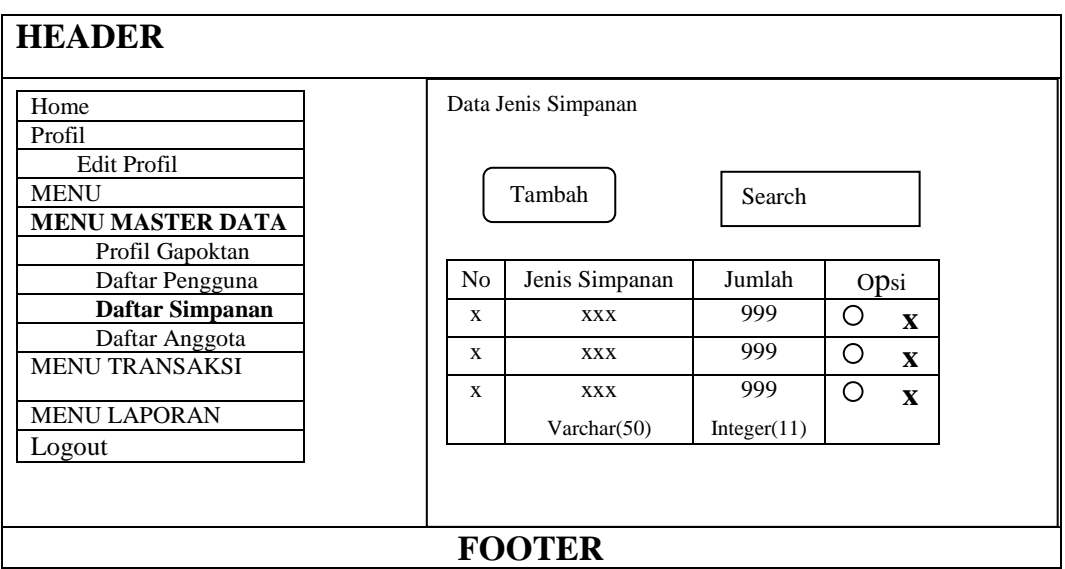

Gambar 3.23 Perancangan Menu Master Data (Daftar Simpanan)

Perancangan menu tambah daftar simpanan terdiri dari tabel jenis

simpanan,jumlah, serta menu simpan dan batal yang menggunakan *button*, seperti

pada gambar 3.24 dibawah ini :

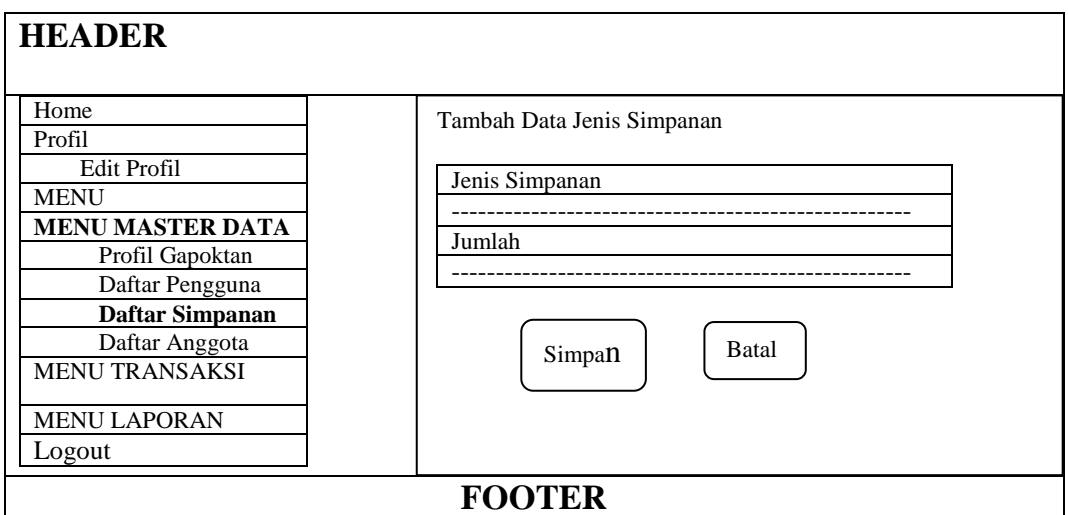

Gambar 3.24 Perancangan Menu Tambah Daftar Simpanan

g) Perancangan Menu Master Data (Daftar Anggota)

Perancangan menu master data (daftar anggota) digunakan untuk menampilkan daftar anggota Gapoktan Surya Tani terdiri dari menu tambah yang

menggunakan *button* dan menu pencarian dengan menggunakan *textfield*, serta tabel yang terdiri dari no, nama, jenis kelamin, alamat, hp, no identitas, status, pekerjaan dan opsi yang terdapat pilihan *icon* berupa *edit* dan hapus, seperti pada gambar 3.25 dibawah ini:

| <b>HEADER</b>                                                                                                    |                |                                       |                          |                 |                            |                             |                 |                 |                  |  |
|----------------------------------------------------------------------------------------------------|----------------|---------------------------------------|--------------------------|-----------------|----------------------------|-----------------------------|-----------------|-----------------|------------------|--|
| Home<br>Profil<br>Edit Profil<br><b>MENU MASTER DATA</b><br>Profil Gapoktan<br>Daftar Pengguna<br>Daftar Simpanan<br>Daftar Anggota |                | Data Anggota<br>Search<br>Tambah Data |                          |                 |                            |                             |                 |                 |                  |  |
| <b>MENU TRANSAKSI</b>                                                                                                    | N <sub>o</sub> | Nama                                  | Jenis<br>Kelamin         | Alamat          | HP                         | N <sub>o</sub><br>Identitas | <b>Status</b>   | Pekerjaa<br>n   | Opsi             |  |
| <b>MENU LAPORAN</b>                                                                                                    | 99             | <b>XXX</b>                            | <b>XXX</b>               |                 | <b>XXX</b>                 |                             |                 |                 | $@$ <b>c</b> $x$ |  |
| Logout                                                                                                    | 99             | <b>XXX</b>                            | <b>XXX</b>               |                 | <b>XXX</b>                 |                             |                 |                 | $@$ <b>c</b> $x$ |  |
|                                                                                                    | 99             | <b>XXX</b><br>Varchar<br>(50)         | <b>XXX</b><br>Char $(2)$ | Varchar<br>(50) | <b>XXX</b><br>Char<br>(12) | Char<br>(30)                | Varchar<br>(20) | Varchar<br>(50) |                  |  |
|                                                                                                    | <b>FOOTER</b>  |                                       |                          |                 |                            |                             |                 |                 |                  |  |

Gambar 3.25 Perancangan Menu Master Data (Daftar Anggota)

Perancangan menu tambah daftar anggota terdiri dari tabel nama anggota, jenis kelamin, tempat lahir, tanggal lahir, alamat, tanggal daftar, hp, nomor identitas, status, pekerjaan, pasangan, foto serta menu browser, simpan dan batal yang menggunakan *button,* seperti gambar 3.26 berikut ini :

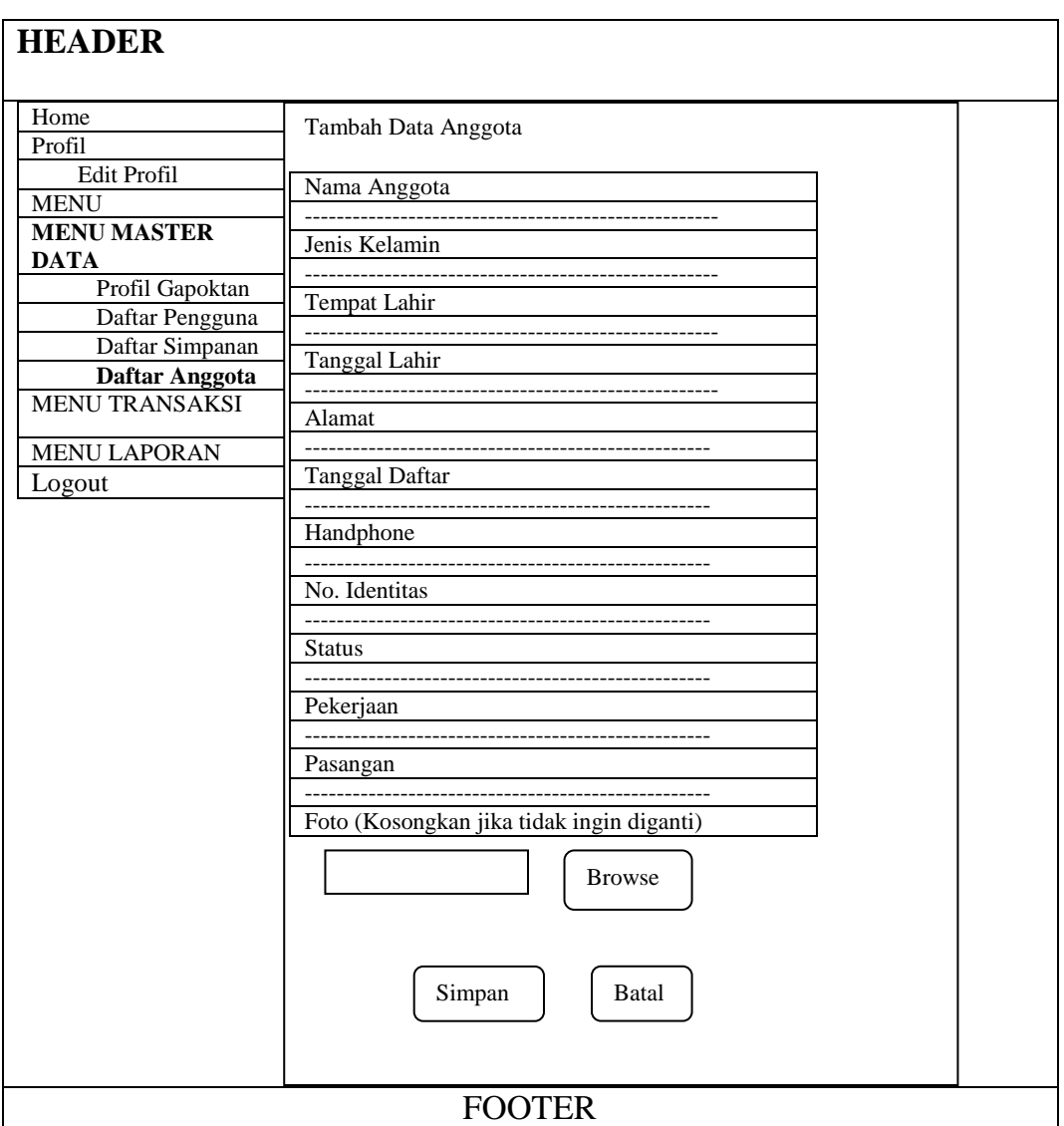

Gambar 3.26 Perancangan Menu Tambah Daftar Anggota

## h) Perancangan Menu Transaksi (Simpanan)

Perancangan menu transaksi (simpanan) digunakan untuk menyimpan simpanan anggota Gapoktan Surya Tani, terdiri dari menu simpanan, pertanggal dan daftar simpanan yang berisi menu pencarian. Pada menu simpanan terdapat judul halaman anggota dan info anggota. Halaman info anggota menampilkan info anggota secara otomatis setelah memasukkan nomor anggota pada halaman anggota. Dalam halaman anggota terdapat menu yang terdiri dari *id,* nomor anggota, tanggal, jenis simpanan, dan jumlah, juga terdapat menu simpan, cetak, dan batal yang menggunakan *button*, seperti pada gambar 3.27 dibawah ini :

| <b>HEADER</b>                                |     |                              |               |             |            |           |  |
|----------------------------------------------|-----|------------------------------|---------------|-------------|------------|-----------|--|
| Home<br>Profil<br>Edit Profil<br><b>MENU</b> |     | Data Simpanan<br>Tambah Data | Search        |             |            |           |  |
| <b>MENU MASTER</b><br><b>DATA</b>            | No. | Tanggal                      | Nama          | Jenis       | Jumlah     | Opsi      |  |
| <b>MENU TRANSAKSI</b><br>Simpanan            | 99  | dd-mm-yyyyy                  | <b>XXXX</b>   | <b>XXXX</b> | 9999       | $\odot$ X |  |
| Ambil Simpanan<br>Pinjaman<br>Bayar Pinjaman | 99  | dd-mm-yyyyy                  | <b>XXXX</b>   | <b>XXXX</b> | 9999       | © X       |  |
| <b>MENU LAPORAN</b>                          | 99  | dd-mm-yyyyy                  | <b>XXXX</b>   | <b>XXXX</b> | 9999       | $\circ$ X |  |
| Logout                                       |     | date                         | Varchart (50) | Chart $(2)$ | Int $(11)$ |           |  |
|                                              |     |                              | <b>FOOTER</b> |             |            |           |  |

Gambar 3.27 Perancangan Menu Transaksi (Simpanan)

Perancangan menu tambah data simpanan terdiri dari tabel tanggal simpanan, nama anggota, jenis simpanan, jumlah serta menu simpan dan batal yang menggunakan *button,* seperti gambar 3.28 dibawah ini :

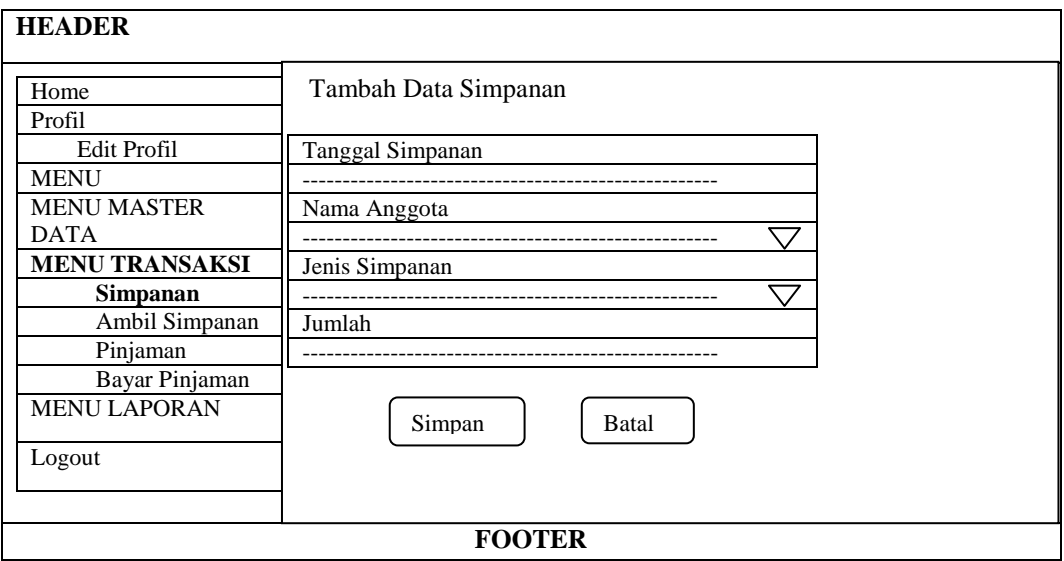

Gambar 3.28 Perancangan Menu Tambah Data Simpanan

## i) Perancangan Menu Transaksi (Ambil Simpanan)

Perancangan menu transaksi (ambil simpanan) digunakan untuk melakukan pengambilan simpanan anggota Gapoktan Surya Tani yang terdiri dari no, tgl, nama, jumlah, opsi serta menu ambil simpanan dan *search* yang menggunakan *button*, seperti pada gambar 3.29 dibawah ini :

| <b>HEADER</b>                     |         |                                |               |            |           |  |  |  |
|-----------------------------------|---------|--------------------------------|---------------|------------|-----------|--|--|--|
| Home                              |         | Riwayat Ambil Simpanan Anggota |               |            |           |  |  |  |
| Profil                            |         |                                |               |            |           |  |  |  |
| Edit Profil                       |         |                                |               |            |           |  |  |  |
| <b>MENU</b>                       |         | Ambil Simpanan                 |               |            |           |  |  |  |
| <b>MENU MASTER</b><br><b>DATA</b> |         |                                |               |            |           |  |  |  |
| <b>MENU TRANSAKSI</b>             |         |                                |               | Search     |           |  |  |  |
| Simpanan                          | Showing | 10                             | data          |            |           |  |  |  |
| <b>Ambil Simpanan</b>             | No.     |                                | Nama          | Jumlah     |           |  |  |  |
| Pinjaman                          |         | Tgl                            |               |            | Opsi      |  |  |  |
| Bayar Pinjaman                    | 99      | dd-mm-yyyyy                    | <b>XXXX</b>   | 9999       | © X       |  |  |  |
| <b>MENU LAPORAN</b>               |         |                                |               |            |           |  |  |  |
| Logout                            | 99      | dd-mm-yyyyy                    | <b>XXXX</b>   | 9999       | $\circ$ X |  |  |  |
|                                   |         |                                |               |            |           |  |  |  |
|                                   | 99      | dd-mm-yyyyy                    | <b>XXXX</b>   | 9999       | $\odot$ X |  |  |  |
|                                   |         | date                           | Varchart (50) | Int $(11)$ |           |  |  |  |
|                                   |         |                                | <b>FOOTER</b> |            |           |  |  |  |

Gambar 3.29 Perancangan Menu Transaksi (Ambil Simpanan)

Perancangan menu ambil simpanan terdiri dari tabel tanggal simpanan, nama anggota, jumlah serta menu simpan dan batal yang menggunakan *button,* seperti gambar 3.30 berikut ini :

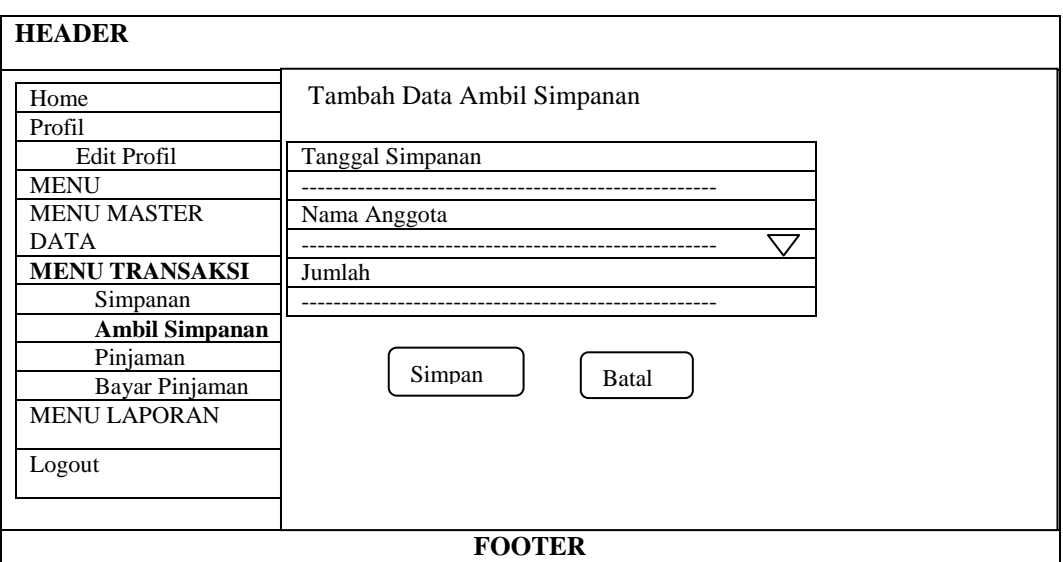

Gambar 3.30 Perancangan Menu Transaksi (Ambil Simpanan)

## j) Perancangan Menu Transaksi (Pinjaman)

Perancangan menu transaksi (pinjaman) digunakan untuk menginput data pinjaman anggota Gapoktan Surya Tani yang terdiri dari no, tanggal, nama, jumlah, keperluan, angsuran, jaminan, opsi serta menu tambah data dan *search* yang menggunakan button, seperti pada gambar 3.31 berikut ini :

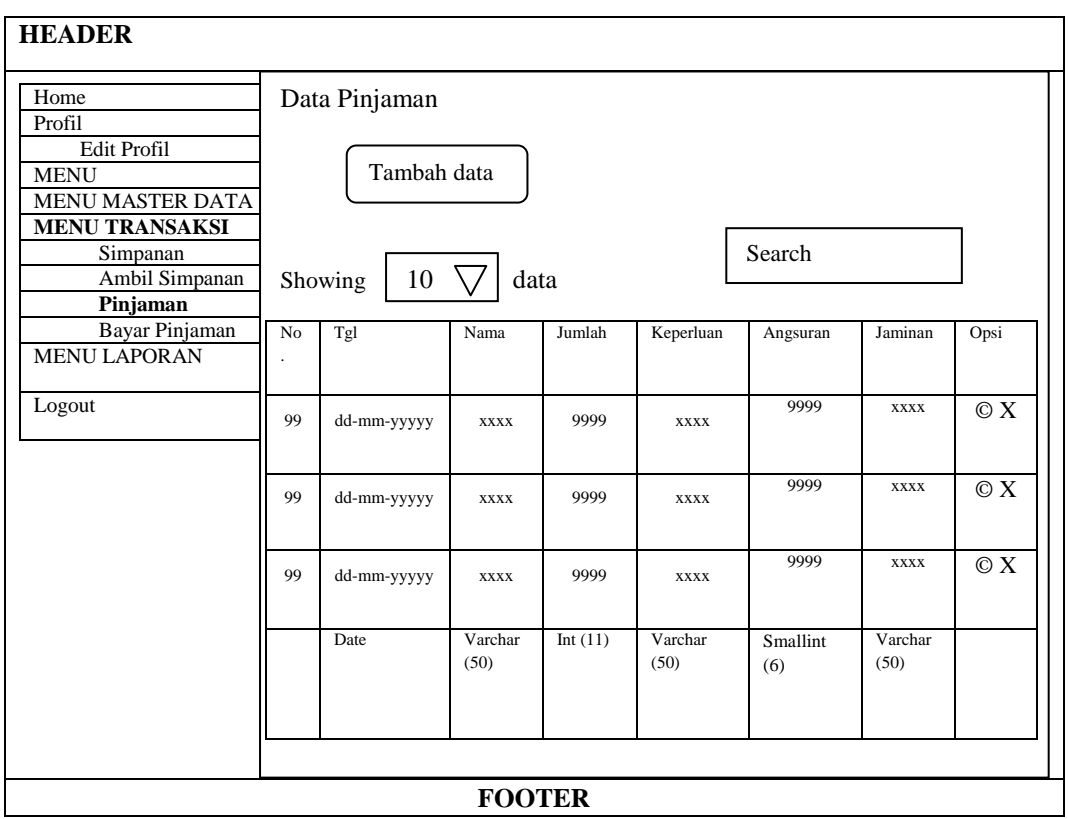

Gambar 3.31 Perancangan Menu Transaksi (Pinjaman)

Perancangan menu transaksi (tambah pinjaman) digunakan untuk menambah pinjaman anggota Gapoktan Surya Tani terdiri dari tanggal simpanan, nama anggota, jumlah, keperluan pinjaman, lama angsuran, jaminan dan terdapat menu simpan, dan batal yang menggunakan *button*, seperti gambar 3.32 berikut ini :

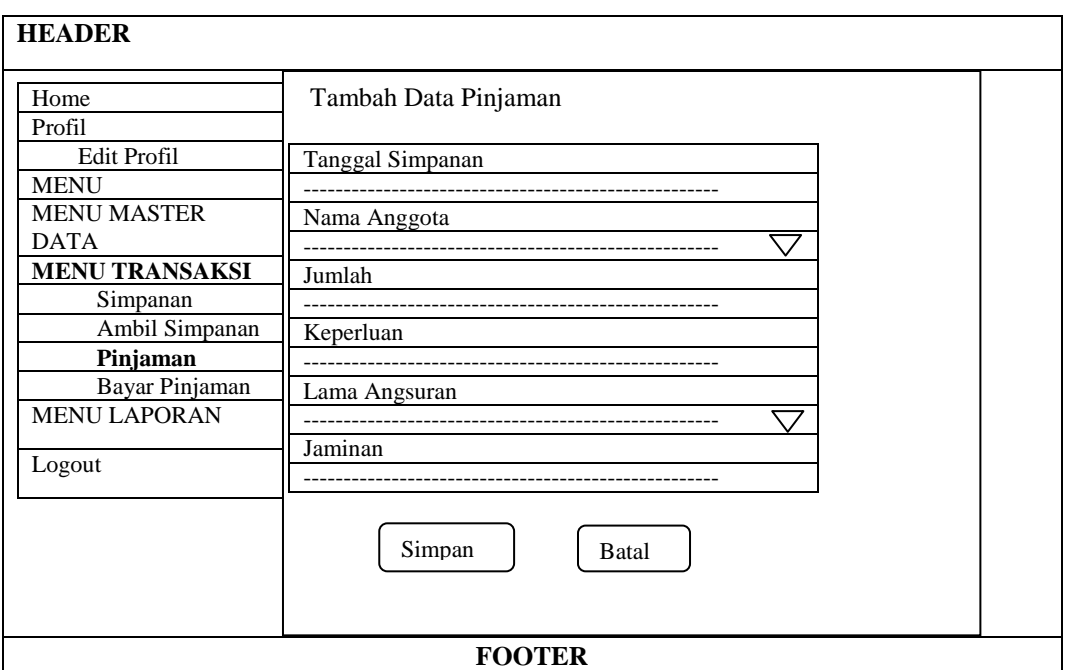

Gambar 3.32 Perancangan Menu Transaksi (Tambah Pinjaman)

k) Perancangan Menu Transaksi (Bayar Pinjaman)

Perancangan menu transaksi (bayar pinjaman) digunakan untuk melakukan pembayaran pinjaman anggota Gapoktan Surya Tani terdiri dari pilih anggota, seperti pada gambar 3.33 dibawah ini :

| Home                  | Bayar Pinjaman |  |
|-----------------------|----------------|--|
| Profil                |                |  |
| Edit Profil           | Pilih Anggota  |  |
| <b>MENU</b>           |                |  |
| <b>MENU MASTER</b>    |                |  |
| <b>DATA</b>           |                |  |
| <b>MENU TRANSAKSI</b> |                |  |
| Simpanan              |                |  |
| Ambil Simpanan        |                |  |
| Pinjaman              |                |  |
| <b>Bayar Pinjaman</b> |                |  |
| <b>MENU LAPORAN</b>   |                |  |
|                       |                |  |
| Logout                |                |  |
|                       |                |  |
|                       |                |  |

Gambar 3.33 Perancangan Menu Transaksi (Bayar Pinjaman)

Jika kita akan melakukan pembayaran maka pilih salah satu anggota yang terdapat pada menu pilih anggota, maka akan muncul seperti pada gambar 3.34 dibawah ini :

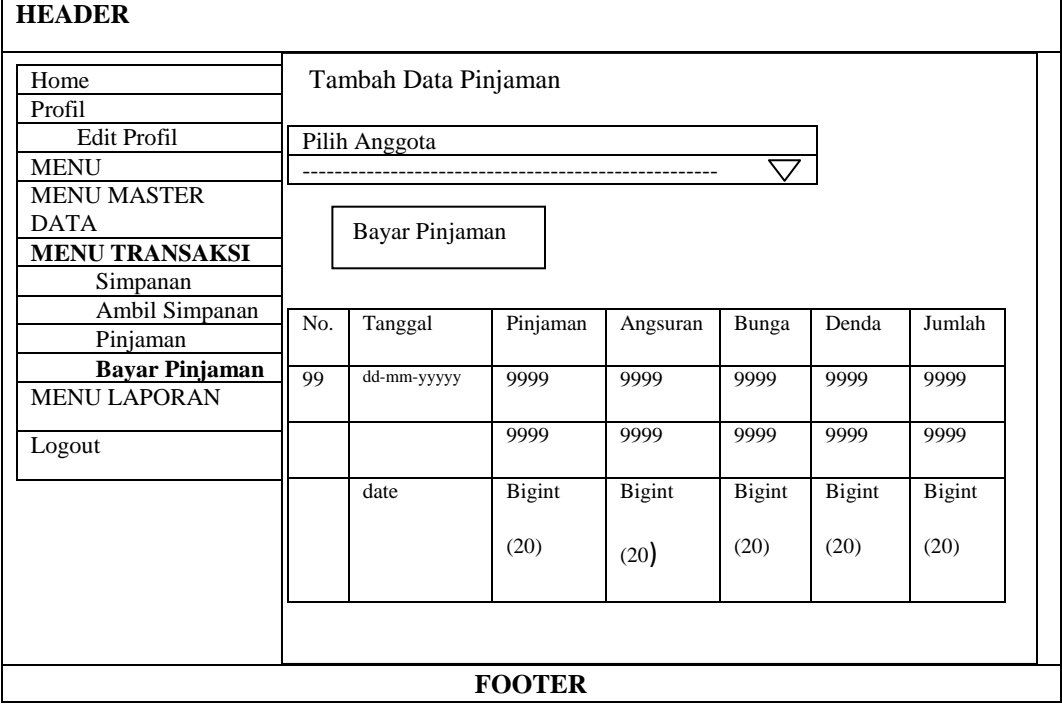

Gambar 3.34 Perancangan Menu Transaksi (Pilih Anggota Bayar Pinjaman)

Apabila sudah tampil tabel pembayaran yang terdiri dari tabel no, tanggal, pinjaman, angsuran, bunga, denda, jumlah serta menu bayar pinjaman yang menggunakan *button*, maka saat melakukan bayar pinjaman akan muncul seperti gambar 3.35 berikut ini :

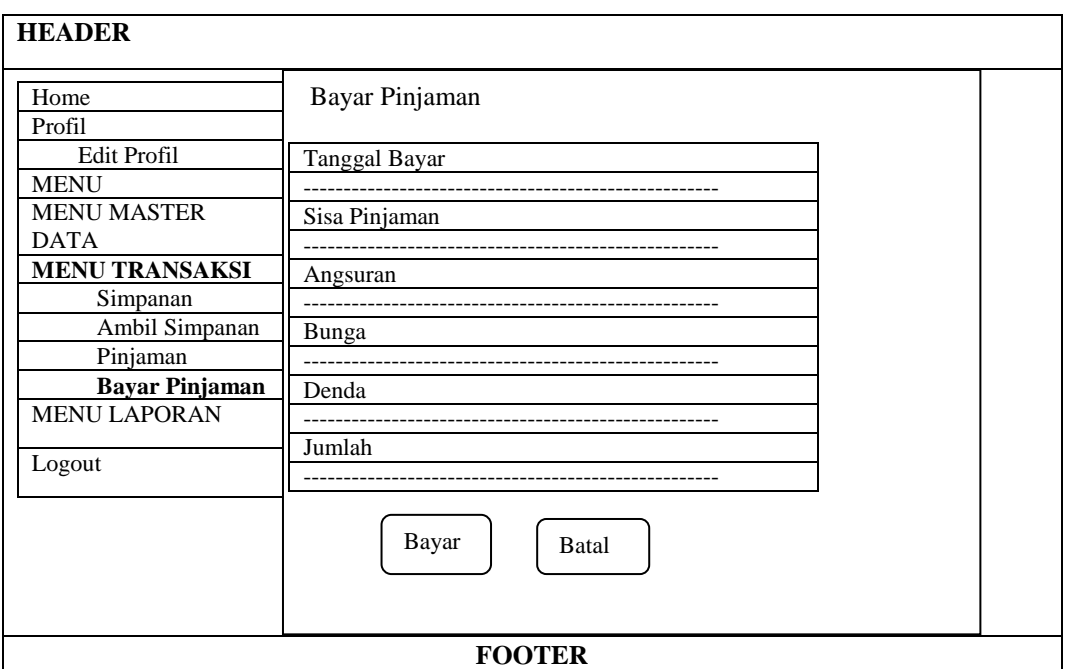

Gambar 3.35 Perancangan Menu Transaksi (Bayar Pinjaman)

# l) Perancangan Menu Laporan (Laporan Anggota)

Perancangan menu laporan anggota digunakan untuk menampilkan daftar anggota Gapoktan Surya Tani, yang terdiri dari tabel no, nomor anggota, no identitas, nama anggota, laki-laki atau perempuan, tempat,tanggal lahir, alamat, hp, tanggal awal anggota, simpanan, dan pinjaman, seperti pada gambar 3.36 berikut ini :

|    | <b>HEADER</b>   |                |             |      |               |             |      |             |          |          |
|----|-----------------|----------------|-------------|------|---------------|-------------|------|-------------|----------|----------|
|    |                 |                |             |      |               |             |      |             |          |          |
|    | Laporan Anggota |                |             |      |               |             |      |             |          |          |
|    |                 |                |             |      |               |             |      |             |          |          |
|    |                 |                |             |      |               |             |      |             |          |          |
| No | Nomor           | N <sub>o</sub> | Nama        | L/P  | Tempat,       | Alamat      | HP   | Tanggal     | Simpanan | Pinjaman |
|    |                 |                |             |      |               |             |      |             |          |          |
|    | Anggota         | Identitas      | Anggota     |      | Tanggal       |             |      | awal        |          |          |
|    |                 |                |             |      | Lahir         |             |      | anggota     |          |          |
| 99 | <b>Xxxx</b>     | <b>Xxxx</b>    | <b>Xxxx</b> | Xx   | Xxx, dd-      | <b>Xxxx</b> | Xx   | <b>Xxxx</b> | 9999     | 9999     |
|    |                 |                |             |      |               |             |      |             |          |          |
|    |                 |                |             |      | mm-yyyy       |             |      |             |          |          |
| 99 | <b>Xxxx</b>     | <b>Xxxx</b>    | <b>Xxxx</b> | Xx   | Xxx,dd-       | <b>Xxxx</b> | Xx   | <b>Xxxx</b> | 9999     | 9999     |
|    |                 |                |             |      | mm-yyyy       |             |      |             |          |          |
|    |                 |                |             |      |               |             |      |             |          |          |
|    | Char            | Char           | Varchar     | Char | Varchar       | Varchar     | Char | Varchar     | Integer  | Integer  |
|    | (10)            | (30)           | (50)        | (2)  | $(50)$ , date | (50)        | (12) | (10)        | (11)     | (11)     |
|    |                 |                |             |      |               |             |      |             |          |          |

Gambar 3.36 Perancangan Menu Laporan Anggota

# m) Perancangan Menu Laporan (Laporan Simpanan)

Perancangan menu laporan simpanan anggota digunakan untuk menampilkan daftar simpanan anggota Gapoktan Surya Tani, yang terdiri dari tabel no, nomor anggota, no identitas, nama anggota, laki-laki atau perempuan, hp, dan saldo, seperti pada gambar 3.37 dibawah ini :

|                          | <b>HEADER</b> |                |              |             |             |                |  |  |  |  |  |
|--------------------------|---------------|----------------|--------------|-------------|-------------|----------------|--|--|--|--|--|
| Laporan Simpanan Anggota |               |                |              |             |             |                |  |  |  |  |  |
|                          |               |                |              |             |             |                |  |  |  |  |  |
| N <sub>0</sub>           | Nomor         | N <sub>0</sub> | Nama         | L/P         | HP          | Saldo          |  |  |  |  |  |
|                          | Anggota       | Identitas      | Anggota      |             |             |                |  |  |  |  |  |
| 99                       | <b>Xxxx</b>   | <b>Xxxx</b>    | Xxxx         | <b>Xxxx</b> | <b>Xxxx</b> | 9999           |  |  |  |  |  |
| 99                       | <b>Xxxx</b>   | <b>Xxxx</b>    | <b>Xxxx</b>  | <b>Xxxx</b> | <b>Xxxx</b> | 9999           |  |  |  |  |  |
|                          | Char $(10)$   | Char $(30)$    | Varchar (50) | Char(2)     | Char(12)    | Integer $(11)$ |  |  |  |  |  |

Gambar 3.37 Perancangan Laporan Simpanan

n) Perancangan Menu Laporan (Laporan Ambil Simpanan)

Perancangan menu laporan ambil simpanan anggota digunakan untuk menampilkan daftar pengambilan simpanan anggota Gapoktan Surya Tani, yang terdiri dari tabel no, nama anggota, tanggal ambil, dan jumlah seperti pada gambar 3.38 dibawah ini :

|    | <b>HEADER</b>                  |               |                |  |  |  |  |  |  |  |  |
|----|--------------------------------|---------------|----------------|--|--|--|--|--|--|--|--|
|    | Laporan Ambil Simpanan Anggota |               |                |  |  |  |  |  |  |  |  |
|    |                                |               |                |  |  |  |  |  |  |  |  |
| No | Nama Anggota                   | Tanggal Ambil | Jumlah         |  |  |  |  |  |  |  |  |
| 99 | Xxxx                           | dd-mm-yyyy    | 999            |  |  |  |  |  |  |  |  |
| 99 | <b>Xxxx</b>                    | dd-mm-yyyy    | 999            |  |  |  |  |  |  |  |  |
|    | Varchar (50)                   | Char $(30)$   | Integer $(11)$ |  |  |  |  |  |  |  |  |

Gambar 3.38 Perancangan Laporan Ambil Simpanan

## o) Perancangan Menu Laporan (Laporan Pinjaman)

Perancangan menu laporan pinjaman digunakan untuk menampilkan daftar pinjaman anggota Gapoktan Surya Tani, yang terdiri dari tabel no, nomor, tanggal, no anggota, nama, laki-laki atau perempuan, lama, jumlah, sisa, keperluan, seperti pada gambar 3.39 berikut ini :

|                | <b>HEADER</b> |            |             |                  |      |           |         |             |                |  |  |  |
|----------------|---------------|------------|-------------|------------------|------|-----------|---------|-------------|----------------|--|--|--|
|                |               |            |             | Laporan Pinjaman |      |           |         |             |                |  |  |  |
|                |               |            |             |                  |      |           |         |             |                |  |  |  |
|                |               |            |             |                  |      |           |         |             |                |  |  |  |
| N <sub>0</sub> | Nomor         | Tanggal    | No.         | Nama             | L/P  | Lama      | Jumlah  | <b>Sisa</b> | Keperluan      |  |  |  |
|                |               |            | Anggota     |                  |      |           |         |             |                |  |  |  |
| 99             | Xxx           | dd-mm-yyyy | Xxx         | Xxx              | Xxx  | Xxx       | 999     | 999         | <b>Xxxx</b>    |  |  |  |
| 99             | Xxx           | dd-mm-yyyy | Xxx         | Xxx              | Xxx  | Xxx       | 999     | 999         | <b>Xxxx</b>    |  |  |  |
|                | Char $(10)$   | Date       | Char $(10)$ | Varchar          | Char | Smalllint | Integer | Integer     | Varchar $(50)$ |  |  |  |
|                |               |            |             | (50)             | (2)  | (6)       | (11)    | (11)        |                |  |  |  |

Gambar 3.39 Perancangan Laporan Pinjaman

p) Perancangan Menu Laporan (Grafik Anggota)

Perancangan menu laporan (grafik anggota) digunakan untuk menampilkan data laporan jumlah anggota dalam bentuk grafik Gapoktan Surya Tani, seperti pada gambar 3.40 berikut ini :

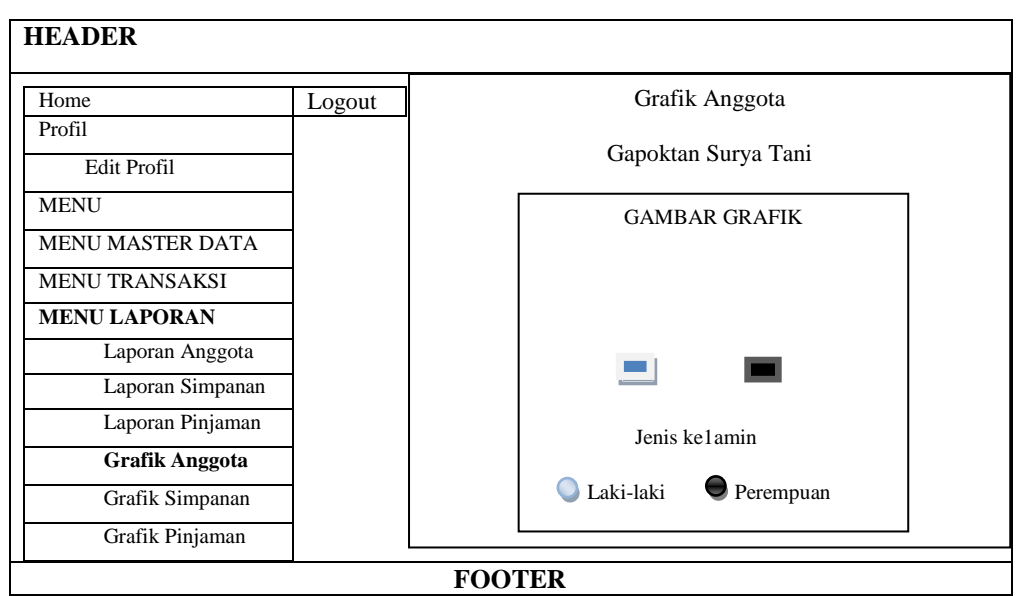

Gambar 3.40 Perancangan Menu Laporan (Grafik Anggota)

## q) Perancangan Menu Laporan (Grafik Simpanan)

Perancangan menu laporan (grafik simpanan) digunakan untuk menampilkan data laporan simpanan anggota dalam bentuk grafik Gapoktan Surya Tani, seperti pada gambar 3.41 dibawah ini :

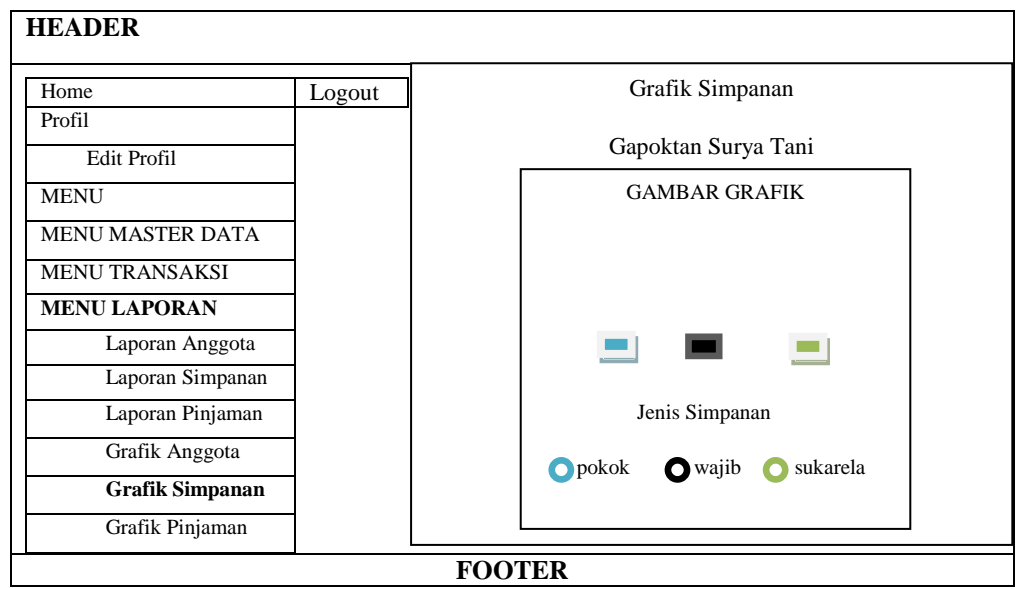

Gambar 3.41 Perancangan Menu Laporan (Grafik Simpanan)

## r) Perancangan Menu Laporan (Grafik Pinjaman)

Perancangan menu laporan (grafik pinjaman) digunakan untuk menampilkan data laporan pinjaman anggota dalam bentuk grafik Gapoktan Surya Tani, seperti pada gambar 3.42 berikut ini :

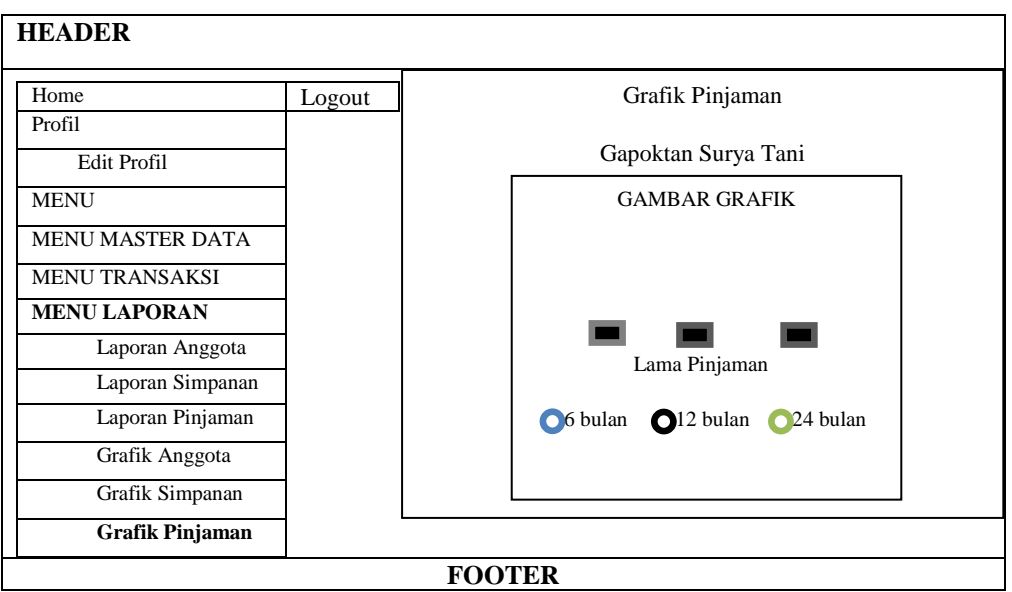

Gambar 3.42 Perancangan Laporan (Grafik Pinjaman)

## s) Perancangan Halaman *Login* Ketua

Perancangan halaman *login* ketua digunakan untuk melakukan *login* bagi ketua. Pada halaman *login* ketua terdapat *background* Gapoktan Surya Tani, logo di tengah halaman, dibawahnya terdapat menu *username* dan *password* yang menggunakan *textfield* serta menu *login* yang menggunakan *button*, seperti pada gambar 3.43 dibawah ini :

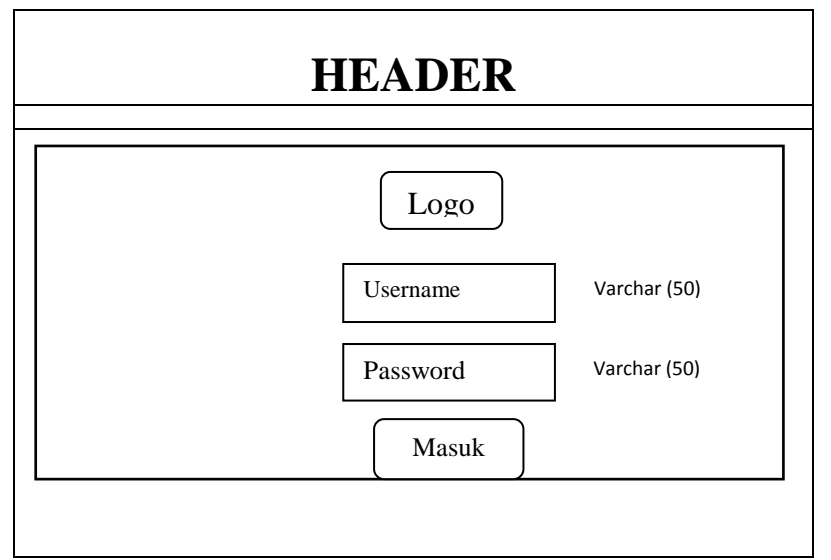

Gambar 3.43 Perancangan Halaman Login Ketua

t) Perancangan Halaman Utama Ketua

Perancangan halaman utama ketua digunakan sebagai halaman utama ketua yang terdapat *header* berwarna putih pada kiri atas. Halaman ini menyediakan menu *home*, menu profil, menu laporan, dan *logout*, seperti pada gambar 3.44 dibawah ini :

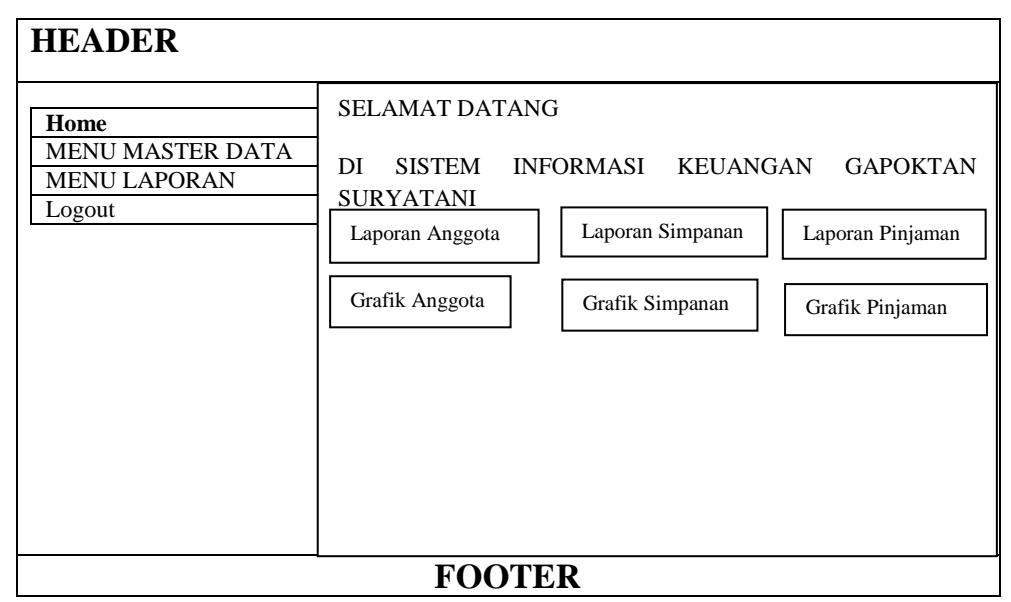

Gambar 3.44 Perancangan Halaman Utama Ketua

#### u) Perancangan Edit Profil Ketua

Perancangan edit profil ketua digunakan untuk ketua mengedit profil. Dalam *edit* profil terdapat menu nama dan foto yang disebelahnya terdapat menu *browser* yang menggunakan *button* untuk memilih foto yang diinginkan. Selain itu juga terdapat menu simpan dan batal yang juga menggunakan *button*, seperti pada gambar 3.45 berikut :

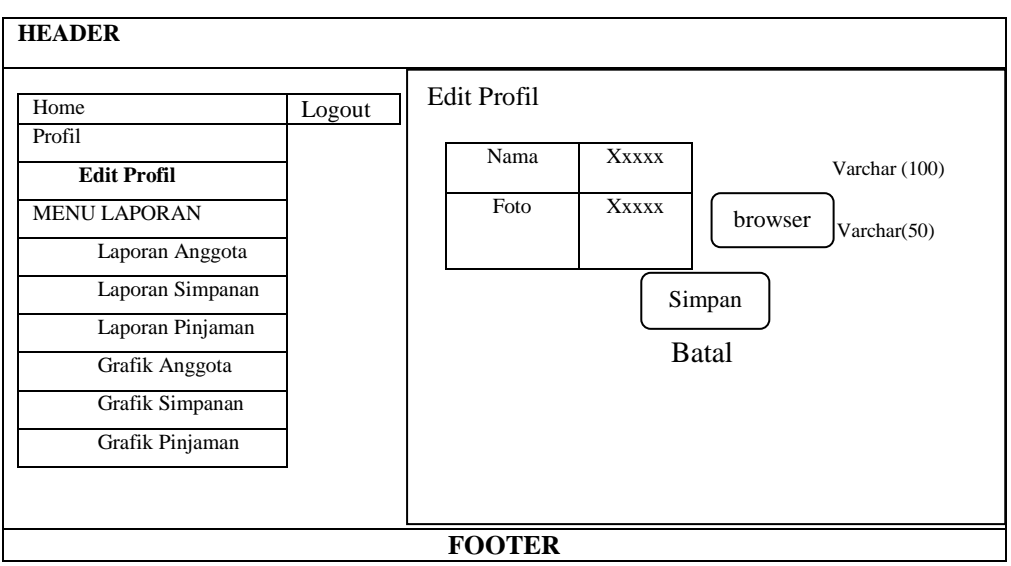

Gambar 3.45 Perancangan Edit Profil Ketua

## v) Perancangan Menu Laporan (Laporan Anggota)

Pada menu laporan terdapat beberapa submenu yaitu submenu laporan anggota, laporan simpanan, laporan pinjaman, dan grafik. Perancangan menu laporan anggota digunakan untuk menampilkan laporan anggota Gapoktan Surya Tani yang terdiri dari tabel no, nomor anggota, no identitas, nama anggota, lakilaki atau perempuan, tempat,tanggal lahir, alamat, hp, tanggal awal anggota, simpanan, dan pinjaman, seperti pada gambar 3.46 berikut ini :

|    | <b>HEADER</b>   |                |             |      |               |         |      |             |          |          |  |  |  |  |
|----|-----------------|----------------|-------------|------|---------------|---------|------|-------------|----------|----------|--|--|--|--|
|    |                 |                |             |      |               |         |      |             |          |          |  |  |  |  |
|    | Laporan Anggota |                |             |      |               |         |      |             |          |          |  |  |  |  |
|    |                 |                |             |      |               |         |      |             |          |          |  |  |  |  |
|    |                 |                |             |      |               |         |      |             |          |          |  |  |  |  |
|    |                 |                |             |      |               |         |      |             |          |          |  |  |  |  |
| No | Nomor           | N <sub>o</sub> | Nama        | L/P  | Tempat,       | Alamat  | HP   | Tanggal     | Simpanan | Pinjaman |  |  |  |  |
|    | Anggota         | Identitas      | Anggota     |      | Tanggal       |         |      | awal        |          |          |  |  |  |  |
|    |                 |                |             |      |               |         |      |             |          |          |  |  |  |  |
|    |                 |                |             |      | Lahir         |         |      | anggota     |          |          |  |  |  |  |
| 99 | <b>Xxxx</b>     | Xxxx           | <b>Xxxx</b> | Xx   | Xxx,dd-       | Xxxx    | Xx   | Xxxx        | 9999     | 9999     |  |  |  |  |
|    |                 |                |             |      |               |         |      |             |          |          |  |  |  |  |
|    |                 |                |             |      | mm-yyyy       |         |      |             |          |          |  |  |  |  |
| 99 | <b>Xxxx</b>     | <b>Xxxx</b>    | <b>Xxxx</b> | Xx   | Xxx,dd-       | Xxxx    | Xx   | <b>Xxxx</b> | 9999     | 9999     |  |  |  |  |
|    |                 |                |             |      | mm-yyyy       |         |      |             |          |          |  |  |  |  |
|    |                 |                |             |      |               |         |      |             |          |          |  |  |  |  |
|    | Char            | Char           | Varchar     | Char | Varchar       | Varchar | Char | Varchar     | Integer  | Integer  |  |  |  |  |
|    |                 |                |             |      |               |         |      |             |          |          |  |  |  |  |
|    | (10)            | (30)           | (50)        | (2)  | $(50)$ , date | (50)    | (12) | (10)        | (11)     | (11)     |  |  |  |  |
|    |                 |                |             |      |               |         |      |             |          |          |  |  |  |  |

Gambar 3.46 Perancangan Menu Laporan (Laporan Anggota)

# w) Perancangan Menu Laporan (Laporan Simpanan)

Perancangan laporan simpanan digunakan untuk menampilkan laporan simpanan anggota Gapoktan Surya Tani yang terdiri dari tabel no, nomor anggota, no identitas, nama anggota, laki-laki atau perempuan, hp, dan saldo, seperti pada gambar 3.47 dibawah ini :

| <b>HEADER</b>  |             |                |              |             |                          |                |
|----------------|-------------|----------------|--------------|-------------|--------------------------|----------------|
|                |             |                |              |             | Laporan Simpanan Anggota |                |
|                |             |                |              |             |                          |                |
| N <sub>0</sub> | Nomor       | N <sub>o</sub> | Nama         | L/P         | HP                       | Saldo          |
|                | Anggota     | Identitas      | Anggota      |             |                          |                |
| 99             | <b>Xxxx</b> | <b>Xxxx</b>    | Xxxx         | <b>Xxxx</b> | <b>Xxxx</b>              | 9999           |
| 99             | <b>Xxxx</b> | <b>Xxxx</b>    | Xxxx         | <b>Xxxx</b> | <b>Xxxx</b>              | 9999           |
|                | Char $(10)$ | Char $(30)$    | Varchar (50) | Char(2)     | Char(12)                 | Integer $(11)$ |

Gambar 3.47 Perancangan Menu Laporan (Laporan Simpanan)

## x) Perancangan Menu Laporan (Laporan Pinjaman)

Perancangan menu laporan Pinjaman digunakan untuk menampilkan laporan pinjaman anggota Gapoktan Surya Tani yang terdiri dari tabel no, nomor, tanggal, no anggota, nama, laki-laki atau perempuan, lama, jumlah, sisa, keperluan, seperti pada gambar 3.48 dibawah ini :

|                | <b>HEADER</b>    |            |             |         |      |           |         |             |                |  |  |  |
|----------------|------------------|------------|-------------|---------|------|-----------|---------|-------------|----------------|--|--|--|
|                | Laporan Pinjaman |            |             |         |      |           |         |             |                |  |  |  |
|                |                  |            |             |         |      |           |         |             |                |  |  |  |
|                |                  |            |             |         |      |           |         |             |                |  |  |  |
| N <sub>0</sub> | Nomor            | Tanggal    | No.         | Nama    | L/P  | Lama      | Jumlah  | <b>Sisa</b> | Keperluan      |  |  |  |
|                |                  |            | Anggota     |         |      |           |         |             |                |  |  |  |
| 99             | Xxx              | dd-mm-yyyy | Xxx         | Xxx     | Xxx  | Xxx       | 999     | 999         | <b>Xxxx</b>    |  |  |  |
| 99             | Xxx              | dd-mm-yyyy | Xxx         | Xxx     | Xxx  | Xxx       | 999     | 999         | <b>Xxxx</b>    |  |  |  |
|                | Char $(10)$      | Date       | Char $(10)$ | Varchar | Char | Smalllint | Integer | Integer     | Varchar $(50)$ |  |  |  |
|                |                  |            |             | (50)    | (2)  | (6)       | (11)    | (11)        |                |  |  |  |

Gambar 3.48 Perancangan Laporan Pinjaman

## y) Perancangan Menu Laporan (Grafik Anggota)

Perancangan menu laporan (grafik anggota) digunakan untuk menampilkan laporan anggota dalam bentuk grafik pada Gapoktan Surya Tani, seperti pada gambar 3.49 berikut ini :
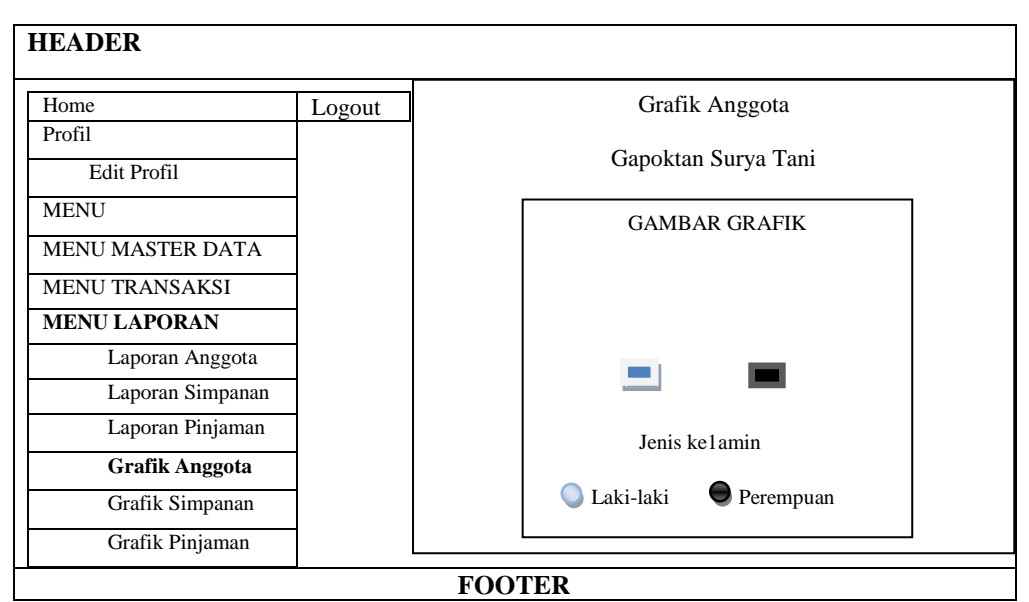

Gambar 3.49 Perancangan Menu Laporan (Grafik Anggota)

# z) Perancangan Menu Laporan (Grafik Simpanan)

Perancangan menu laporan (grafik simpanan) digunakan untuk menampilkan laporan simpanan anggota dalam bentuk grafik pada Gapoktan Surya Tani, seperti pada gambar 3.50 dibawah ini :

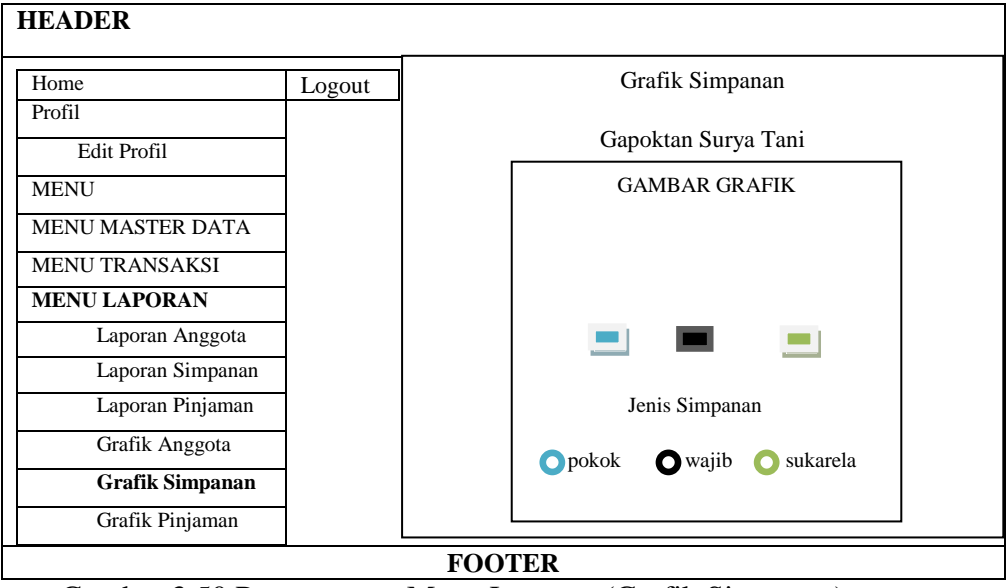

Gambar 3.50 Perancangan Menu Laporan (Grafik Simpanan)

aa) Perancangan Menu Laporan (Grafik Pinjaman)

Perancangan menu laporan (grafik pinjaman) digunakan untuk menampilkan laporan pinjaman anggota dalam bentuk grafik pada Gapoktan Surya Tani, seperti pada gambar 3.51 dibawah ini :

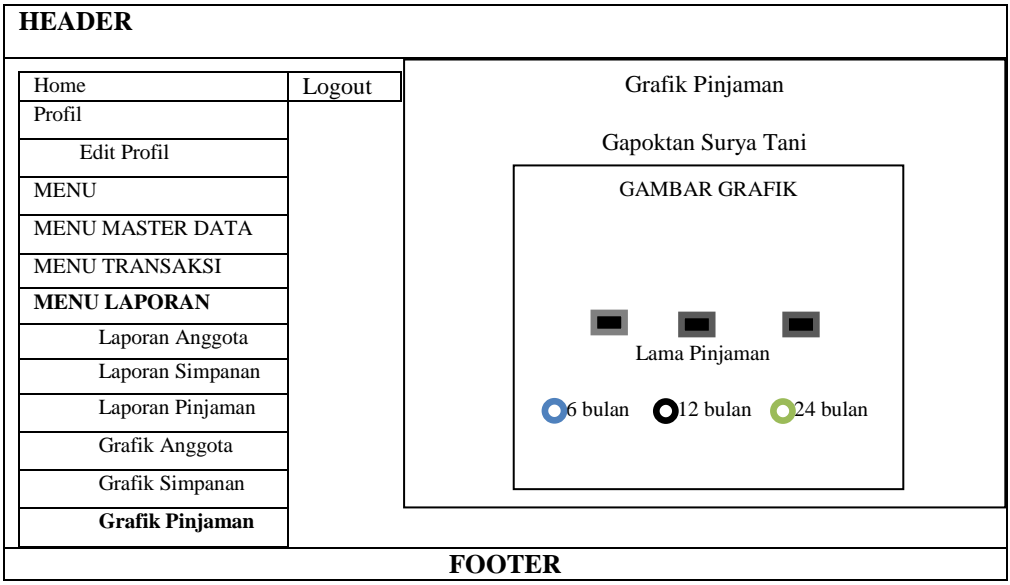

Gambar 3.51 Perancangan Menu Laporan (Grafik Pinjaman)

## **BAB IV**

## **IMPLEMENTASI DAN PENGUJIAN**

## **4.1 Implementasi (***page generation***) & pengujian (***testing***)**

Pengujian dilakukan setelah implementasi selesai dilaksanakan. Pengujian meliputi beberapa parameter yang akan menentukan standar aplikasi berbasis web yang telah dibuat. Tahap pengujian adalah suatu proses untuk menguji aplikasi berbasis web yang telah selesai dibuat. Hal ini bertujuan untuk menemukan kesalahan dan kemudian memperbaikinya.

## **4.1.1 Implementasi Perangkat Keras (***Hardware)*

Perangkat keras (*Hardware)* yang digunakan pada yaitu *Personal Computer* (PC)*,* monitor, keyboard, mouse dan printer.

## **4.1.2 Implementasi Perangkat Lunak (***Software***)**

Perangkat lunak (*Software*) yang digunakan yaitu *Windows* 7, *Adobe Dreamweaver CS6*, *XAMPP*, PHP, *MySQL* dan *Mozilla Firefox.*

## **4.1.3 Implementasi Basis Data** *(Database***)**

Implementasi basis datanya yaitu berupa *database* dengan nama kelompoktani yang terdiri dari 8 tabel, yaitu tabel ambil\_simpanan, anggota, jenis\_simpanan, pinjaman, profile, simpanan, tblangsuran dan users.

| Most Visited & Getting Started & Suggested Sites [11] Web Slice Gallery & Google Terjemahan [11] New Tab |                                                               |                            |                 |   |                    |                       |   |                       |                      |             |                                                             |                |          |
|----------------------------------------------------------------------------------------------------|---------------------------------------------------------------|----------------------------|-----------------|---|--------------------|-----------------------|---|-----------------------|----------------------|-------------|-------------------------------------------------------------|----------------|----------|
| <b>phpMyAdmin</b>                                                                                        | <b>Sale Server: localhost &gt; and Database: kelompoktani</b> |                            |                 |   |                    |                       |   |                       |                      |             |                                                             |                |          |
| $\Omega$ old $\Omega$                                                                                    |                                                               | <b>Ex Structure AX SQL</b> |                 |   |                    | Search <b>MiQuery</b> |   |                       |                      |             | 布Export 面 Import 吧Designer ※Operations sa Privileges > Drop |                |          |
|                                                                                                    |                                                               | <b>Table</b>               |                 |   |                    | <b>Action</b>         |   |                       | Records <sup>1</sup> | <b>Type</b> | <b>Collation</b>                                            | <b>Size</b>    | Overhead |
| Database                                                                                                 |                                                               | ambil simpanan             | $  \cdot  $     | 面 | <b>Dell</b>        | . She                 | m | $\mathbf{\times}$     |                      | 5 MyISAM    | latin1 swedish ci                                           | $2.1$ KiB      |          |
| kelompoktani (8)                                                                                         |                                                               | anggota                    | 面               | 面 | <b>Bart</b>        | 湯道                    | m | $\mathbf{\times}$     |                      | 11 MyISAM   | latin1 swedish ci                                           | <b>2.7 KiB</b> |          |
| kelompoktani (8)                                                                                         |                                                               | jenis simpanan             | $\sqrt{1}$      | 雷 | <b>Deal</b>        | $3 - 4$               | m | $\mathbf{\times}$     |                      | 3 MvISAM    | latin1 swedish ci                                           | $2.1$ $KiB$    |          |
| m ambil simpanan                                                                                         |                                                               | pinjaman                   | $\overline{  }$ | 面 | <b>Ball</b>        | -≫e                   |   | $\mathbb{R}$ $\times$ |                      | a MyISAM    | latin1 swedish ci                                           | $2.2$ KiB      |          |
| anggota                                                                                                  |                                                               | profile                    | $n = 1$         | 暗 | <b>Designation</b> | 3kd                   | m | $\mathsf{\times}$     |                      | 1 MyISAM    | latin1 swedish ci                                           | $2.1$ KiB      |          |
| to jenis simpanan<br>pinjaman                                                                            |                                                               | simpanan                   | $\sqrt{m}$      | 面 | <b>Ball</b>        | 300                   |   | $\mathbb{R}$ $\times$ |                      | 12 MyISAM   | latin1 swedish ci                                           | $2.9$ Kin      |          |
| <b>En</b> profile<br>manamia <b>m</b>                                                                    |                                                               | tblangsuran                | $n = 1$         | 面 | <b>D-1</b>         | 340                   | m | $\mathbf{\times}$     |                      | 5 MyISAM    | latin1 general ci                                           | $2.2$ $KiB$    |          |
| tblangsuran                                                                                              | $F-1$                                                         | users                      | $\pi$           | 面 | <b>Dall</b>        | 2012年4月               |   | $m \times$            |                      | 2 MvISAM    | latin1 swedish ci                                           | $2 - 1$ KiB    |          |
| <b>En users</b>                                                                                          |                                                               | 8 table(s)                 |                 |   |                    | <b>Sum</b>            |   |                       |                      | 42 MyISAM   | latin1 swedish ci 17.8 KiB                                  |                | $O$ $B$  |
|                                                                                                    |                                                               | Check All / Uncheck All    |                 |   |                    | Mittle conference and |   |                       |                      |             |                                                             |                |          |

Gambar 4.1 Database gapoktanbaru

# **4.1.4 Implementasi Interface (Antar muka)**

# 4.1.4.1 Halaman Login Admin

Digunakan untuk login admin dengan memasukkan username dan password.

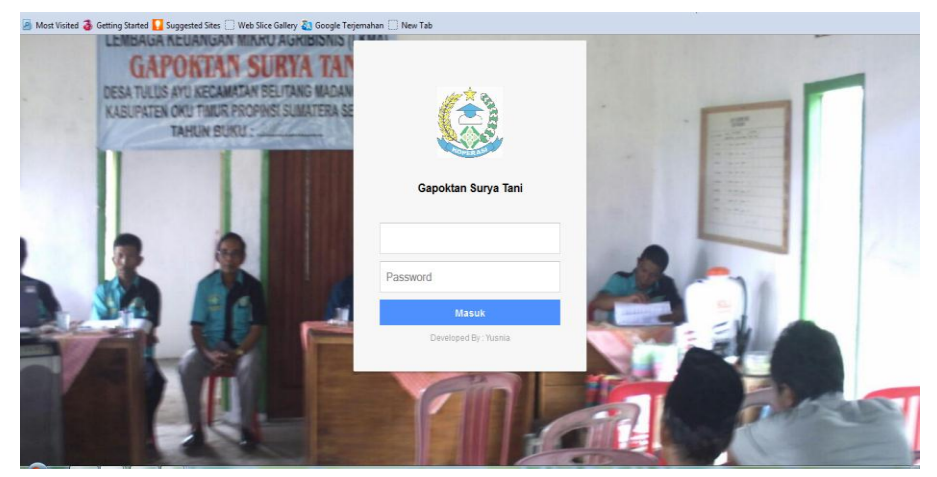

Gambar 4.2 Halaman Login Admin

# 4.1.4.2 Halaman Utama Admin

Digunakan sebagai halaman utama admin dengan menu profil, menu master data, menu transaksi dan menu laporan.

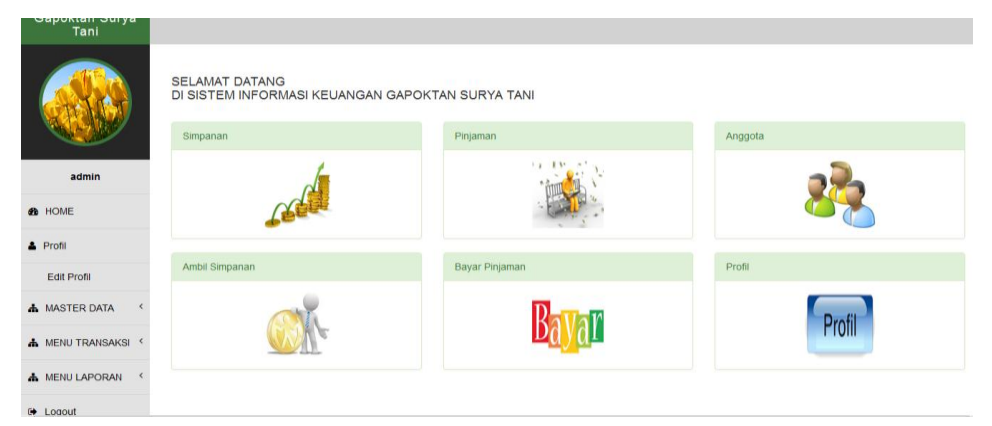

Gambar 4.3 Halaman Utama Admin

# 4.1.4.3 Halaman Edit Profil Admin

Halaman Edit Profil Admin digunakan untuk admin mengedit profil.

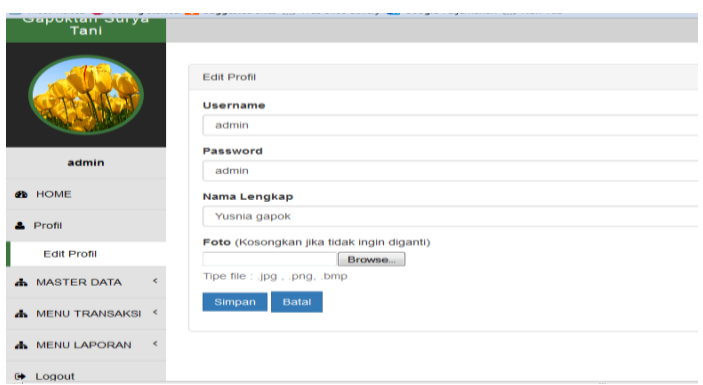

Gambar 4.4 Halaman Edit Profil Admin

## 4.1.4.4 Halaman Menu Master Data (Profil Gapoktan)

Halaman yang digunakan untuk mengedit profil gapoktan.

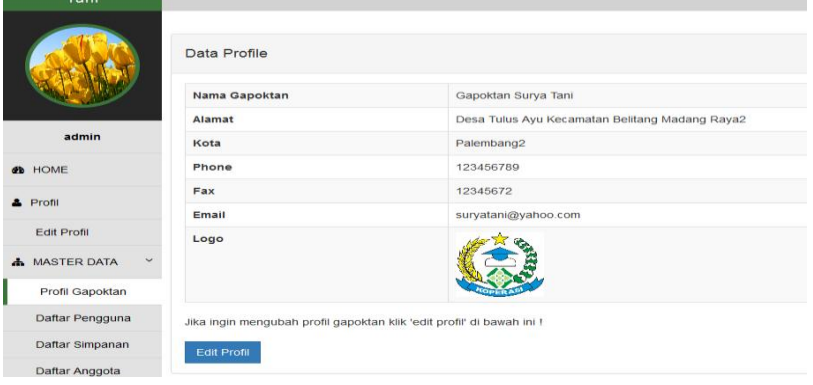

Gambar 4.5 halaman Menu Master Data (Profil Gapoktan)

# 4.1.4.5 Halaman Menu Master Data (Daftar Pengguna)

Halaman yang digunakan untuk menampilkan daftar pengguna.

| Gapoktan Surya<br>Tani    |               |                                  |          |                  |       |         |                                  |    |
|---------------------------|---------------|----------------------------------|----------|------------------|-------|---------|----------------------------------|----|
|                           | Data Users    |                                  |          |                  |       |         |                                  |    |
|                           | Tambah Data   |                                  |          |                  |       |         |                                  |    |
|                           | 10<br>Showing | $\overline{\phantom{a}}$<br>data |          |                  |       | Search: |                                  |    |
| admin                     | No.           | Username                         | Password | Nama Lengkap     | Level | Foto    | Opsi                             | 11 |
| <b>B</b> HOME             | 1.            | admin                            | admin    | Yusnia gapok     | admin |         | $\mathfrak{S}$<br>$\pmb{\times}$ |    |
| $2$ Profil                |               |                                  |          |                  |       |         |                                  |    |
| Edit Profil               | $\,$ 2 $\,$   | ketuagapok                       | ketua    | nama ketua gapok | ketua |         |                                  |    |
| v<br><b>A</b> MASTER DATA |               |                                  |          |                  |       |         | $\pmb{\times}$<br>G              |    |
| Profil Gapoktan           |               |                                  |          |                  |       |         |                                  |    |
| Daftar Pengguna           |               | Showing 1 - 2 from 2 data        |          |                  |       |         | $1 \rightarrow$<br>$<<$          |    |
| Daftar Simpanan           |               |                                  |          |                  |       |         |                                  |    |

Gambar 4.6 Halaman Menu Master Data (Daftar Pengguna)

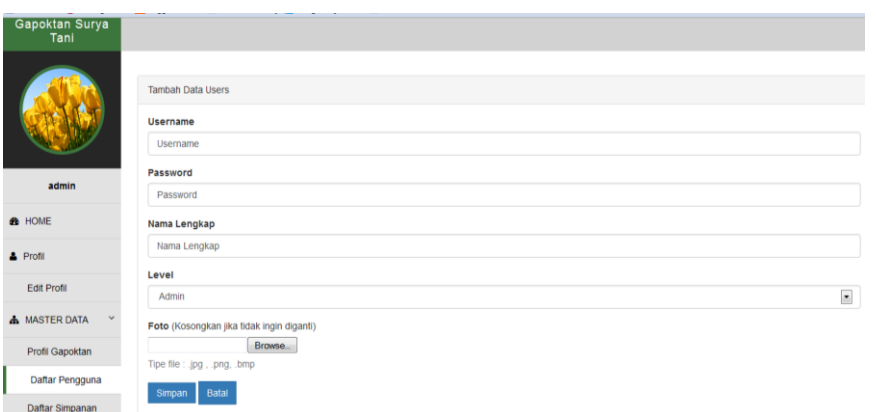

Halaman yang digunakan untuk menampilkan tambah daftar pengguna.

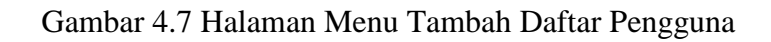

# 4.1.4.6 Halaman Menu Master Data (Daftar Simpanan)

Halaman yang digunakan untuk menampilkan daftar jenis simpanan

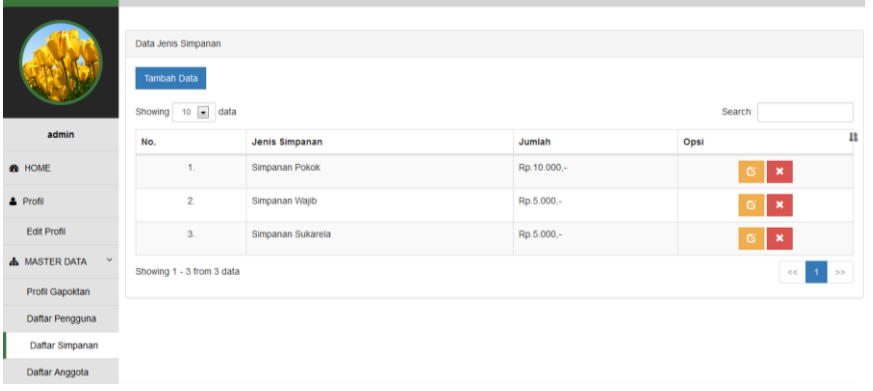

Gambar 4.8 Halaman Menu Master Data (Daftar Simpanan)

Halaman yang digunakan untuk menampilkan tambah daftar jenis simpanan

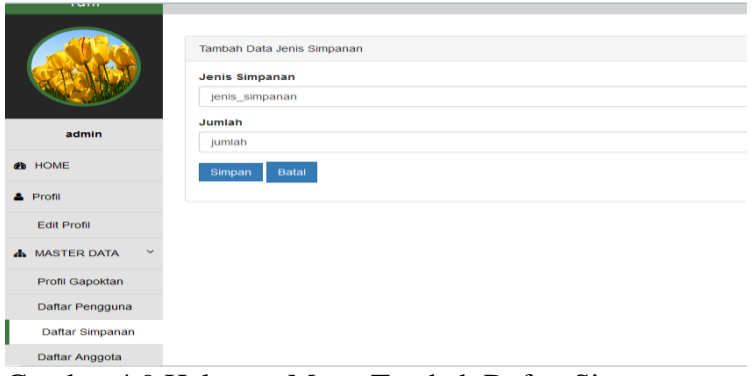

Gambar 4.9 Halaman Menu Tambah Daftar Simpanan

# 4.1.4.7 Halaman Menu Master Data (Daftar Anggota)

Halaman yang digunakan untuk menampilkan daftar anggota.

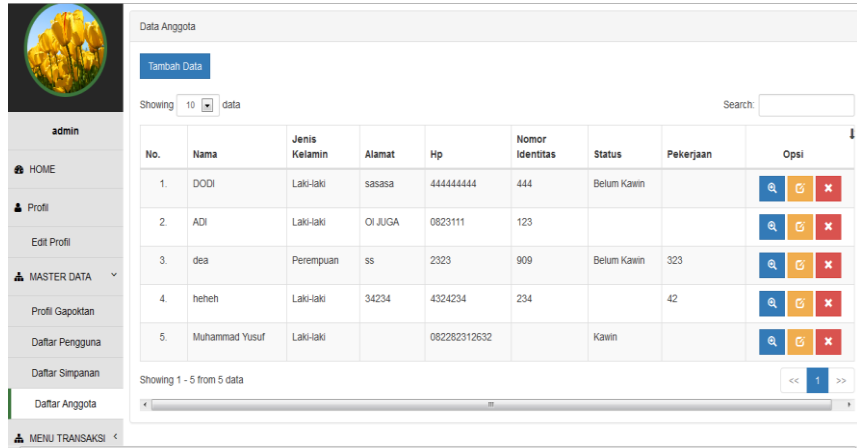

Gambar 4.10 Halaman Menu Master Data (Daftar Anggota)

Halaman yang digunakan untuk menampilkan tambah daftar anggota.

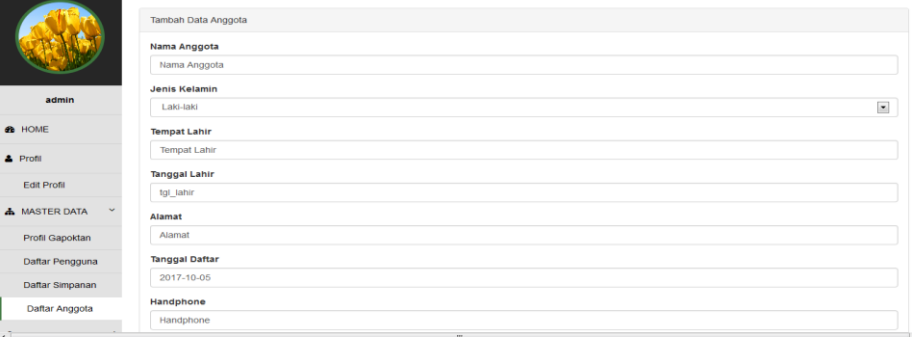

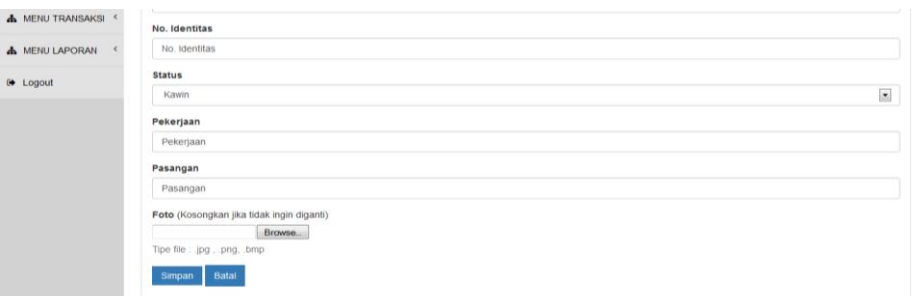

Gambar 4.11 Halaman Menu Tambah Daftar Anggota

# 4.1.4.8 Halaman Menu Transaksi (Simpanan)

anggota

Halaman yang digunakan untuk menyimpan simpanan anggota

|                                      | Data Simpanan             |            |             |                   |             |                            |    |  |  |  |
|--------------------------------------|---------------------------|------------|-------------|-------------------|-------------|----------------------------|----|--|--|--|
|                                      | <b>Tambah Data</b>        |            |             |                   |             |                            |    |  |  |  |
| Showing 10 $\boxed{\bullet}$<br>data |                           |            |             |                   |             | Search:                    |    |  |  |  |
| admin                                | No.                       | Tanggal    | Nama        | Jenis             | Jumlah      | Opsi                       | Ц  |  |  |  |
| <b>B</b> HOME                        | 1.                        | 26-12-2015 | <b>DODI</b> | Simpanan Sukarela | Rp.5.000,-  | $\pmb{\times}$<br>$\alpha$ |    |  |  |  |
| & Profil                             | $\overline{2}$            | 26-12-2015 | <b>DODI</b> | Simpanan Wajib    | Rp.5.000,-  | ∣×.<br>$\mathbf G$         |    |  |  |  |
| Edit Profil                          | 3.                        | 26-12-2015 | <b>DODI</b> | Simpanan Pokok    | Rp.10.000,- | $\pmb{\times}$<br>ø        |    |  |  |  |
| <b>A MASTER DATA</b>                 | $\overline{4}$            | 03-08-2017 | <b>ADI</b>  | Simpanan Pokok    | Rp.10.000,- | $\pmb{\times}$<br>ø        |    |  |  |  |
| A MENU TRANSAKSI Y                   | 5.                        | 03-08-2017 | <b>ADI</b>  | Simpanan Wajib    | Rp.5.000,-  | $\pmb{\times}$<br>ø        |    |  |  |  |
| Simpanan                             | Showing 1 - 5 from 5 data |            |             |                   |             | $\mathbf{1}$<br><<         | ⊩≫ |  |  |  |
| Ambil Simpanan                       |                           |            |             |                   |             |                            |    |  |  |  |
| Pinjaman                             |                           |            |             |                   |             |                            |    |  |  |  |

Gambar 4.12 Halaman Menu Transaksi (Simpanan)

Halaman yang digunakan untuk menampilkan tambah simpanan

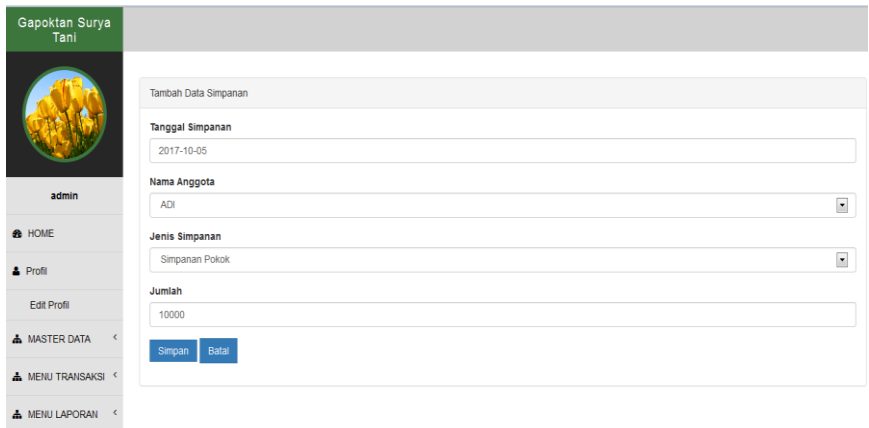

Gambar 4.13 halaman menu tambah simpanan anggota

4.1.4.9 Halaman Menu Transaksi Ambil Simpanan

Halaman yang digunakan untuk menampilkan daftar pengambilan simpanan

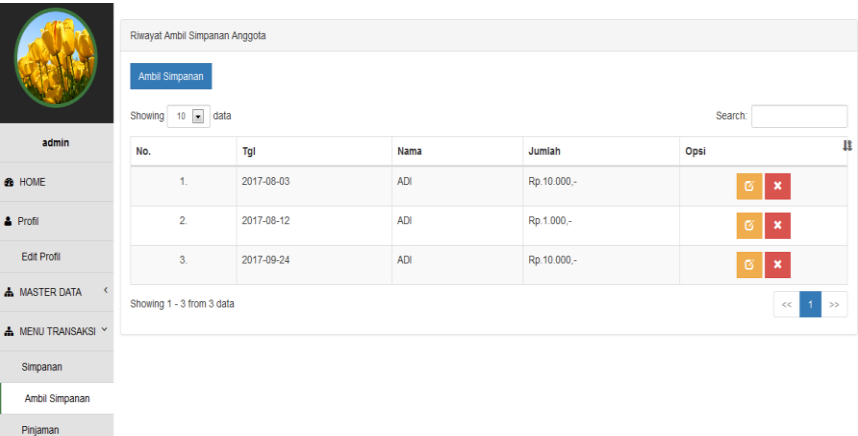

Gambar 4.14 Halaman Menu Transaksi (Ambil Simpanan)

## 4.1.4.10 Halaman Menu Transaksi (Pinjaman)

Halaman yang digunakan untuk menampilkan pinjaman anggota

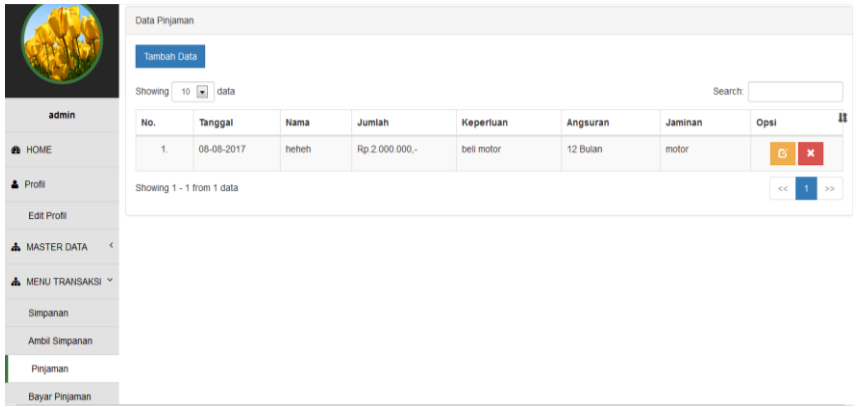

Gambar 4.15 Halaman Menu Transaksi (Pinjaman)

Halaman yang digunakan untuk menambah pinjaman anggota

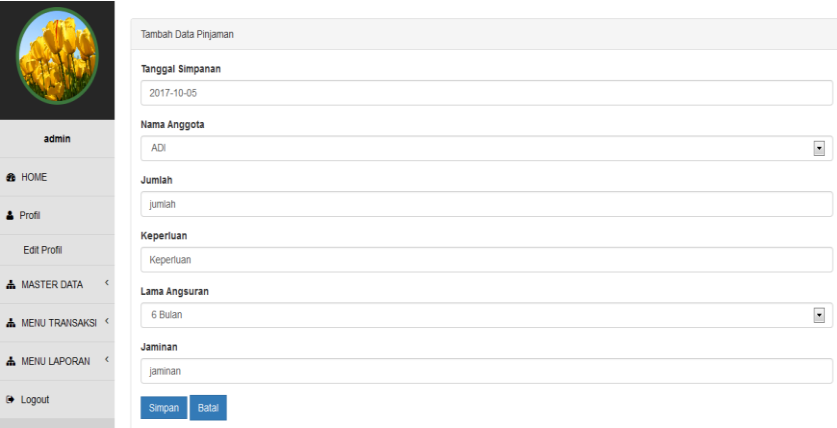

Gambar 4.16 Halaman Menu Tambah Pinjaman

# 4.1.4.11 Halaman Menu Transaksi (Bayar Pinjaman)

Halaman yang digunakan untuk melakukan pembayaran pinjaman

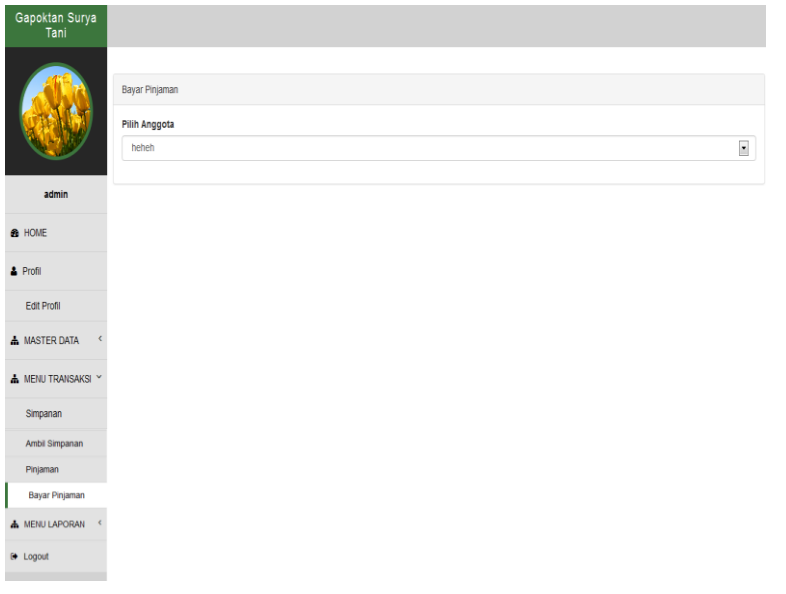

Gambar 4.17 Halaman Menu Transaksi (Bayar Pinjaman)

Halaman yang digunakan untuk memilih anggota yang akan melakukan pembayaran pinjaman

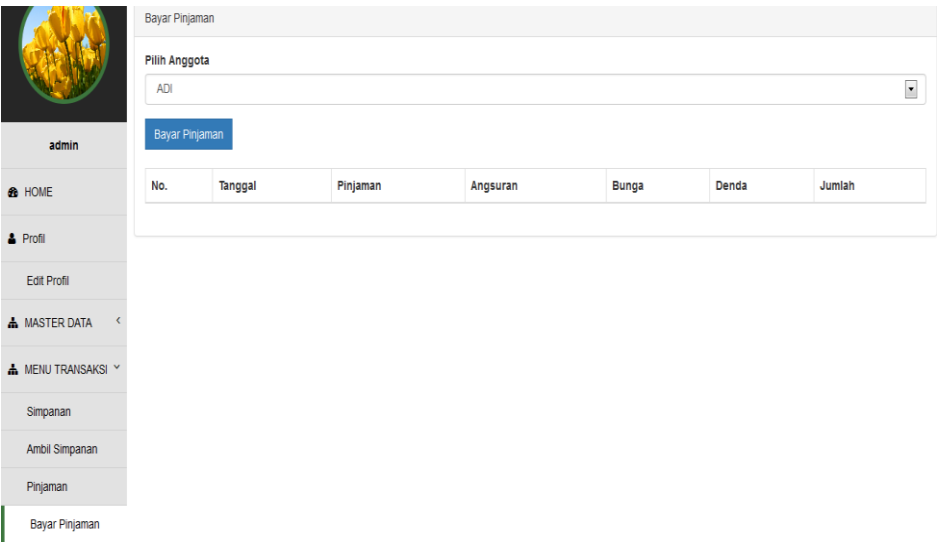

Gambar 4.18 Halaman Menu Pilih Bayar Pinjaman

Halaman yang digunakan untuk menginput pembayaran pinjaman anggota.

|                         | Bayar Pinjaman        |
|-------------------------|-----------------------|
|                         | <b>Tanggal Bayar</b>  |
|                         | 2017-10-05            |
|                         | Sisa Pinjaman         |
| admin                   |                       |
|                         | 3000000               |
| <b>B</b> HOME           | Angsuran              |
| & Profil                | 250000                |
|                         | <b>Bunga</b>          |
| Edit Profil             |                       |
|                         | 60000                 |
| <b>A</b> MASTER DATA    | Denda                 |
| <b>A</b> MENU TRANSAKSI | 30000                 |
|                         |                       |
| <b>A</b> MENU LAPORAN   | Jumlah                |
|                         | 310000                |
| <b>D</b> Logout         |                       |
|                         | Batal<br><b>Bayar</b> |
|                         |                       |

Gambar 4.19 Halaman Menu Pembayaran Pinjaman

# 4.1.4.12 Halaman Menu Laporan (Laporan Anggota)

Halaman yang digunakan untuk menampilkan laporan anggota.

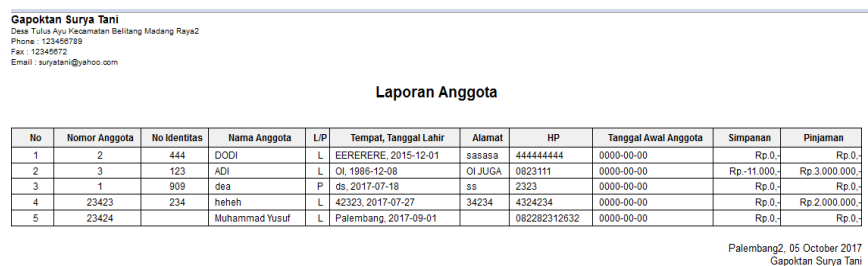

 $HaI - 1$ 

Gambar 4.20 Halaman Menu Laporan (Laporan Anggota)

## 4.1.4.13 Halaman Menu Laporan (Laporan Simpanan)

Halaman yang digunakan untuk menampilkan laporan simpanan.

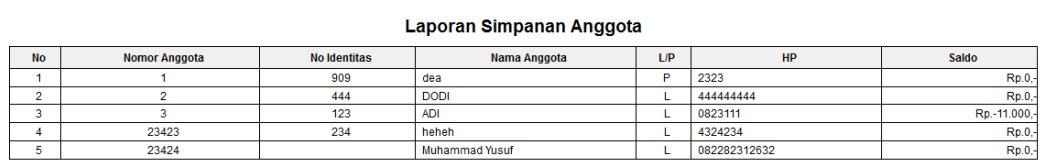

Hal -  $1$ 

Palembang2, 05 October 2017<br>Gapoktan Surya Tani

Gambar 4.21 Halaman Menu Laporan(Laporan Simpanan)

## 4.1.4.14 Halaman Menu Laporan (Laporan Ambil Simpanan)

Halaman yang digunakan untuk menampilkan laporan ambil simpanan.

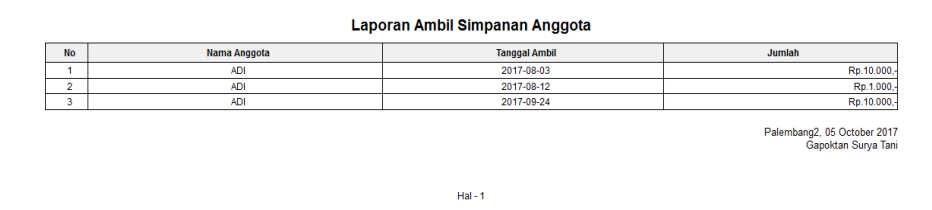

Gambar 4.22 Halaman Menu Laporan (Laporan Ambil Simpanan)

4.1.4.15 Halaman Menu Laporan (Laporan Pinjaman)

Halaman yang digunakan untuk menampilkan laporan pinjaman.

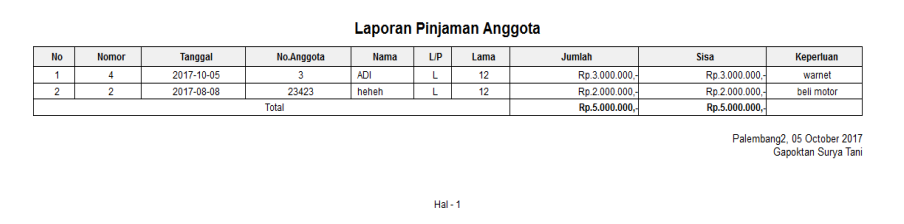

Gambar 4.23 Halaman Menu Laporan (Laporan Pinjaman)

4.1.4.16 Halaman Menu Laporan (Grafik Anggota)

Halaman yang digunakan untuk menampilkan grafik data laporan anggota.

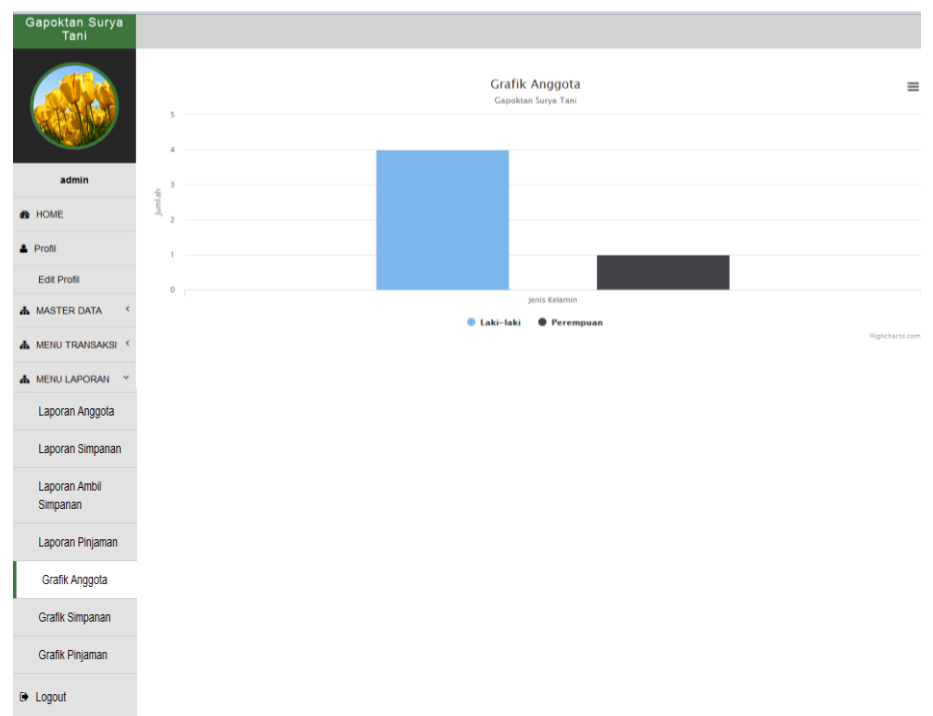

Gambar 4.24 Halaman Menu Laporan (Grafik Anggota)

# 4.1.4.17 Halaman Menu Laporan (Grafik Simpanan)

Halaman yang digunakan untuk menampilkan grafik data laporan simpanan anggota.

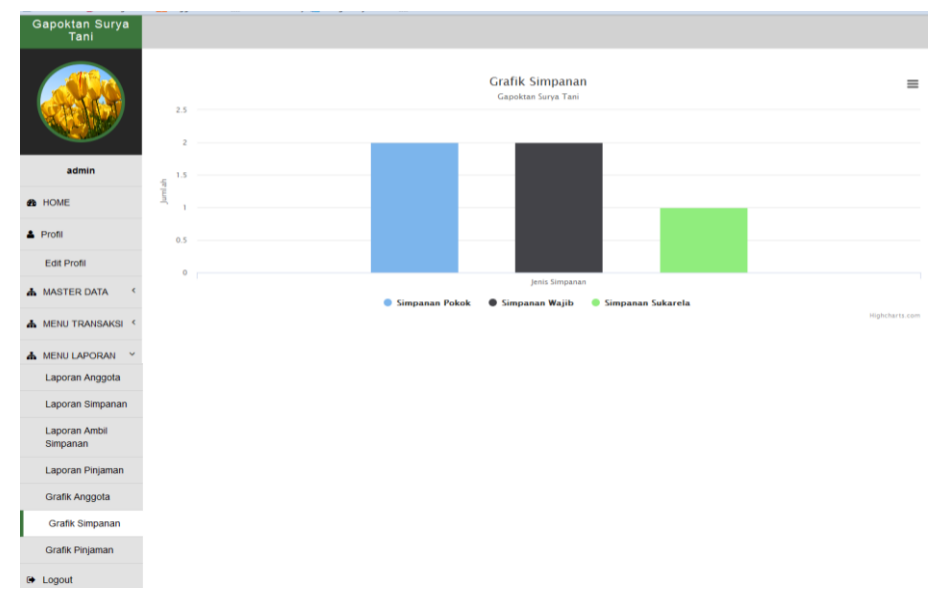

Gambar 4.25 Halaman Menu Laporan(Grafik Simpanan)

4.1.4.18 Halaman Menu Laporan (Grafik Pinjaman)

Halaman yang digunakan untuk menampilkan grafik data laporan pinjaman anggota.

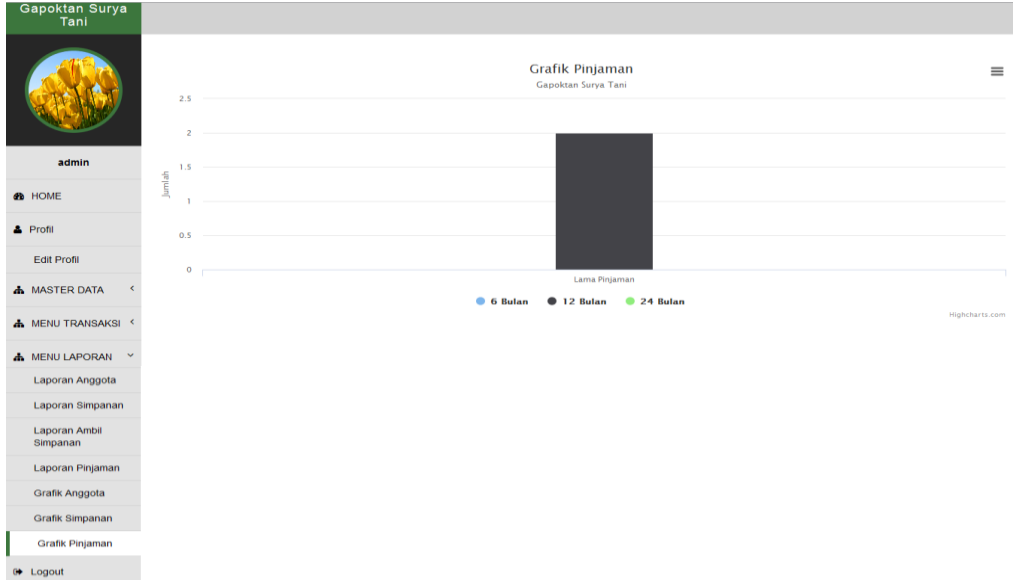

Gambar 4.26 Halaman Menu Laporan (Grafik Pinjaman)

# 4.1.4.19 Halaman Login Ketua

Digunakan untuk login ketua dengan memasukkan username dan password.

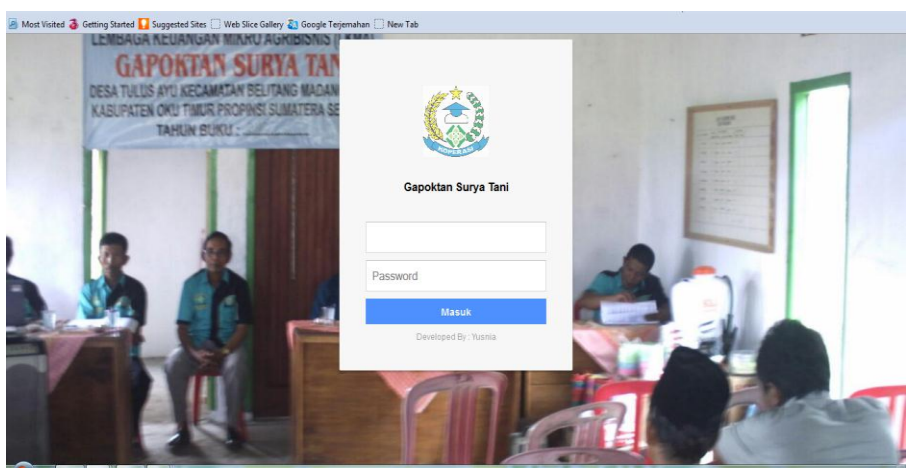

Gambar 4.27 Halaman Login Ketua

# 4.1.4.20 Halaman Utama Ketua

Digunakan sebagai halaman utama ketua dengan menu profil dan menu laporan.

| Gapoktan Surya<br>Tani |                                                                           |                  |                  |
|------------------------|---------------------------------------------------------------------------|------------------|------------------|
|                        | <b>SELAMAT DATANG</b><br>DI SISTEM INFORMASI KEUANGAN GAPOKTAN SURYA TANI |                  |                  |
|                        | Laporan Anggota                                                           | Laporan Simpanan | Laporan Pinjaman |
| ketuagapok             | Grafik Anggota                                                            | Laporan Simpanan | Laporan Pinjaman |
| <b>OB</b> HOME         |                                                                           |                  |                  |
| & Profil               |                                                                           |                  |                  |
| Edit Profil            |                                                                           |                  |                  |
| A MENU LAPORAN         |                                                                           |                  |                  |
| <b>0</b> Logout        |                                                                           |                  |                  |

Gambar 4.28 Halaman Utama Ketua

# 4.1.4.21 Halaman Edit Profil Ketua

Halaman Edit Profil ketua digunakan untuk ketua mengedit profil.

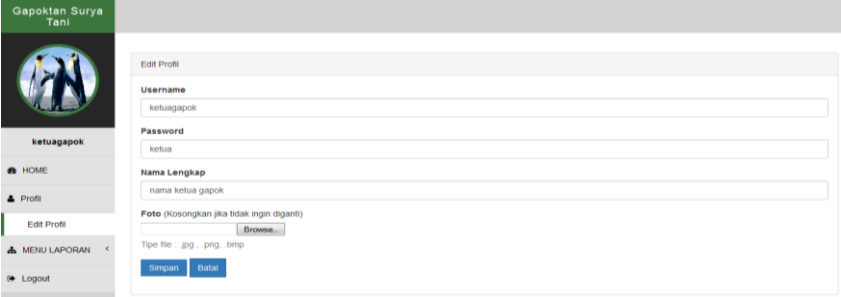

Gambar 4.29 Halaman Edit Profil Ketua

# 4.1.4.22 Halaman Menu Laporan (Laporan Anggota)

Halaman yang digunakan untuk menampilkan laporan anggota.

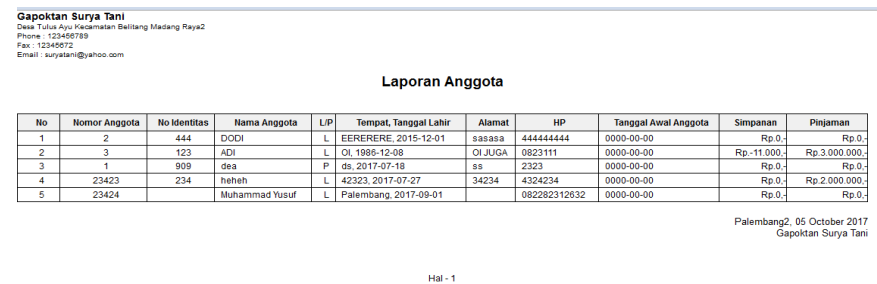

Gambar 4.30 Halaman Menu Laporan (Laporan Anggota)

4.1.4.23 Halaman Menu Laporan (Laporan Simpanan)

Halaman yang digunakan untuk menampilkan laporan simpanan.

| <b>No</b>          | <b>Nomor Anggota</b> | <b>No Identitas</b> | Nama Anggota          | LP | HP           | Saldo                                              |
|--------------------|----------------------|---------------------|-----------------------|----|--------------|----------------------------------------------------|
|                    |                      | 909                 | dea                   | ۰  | 2323         | Rp.0.                                              |
| $\sim$             |                      | 444                 | <b>DODI</b>           |    | 444444444    | Rp.0                                               |
| $\hat{\mathbf{r}}$ |                      | 123                 | <b>ADI</b>            |    | 0823111      | Rp.-11.000,-                                       |
| $\Delta$           | 23423                | 234                 | heheh                 |    | 4324234      | Rp.0.                                              |
| E                  | 23424                |                     | <b>Muhammad Yusuf</b> |    | 082282312632 | Rp.0,-                                             |
|                    |                      |                     |                       |    |              | Palembang2, 05 October 2017<br>Gapoktan Surya Tani |

Hal-Gambar 4.31 Halaman Menu Laporan (Laporan Simpanan)

4.1.4.24 Halaman Menu Laporan (Laporan Ambil Simpanan)

Halaman yang digunakan untuk menampilkan laporan ambil simpanan.

|                | Laporan Ambil Simpanan Anggota |                      |                                                    |  |  |  |  |
|----------------|--------------------------------|----------------------|----------------------------------------------------|--|--|--|--|
| <b>No</b>      | Nama Anggota                   | <b>Tanggal Ambil</b> | Jumlah                                             |  |  |  |  |
|                | <b>ADI</b>                     | 2017-08-03           | Rp.10.000,-                                        |  |  |  |  |
| $\overline{2}$ | <b>ADI</b>                     | 2017-08-12           | Rp.1.000,-                                         |  |  |  |  |
| 3              | <b>ADI</b>                     | 2017-09-24           | Rp.10.000,-                                        |  |  |  |  |
|                |                                |                      | Palembang2, 05 October 2017<br>Gapoktan Surya Tani |  |  |  |  |
|                |                                | $Hal - 1$            |                                                    |  |  |  |  |

Gambar 4.32 Halaman Menu Laporan (Laporan Ambil Simpanan)

4.1.4.25 Halaman Menu Laporan (Laporan Pinjaman)

Halaman yang digunakan untuk menampilkan laporan pinjaman.

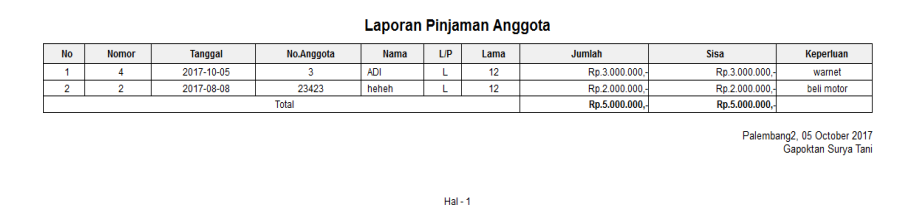

Gambar 4.33 Halaman Menu Laporan (Laporan Pinjaman)

4.1.4.26 Halaman Menu Laporan (Grafik Anggota)

Halaman yang digunakan untuk menampilkan grafik data laporan anggota.

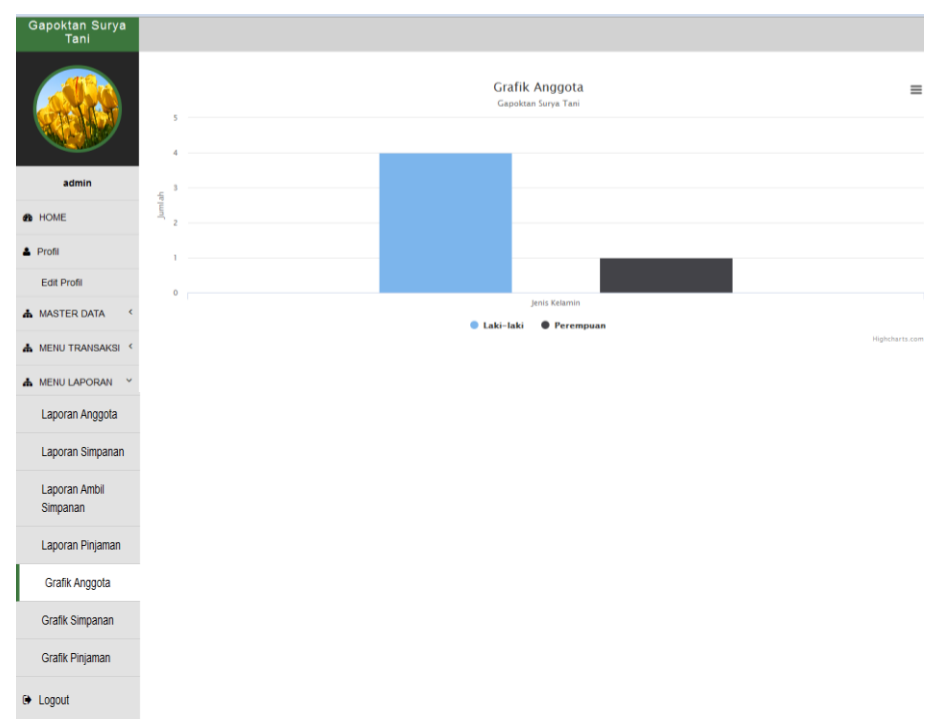

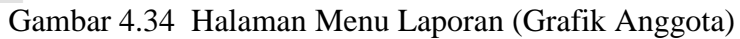

# 4.1.4.27 Halaman Menu Laporan (Grafik Simpanan)

Halaman yang digunakan untuk menampilkan grafik data laporan simpanan anggota.

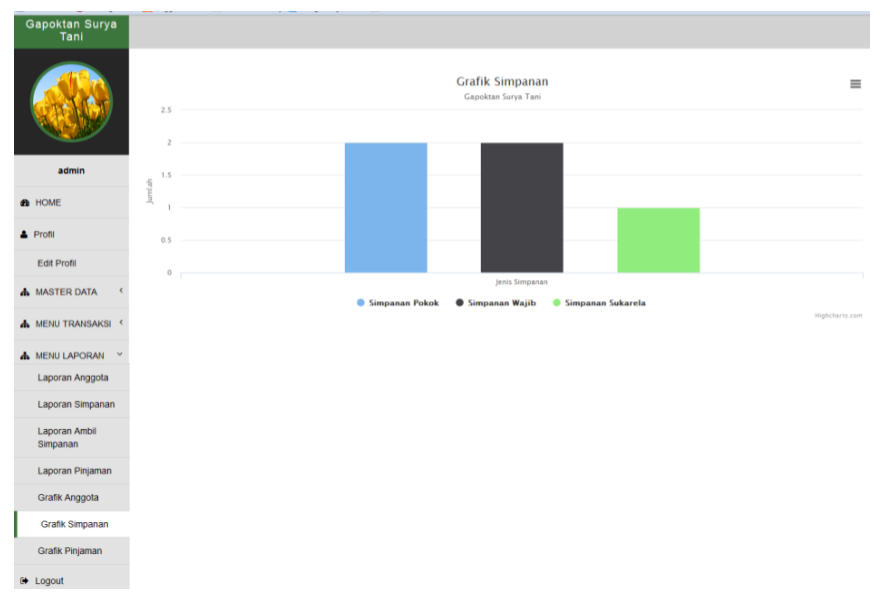

Gambar 4.35 Halaman Menu Laporan(Grafik Simpanan)

4.1.4.28 Halaman Menu Laporan (Grafik Pinjaman)

Halaman yang digunakan untuk menampilkan grafik data laporan pinjaman anggota.

| Gapoktan Surya<br>Tani                |                                                                             |
|---------------------------------------|-----------------------------------------------------------------------------|
|                                       | Grafik Pinjaman<br>$\equiv$<br>Gapoktan Surya Tani<br>2.5<br>$\overline{2}$ |
| admin                                 | 1.5                                                                         |
| <b>CD</b> HOME                        | Jumlah                                                                      |
| & Profil                              | 0.5                                                                         |
| Edit Profil                           | $\mathbf 0$                                                                 |
| <b>A</b> MASTER DATA<br>×             | ٦<br>Lama Pinjaman                                                          |
|                                       | <b>6</b> 6 Bulan<br>$0$ 12 Bulan<br><b>24 Bulan</b>                         |
|                                       |                                                                             |
| MENU TRANSAKSI                        | Highcharts.com                                                              |
| <b>A</b> MENU LAPORAN<br>$\checkmark$ |                                                                             |
| Laporan Anggota                       |                                                                             |
| Laporan Simpanan                      |                                                                             |
| <b>Laporan Ambil</b><br>Simpanan      |                                                                             |
| Laporan Pinjaman                      |                                                                             |
| <b>Grafik Anggota</b>                 |                                                                             |
| Grafik Simpanan                       |                                                                             |
| Grafik Pinjaman                       |                                                                             |

Gambar 4.36 Halaman Menu Laporan (Grafik Pinjaman)

## **4.2 Evaluasi dan Konsumen** *(costomer evaluation)*

Suatu kegiatan akhir dari siklus proses *web* engineering (rekayasa web) yaitu menentukan apakah web yang telah dibuat tersebut sesuai dengan yang *customer* inginkan. Dalam hal ini dilakukan hasil pengujian (*testing*) dengan menggunakan metode *Black Box*.

## **4.2.1 Pengujian pada menu admin**

Tabel 4.1 Pengujian pada menu admin

| N <sub>o</sub> | Fungsi<br>yang diuji      | Cara pengujian                                                                                                    | Hasil yang<br>diharapkan                                                            | Hasil<br>pengujian |
|----------------|---------------------------|----------------------------------------------------------------------------------------------------|-------------------------------------------------------------------------------------|--------------------|
|                | Halaman<br>login<br>admin | Membuka Sistem Informasi<br>Keuangan Gapoktan Surya<br>Tani dan menampilkan form<br>login kemudian<br>memasukkan username dan<br>password. | Menampilkan<br>halaman login<br>dan berhasil<br>masuk ke<br>halaman utama<br>admin. | Berhasil           |

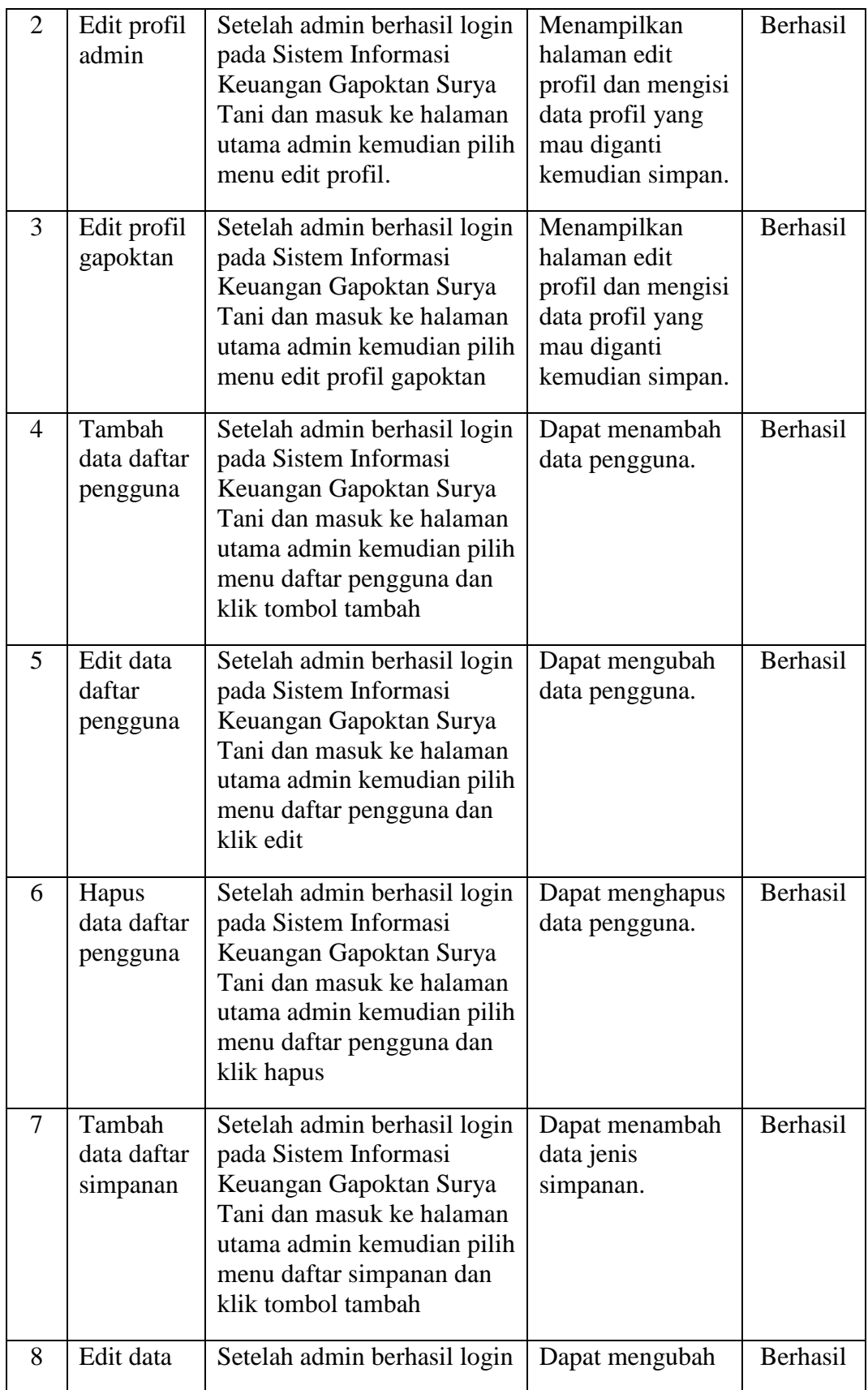

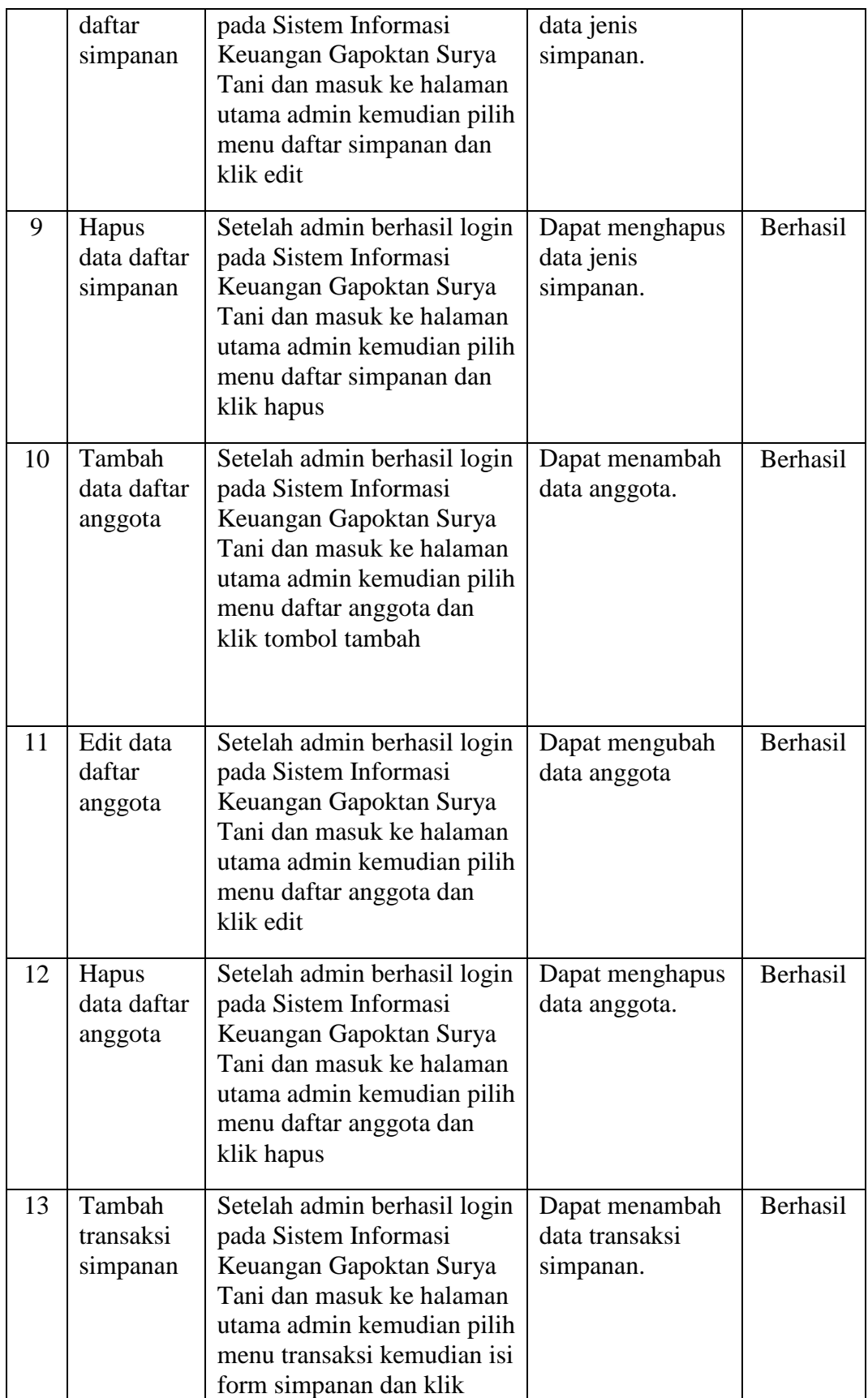

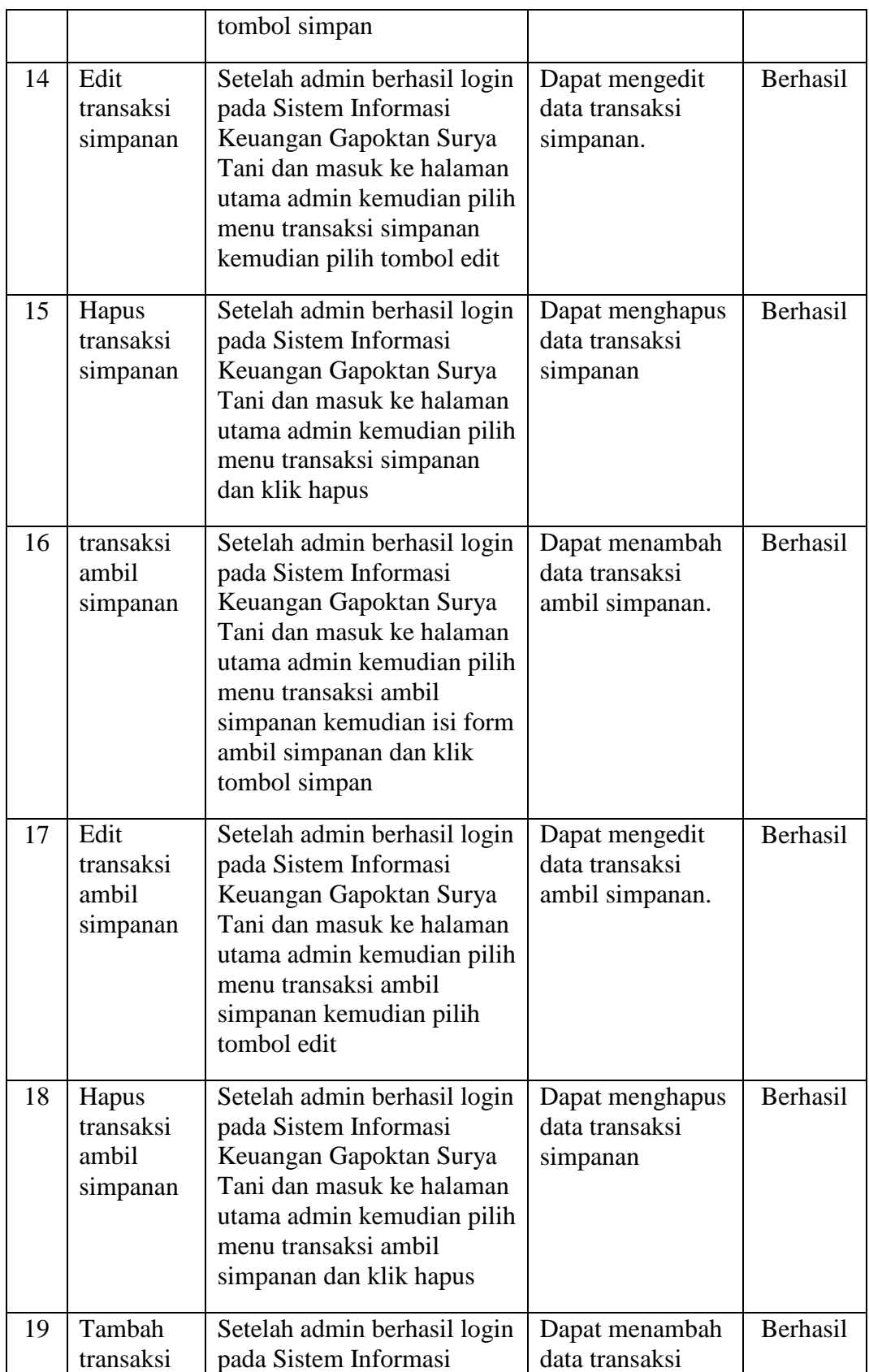

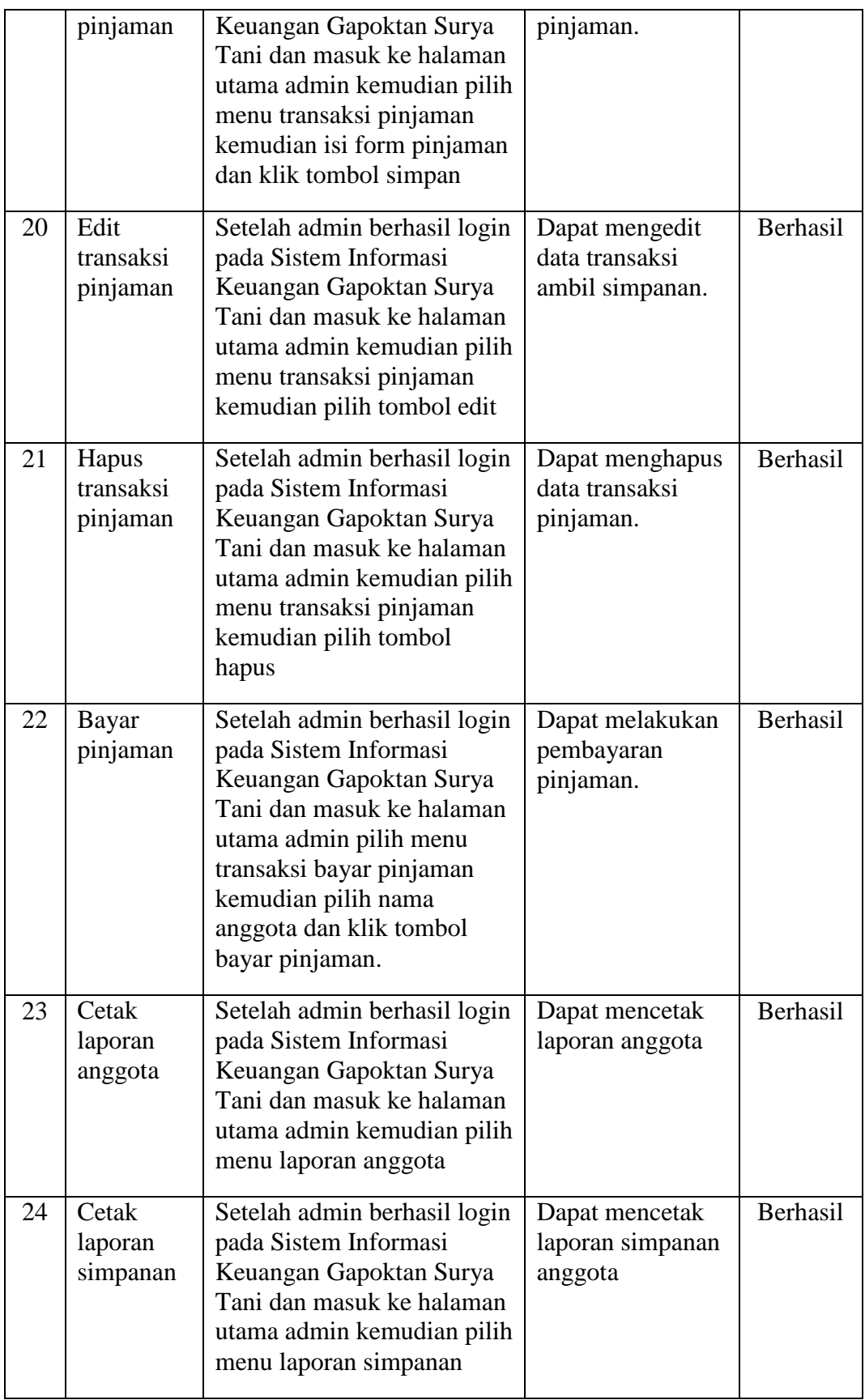

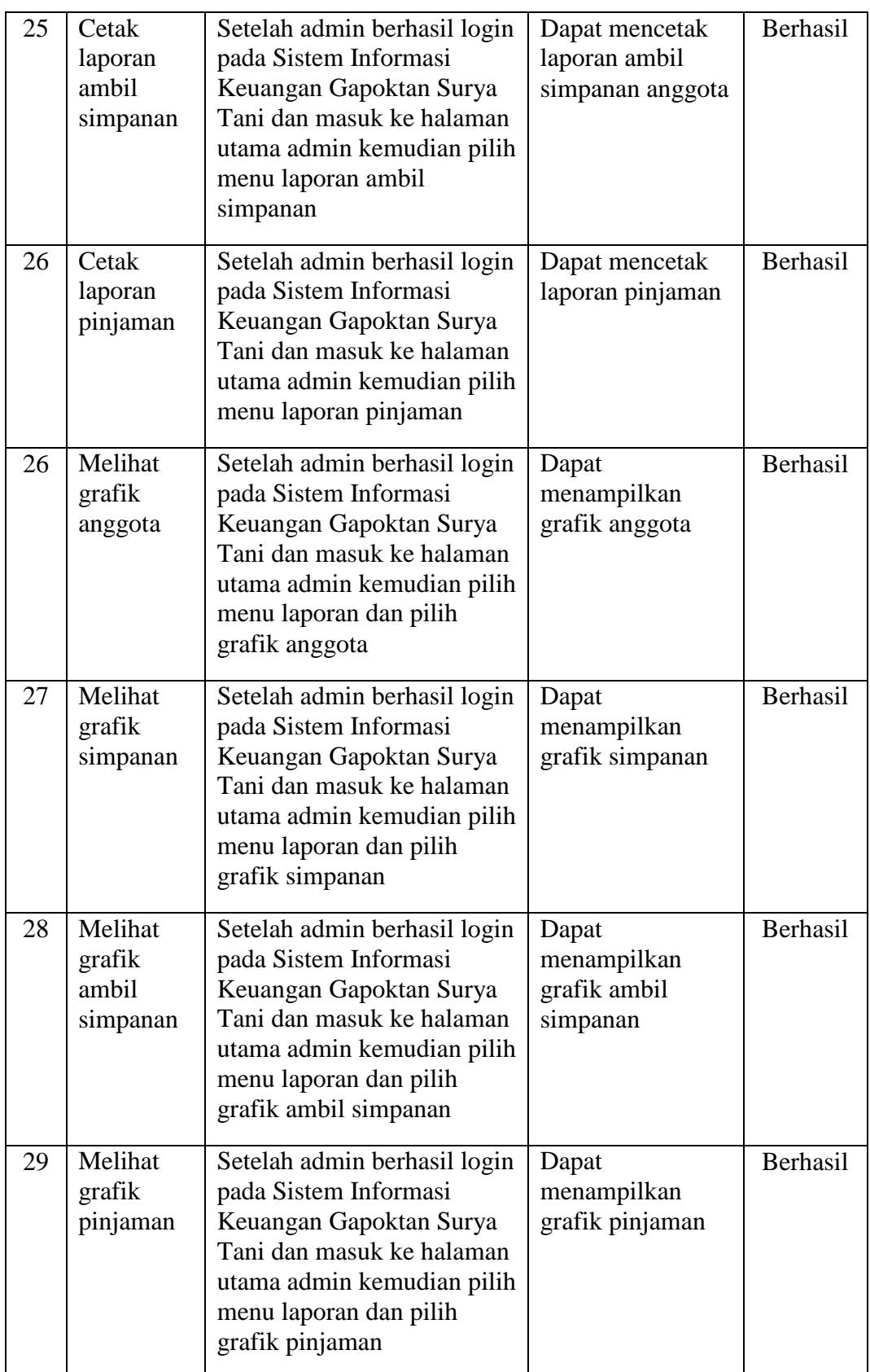

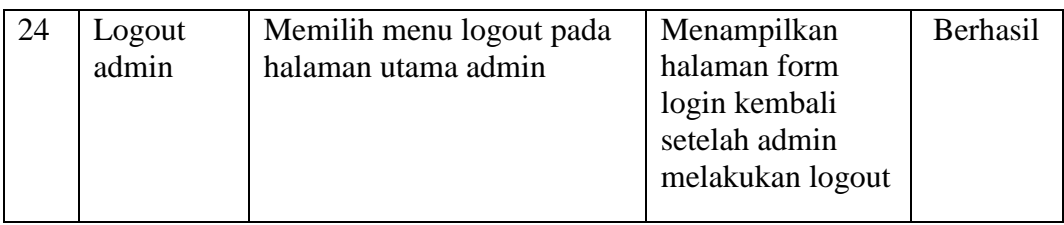

# **4.2.2 Pengujian pada menu ketua**

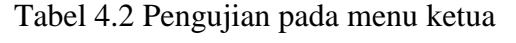

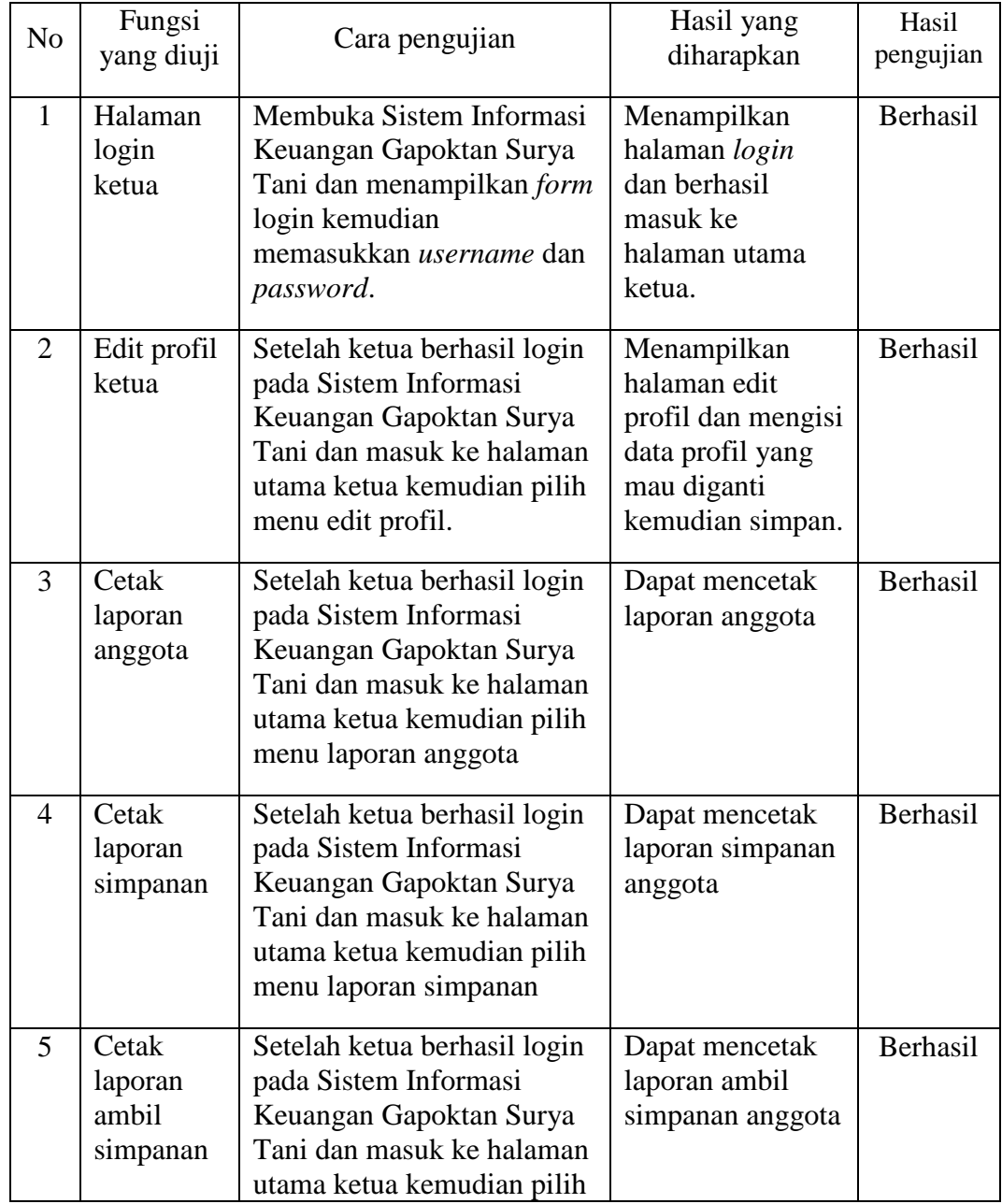

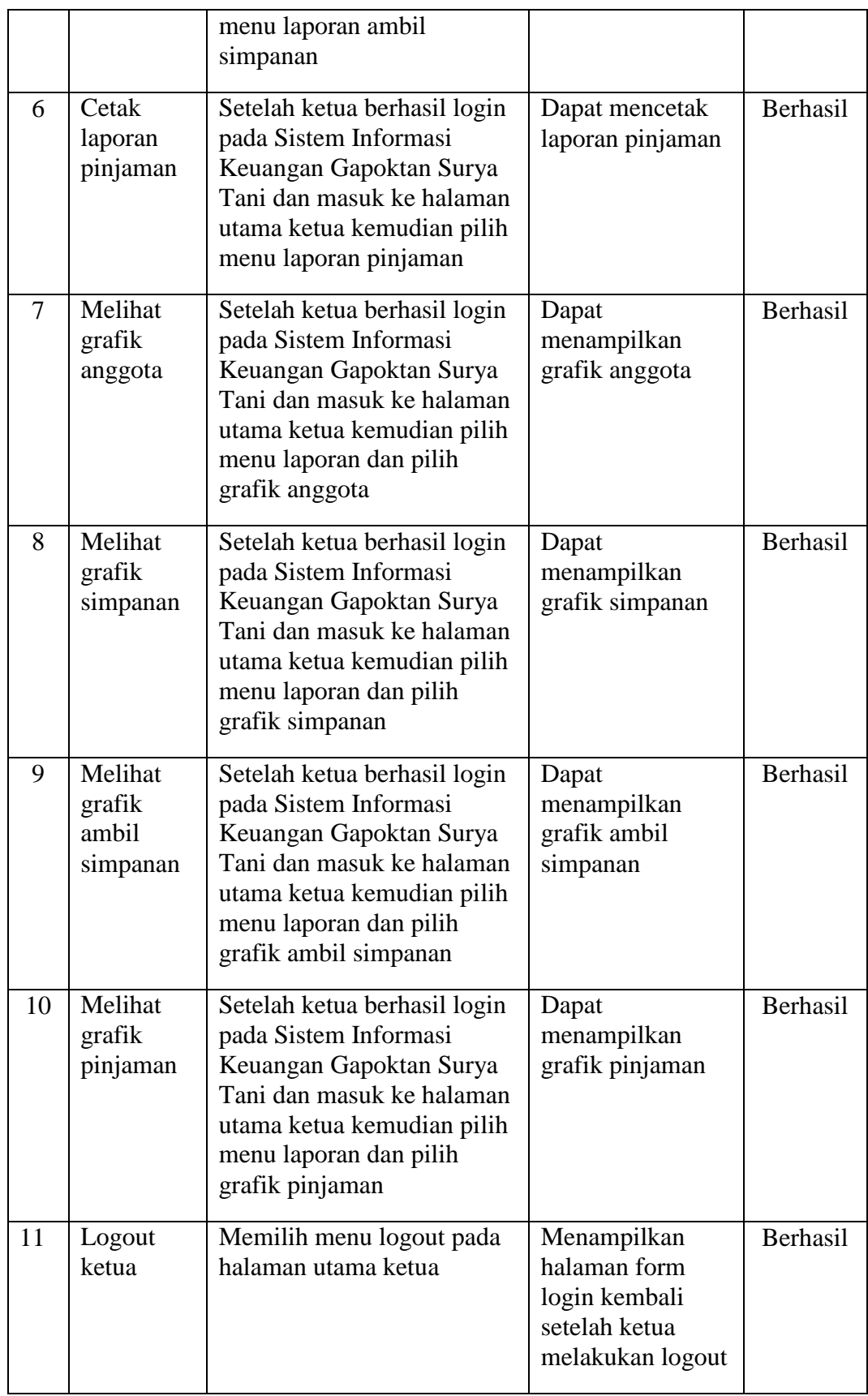

## **BAB V**

## **PENUTUP**

### **A. Kesimpulan**

Berdasarkan pembahasan dan uraian mengenai pembuatan Sistem Informasi Keuangan Gabungan Kelompok Tani (Gapoktan) Surya Tani Berbasis *Web* di Desa Tulus Ayu Kecamatan Belitang, dapat ditarik kesimpulan bahwa tugas akhir ini menghasilkan Sistem Informasi Keuangan Gabungan Kelompok Tani (Gapoktan) Surya Tani Berbasis *Web* di Desa Tulus Ayu Kecamatan Belitang yang dapat mempermudah dalam mengelola data anggota, data simpanan, data pinjaman, mempermudah dalam mencari informasi tentang data anggota, data simpanan, data pinjaman, data bayar pinjaman, serta menampilkan laporan yang meliputi laporan anggota, laporan simpanan, laporan pinjaman dan grafik yang terdiri dari grafik anggota, grafik simpanan, grafik pinjaman. Selain itu juga dapat meningkatkan kualitas pelayanan yang ada di Gapoktan Surya Tani.

## **B. Saran**

Berdasarkan kesimpulan yang telah diuraikan di atas, terdapat beberapa saran antara lain yaitu

1. sistem informasi ini belum membahas secara lengkap mengenai neraca saldo, dan sisa hasil usaha (SHU).

2. Penulis menyadari sistem yang dikembangkan masih terdapat beberapa kekurangan sehingga pada masa mendatang diharapkan dapat dilakukan revisi dan pengembangan sistem yang lebih baik dan dengan tampilan yang lebih menarik.

# **DAFTAR PUSTAKA**

Bahtiar, Agus. 2011. "*PHP Script Most Wanted"*. Yogyakarta : Andi.

Fatansyah. 2012. "*Basis Data Edisi Revisi"*. Bandung : Informatika.

- Furqon, Chairul. 2013. *Sistem Informasi Keuangan*. Diakses dari sistem informasi keuangan [http://file.upi.edu/Direktori/FPEB/PRODI.\\_MANAJEMEN\\_FPEB/19720715](http://file.upi.edu/Direktori/FPEB/PRODI._MANAJEMEN_FPEB/197207152003121-CHAIRUL_FURQON/013._SIM-sistem_informasi_keuangan-contoh_kasus.pdf) [2003121-CHAIRUL\\_FURQON/013.\\_SIM-sistem\\_informasi\\_keuangan](http://file.upi.edu/Direktori/FPEB/PRODI._MANAJEMEN_FPEB/197207152003121-CHAIRUL_FURQON/013._SIM-sistem_informasi_keuangan-contoh_kasus.pdf)[contoh\\_kasus.pdf](http://file.upi.edu/Direktori/FPEB/PRODI._MANAJEMEN_FPEB/197207152003121-CHAIRUL_FURQON/013._SIM-sistem_informasi_keuangan-contoh_kasus.pdf) pada tanggal 21 Mei 2015.
- Hutahaean, Jeperson. 2014. *Konsep Sistem Informasi Edisi 1 Cetakan 1*. Deepublish. Yogyakarta.
- Irsyad A.R, Muhammad. 2012. *Jurnal Ilmiah Sejarah Perkembangan Komputer dari masa ke masa*. Institut Teknologi Indonesia (ITI). Tangerang Selatan.
- Kadir, Abdul. 2014. *"Tuntunan Praktis Belajar Database Menggunakan MySQL".* Yogyakarta : Andi.
- Khairil. 2013. "*Modul 1 Pengantar PPHP dan Web Server*". Bengkulu : Universitas Dehasen Bengkulu.
- Komputer, Wahana. 2012. *"Mudah Membuat Portal Berita Online dengan PHP dan MySQL"*. Yogyakarta : Andi.
- Kusrini. 2011. "*Strategi Perancangan dan Pengelolaan Basis Data*". Yogyakarta : Andi Offset .
- Nurhanafi aris dan Sukadi. 2013. *Perancangan Sistem Informasi Simpan Pinjam Pada Koperasi Sari Mulyo Kecamatan Ngadirojo*. IJNS – Indonesian Journal on Networking and Security.
- Pratama M Rizki. 2011. *Analisis Dan Perancangan Sistem Informasi Koperasi Serba Usaha Perwira Setda Kabupaten Purbalingga Dengan Menggunakan Teknik Akses Data Objek Dalam Bahasa Pemrograman Java*. Sekolah Tinggi Manajemen Informatika Dan Komputer Amikom. Yogyakarta
- Pressman, Roger. 2010. *Software Engineering A Practitioner's Approach 5 Edition*. Mc Graw Hill.
- Romney, B Marshall dan Steinbart, Paul Jhon. 2014.*"Sistem Informasi Akuntansi"*. Jakarta Selatan : Salemba Empat*.*
- Sadeli, Muhammad. 2014. "*Aplikasi Bisnis Dengan PHP dan MySQL".*  Palembang : Maxikom.
- Sugiri dan Haris Saputro. 2012. *"Pengelolaan Database MySQL dengan PHPMyAdmin".* Yogyakarta : Graha Ilmu.
- Susanto, Arief. 2010. *Pengenalan Komputer.* Komunitas eLearning IlmuKomputer.Com. Jakarta.
- Warsana. 2010. *Pemantapan Kelembagaan Pada Gapoktan*. Tabloid Sinar Tani. Jawa Tengah.
- Wibowo, Angga. 2011. "*Aplikasi PHP Gratis Untuk Pengembangan Situs Web".*  Yogyakarta : Andi.

# **LAMPIRAN**

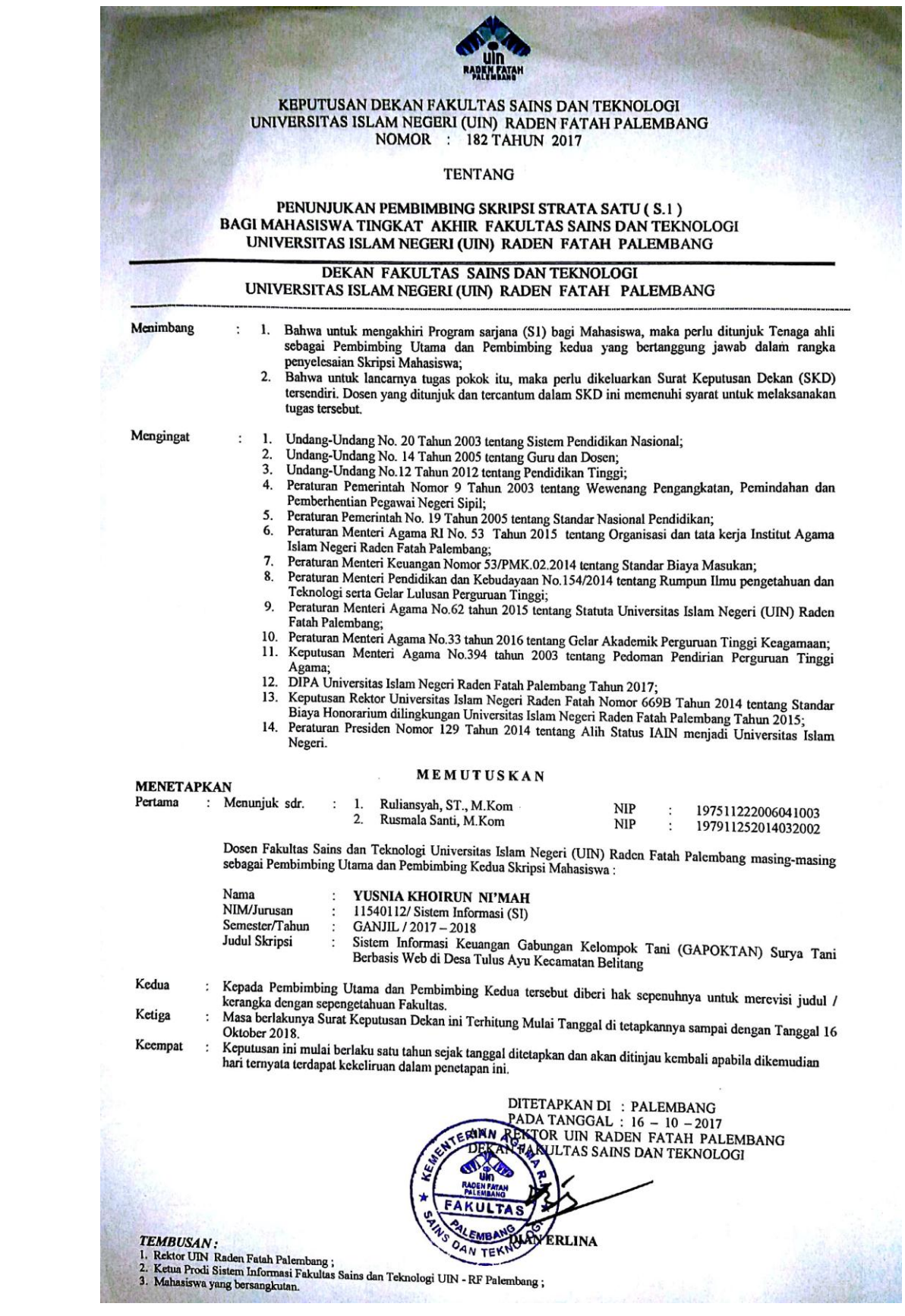

# **KEMENTERIAN AGAM UNIVERSITAS ISLAM NEGERI** (UIN) RADEN FATAH FAKULTAS DAKWAH DAN KOMUNIKASI ALAMAT: JL, K.H. ZAINAL ABIDIN FIKRI KM.3.5 KODE POS:30126 KOTAK POS:54 TELP.(0711)353360 PALEMBANG

**Nomor** : In.03/V.1/TL.01/577/2015 Lampiran : 1 (satu) berkas Hal

Palembang, 01 Juni 2015

: Izin Penelitian an. Yusnia Khoirun Ni'mah

> Kepada Yth. Kepala Desa Tulus Ayu. Kec. Belitang di Belitang.

Assalamu'alaikum Wr. Wb.

Dalam rangka menyelesaikan penulisaan karya ilmiah berupa skripsi/makalah mahasiswa kami;

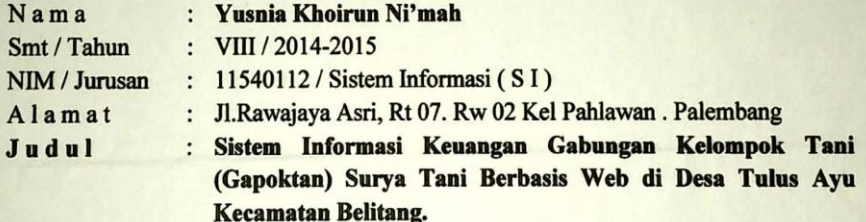

Sehubungan dengan itu kami mengharapkan bantuan Bapak untuk dapat memberikan kesempatan memperoleh data yang berhubungan dengan kantor, lembaga keagamaan, pendidikan, perkumpulan, instansi, keadaan sosial, dan budaya masyarakat yang Bapak pimpin.

Demikianlah harapan kami atas segala bantuan serta perhatian Bapak kami haturkan terima kasih.

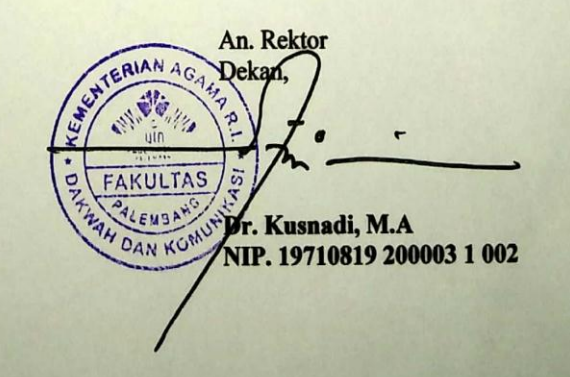

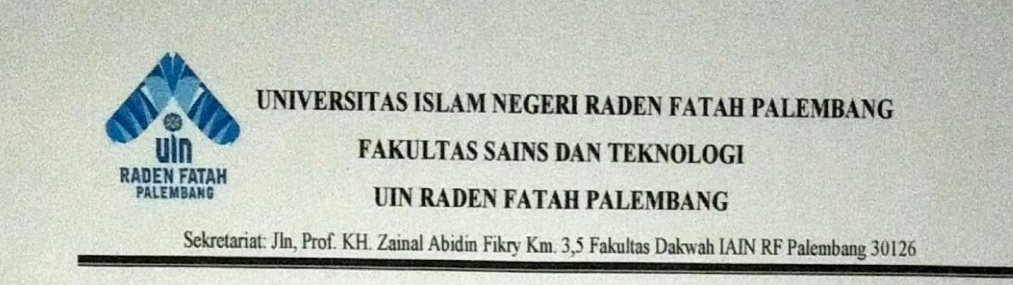

## **BERITA ACARA PENELITIAN**

Pada Hari ini tanggal 06 Juli - 23 Desember 2015 telah melaksanakan penelitian serta observasi dan permintaan data yang berkaitan dengan penelitian yang akan dilakukan untuk memenuhi tugas akhir Strata Satu (SI).

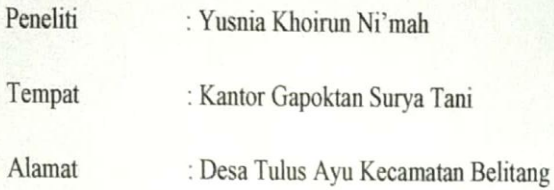

Pihak peneliti, melaksanakan penelitian selama 5 bulan untuk melengkapi hasil penelitian dan mengobservasi apa yang akan diteliti di Kantor Gapoktan Surya Tani.

Peneliti

Yusnia Khoirun Ni'mah Nim. 11540112

Palembang, 23 Desember 2015 Mengetahu Sekretaris Gapoktan Surya Tani

**Sutrivono** 

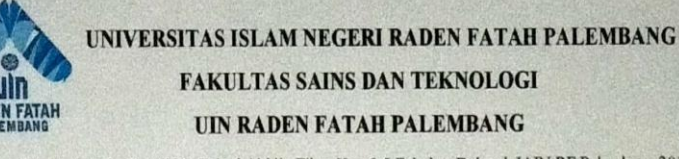

Sekretariat: Jln, Prof. KH. Zainal Abidin Fikry Km. 3,5 Fakultas Dakwah IAIN RF Palembang 30126

### **BERITA ACARA**

Pada Hari ini tanggal 22 Agustus telah dilaksanakan observasi yang berkaitan dengan penelitian yang akan dilakukan untuk memenuhi tugas akhir Strata Satu (SI).

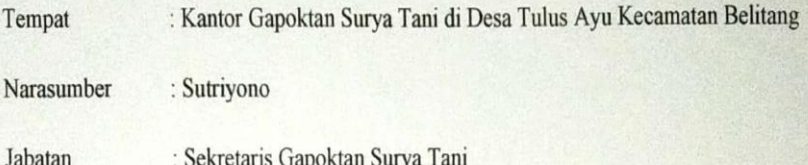

Pihak observasi telah melakukan observasi dengan pihak narasumber yang berkaitan dengan penelitian yang akan dilakukan di Kantor Gapoktan Surya Tani, kemudian narasumber memberikan jawaban terkait pertanyaan yang diajukan oleh pihak observasi. Adapun pertanyaan yang diajukan serta hasil observasi terlampir.

Observasi

Palembang, 22 Agustus 2015

Mengetahui Sekretaris Gapoktan Surya Tani

Yusnia Khoirun Ni'mah Nim. 11540112

**Sutrivono** 

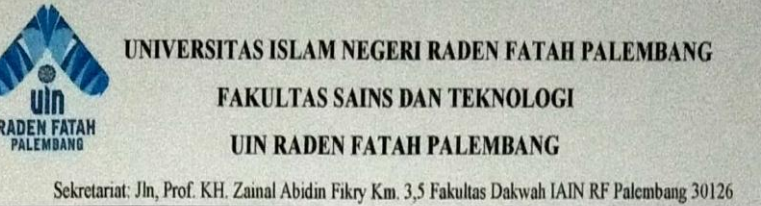

### **BERITA ACARA**

Pada Hari ini tanggal 22 Agustus telah dilaksanakan wawancara yang berkaitan dengan penelitian yang akan dilakukan untuk memenuhi tugas akhir Strata Satu (SI).

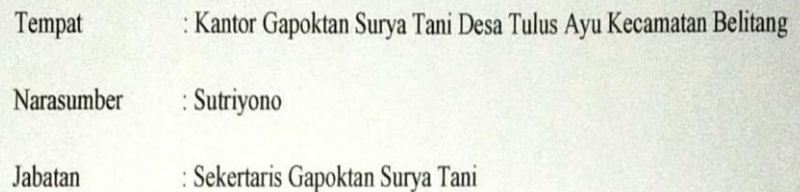

Pihak pewawancara telah melakukan wawancara dengan pihak narasumber yang berkaitan dengan penelitian yang akan dilakukan di Kantor Gapoktan Surya Tani, kemudian narasumber memberikan jawaban terkait pertanyaan yang diajukan oleh pihak wawancara. Adapun pertanyaan yang diajukan serta hasil wawancara terlampir.

Pewawancara

Yusnia Khoirun Ni'mah Nim. 11540112

Palembang, 22 Agustus 2015

Mengetahui Sekretaris Gapoktan Surya Tani

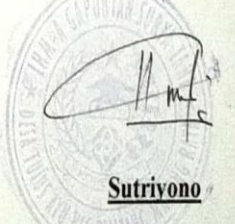
## ANGKET PENGUJIAN SISTEM INFORMASI KEUANGAN GABUNGAN KELOMPOK TANI (GAPOKTAN) SURYA TANI BERBASIS WEB DI DESA TULUS AYU KECAMATAN BELITANG

(Halaman Ketua)

Nama Penguji : ROHMAT Tanggal Pengujian : 20 November Paraf  $\ddotsc$ 

FRIAN

 $\mathbb{R}^2$ 

 $\cdot \mathscr{L}$ 

Isilah angket berikut dengan memberikan tanda centang (v) pada kolom jawaban ya/tidak sesuai pilihan anda!

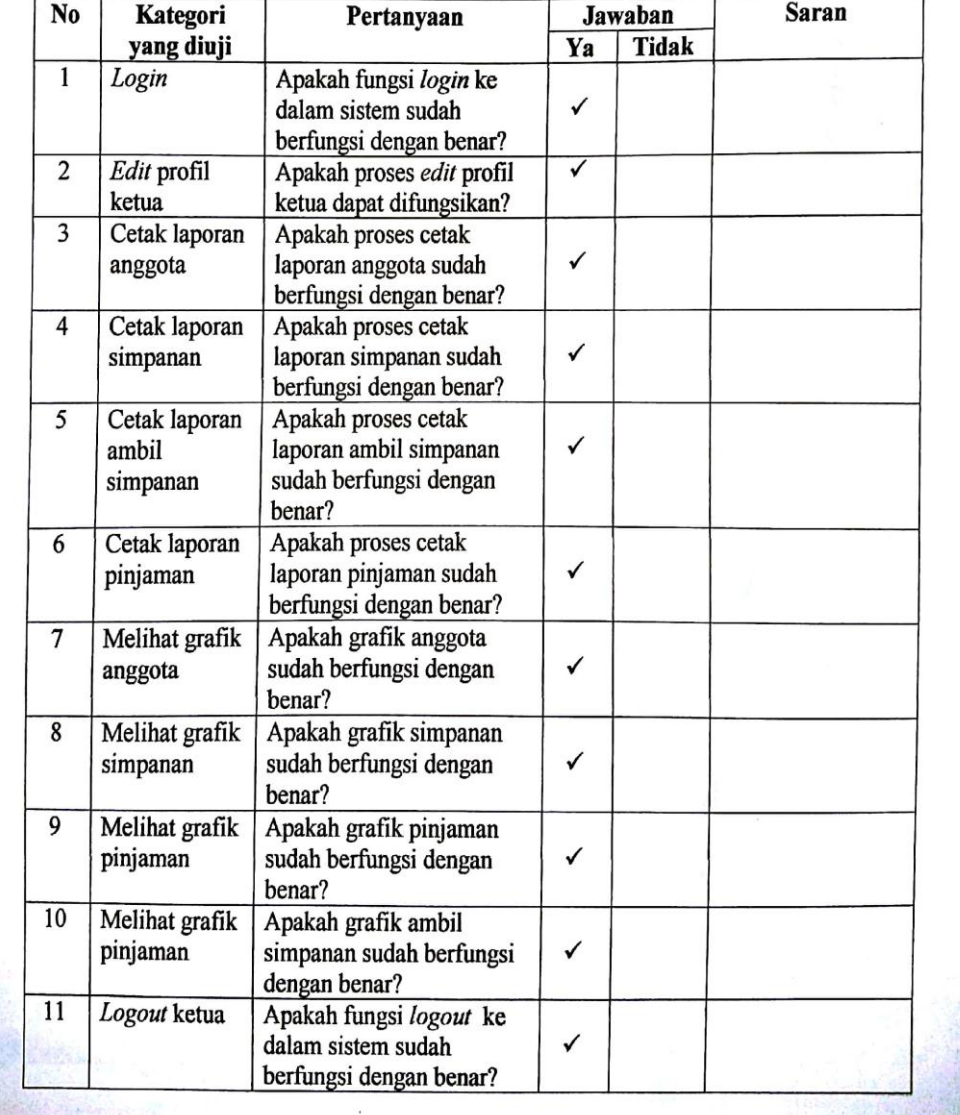

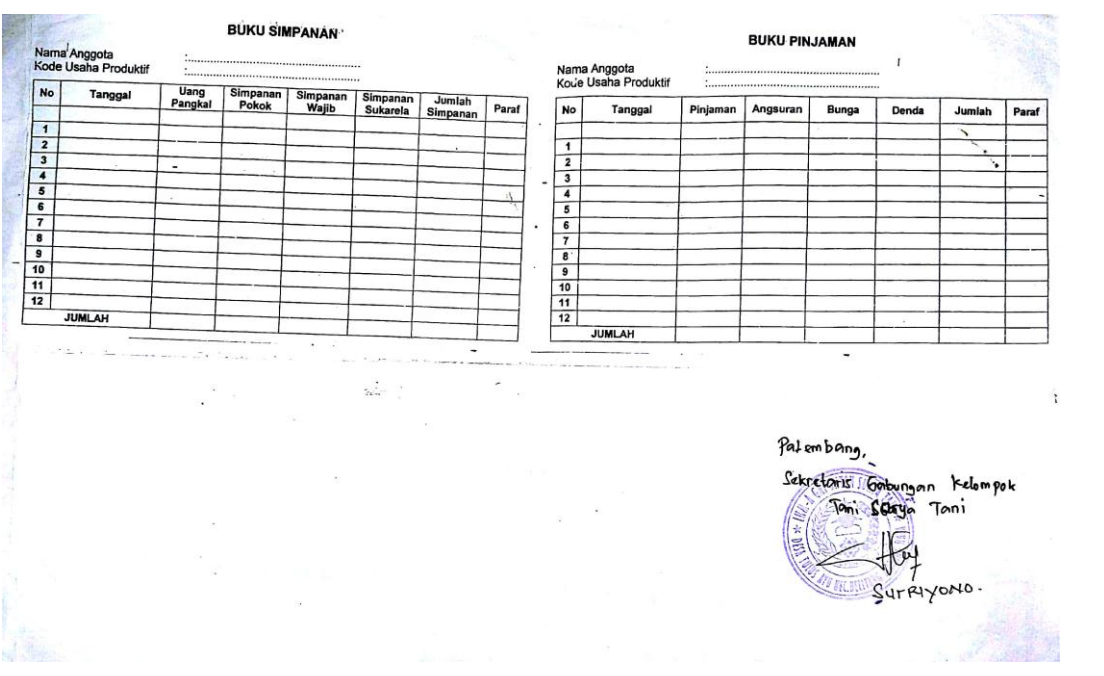

Wawancara dengan Bapak Sutriyono

Sekretaris Gabungan Kelompok Tani (Gapoktan) Surya Tani

Tempat : Desa Tulus Ayu Kec. Belitang Madang Raya Kab. OKU Timur Waktu :Sabtu, 22 Agustus 2015, Pukul 14.00 s/d 16.00 Wib

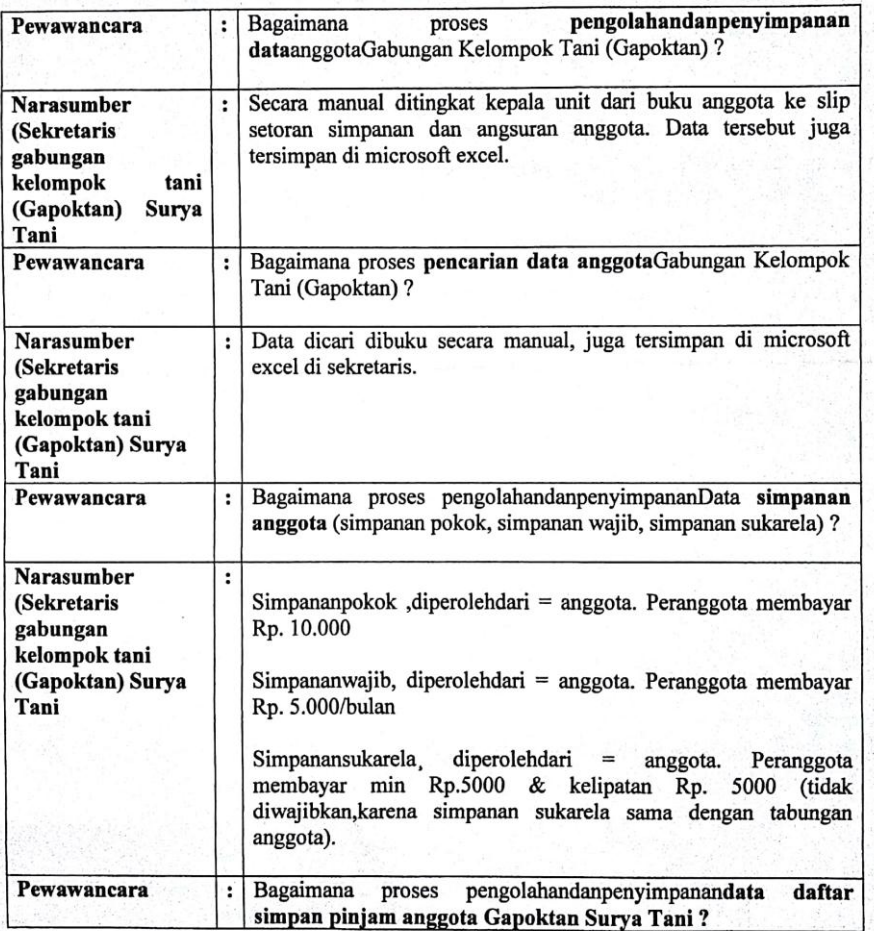

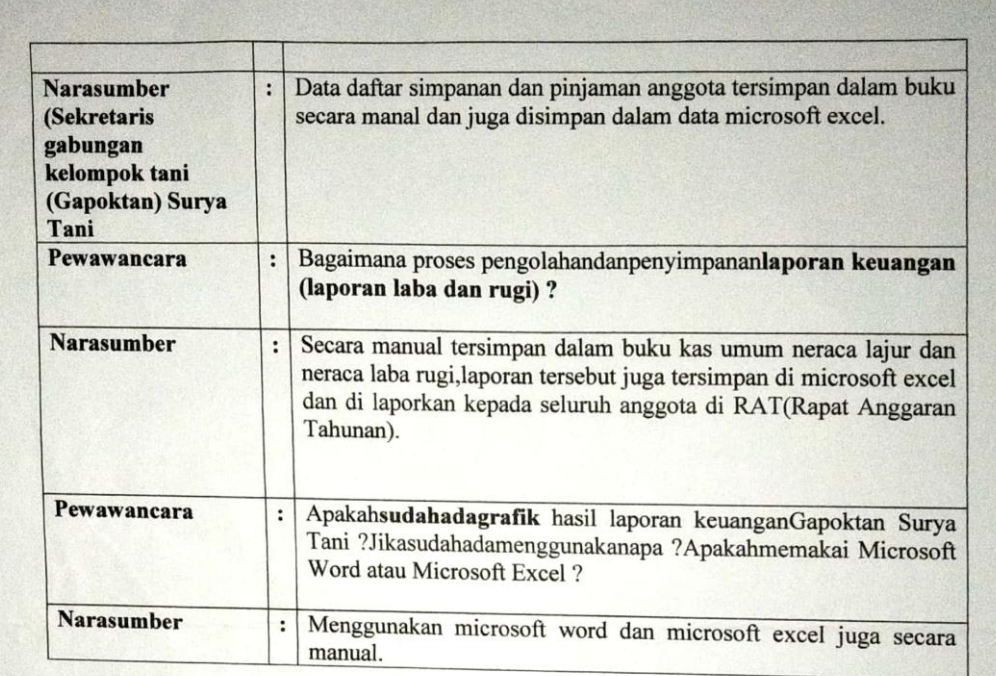

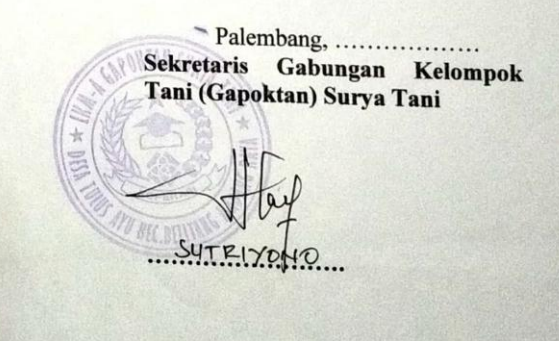

### LEMBAGA KEUANGAN MIKRO-AGRIBISNIS LKM-A GAPOKTAN SURYA TANI DESA TULUSAYU KECAMATAN BELITANG MADANG RAYA MOTTO RUKUN AGAWE SANTOSO

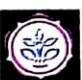

#### FORMULIR PERMOHONAN

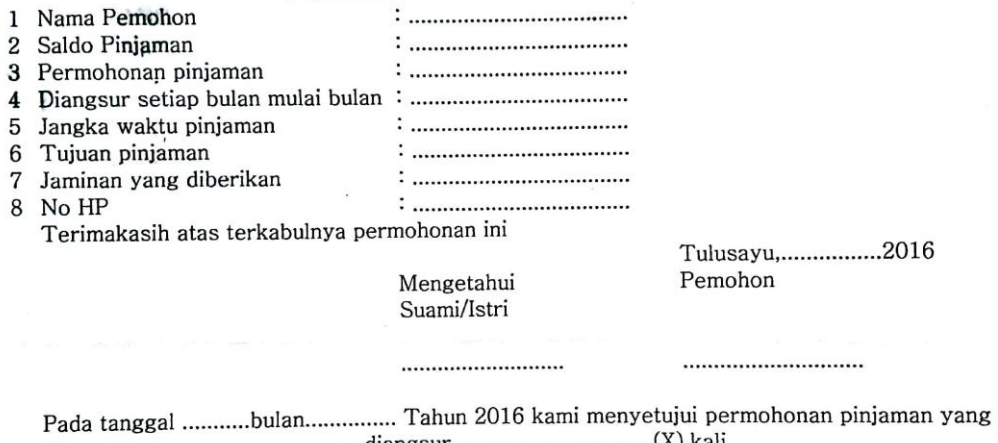

 $\cdot$ 

Menyetuji Ketua

Bendahara

Ketua Unit

**MUSRIN** 

**GIYANTO** 

. . . . . . . . . . . . . .

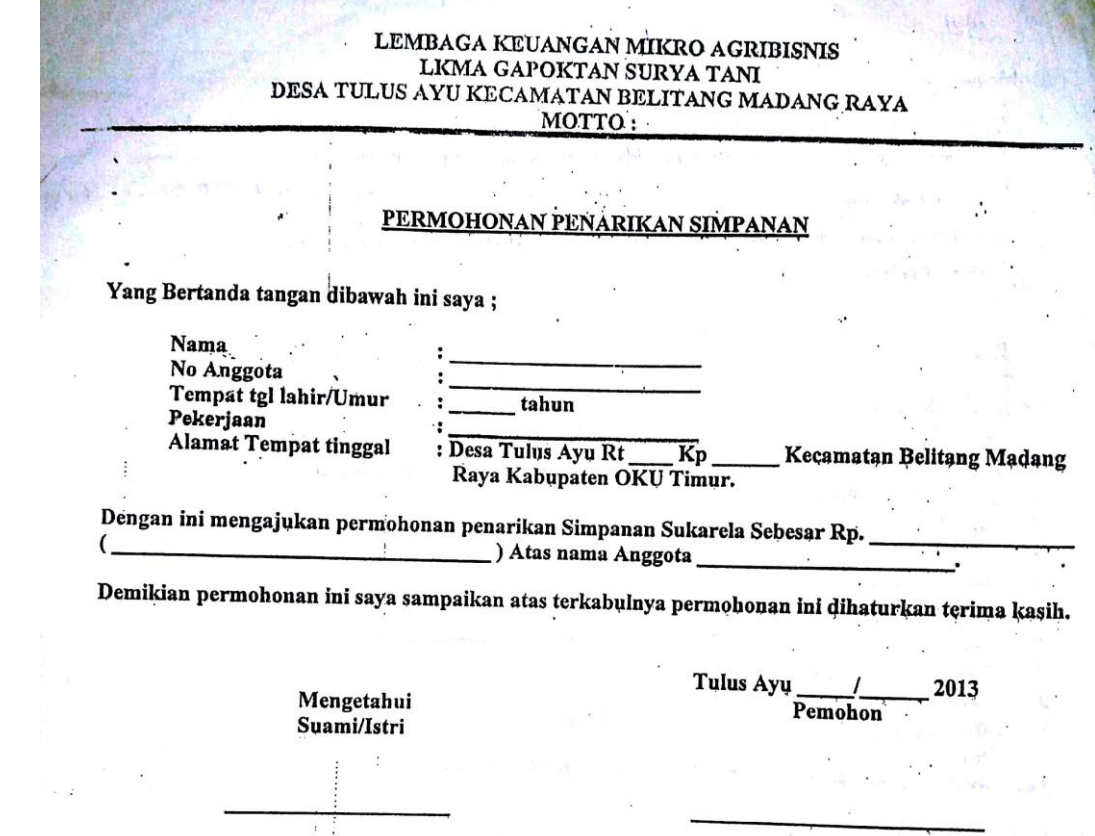

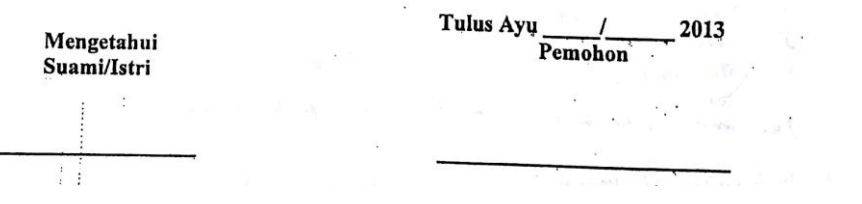

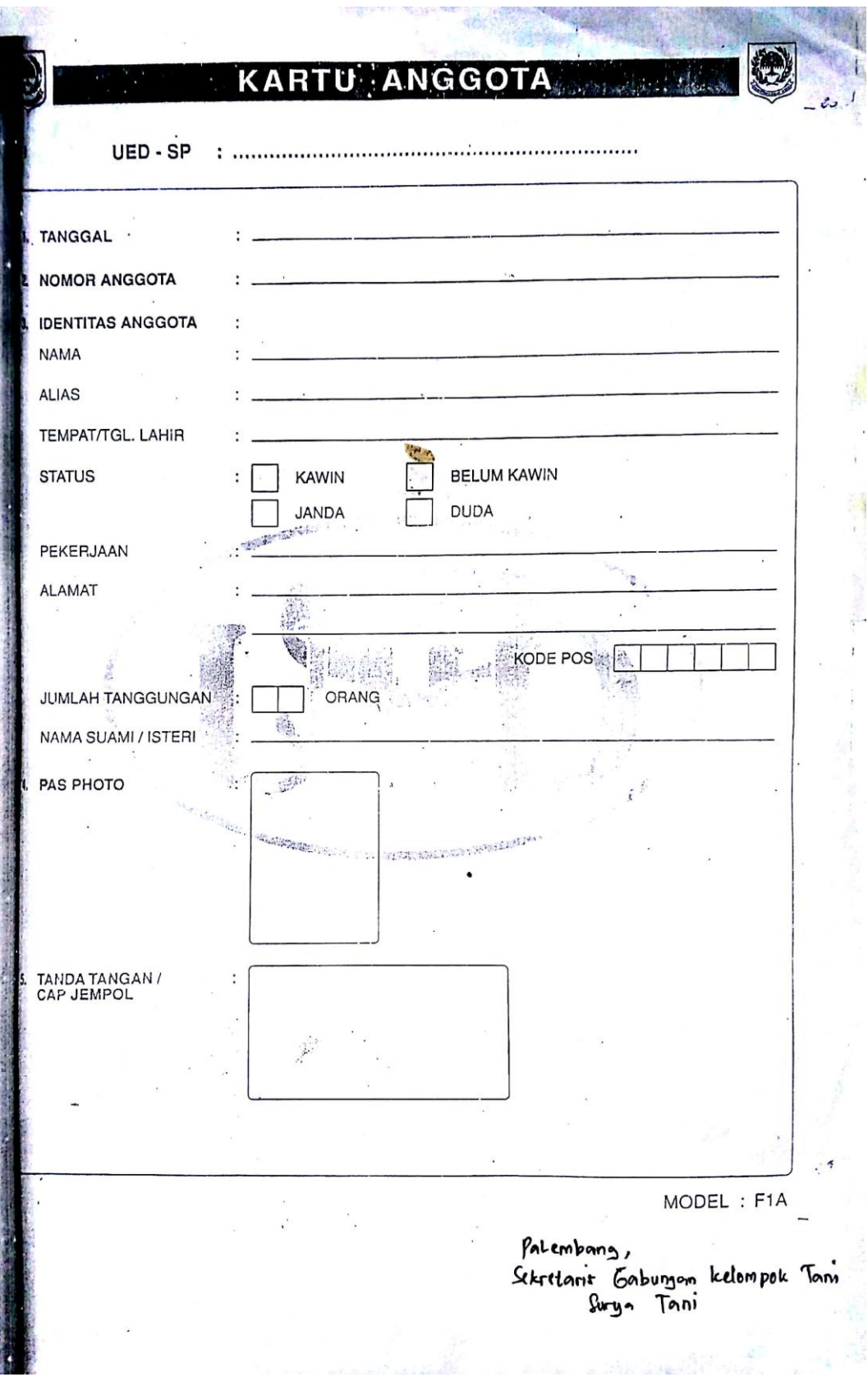

## **SURAT KETERANGAN SELESAI PENELITIAN**

Yang bertanda tangan dibawah ini:

**Nama** : Sutriyono

: Sekretaris Gapoktan Surya Tani Jabatan

Dengan ini menerangkan bahwa mahasiswa yang beridentitas:

Nama : Yusnia Khoirun Ni'mah

Jurusan : Sistem Informasi

Telah selesai melakukan penelitian di Kantor Gapoktan Surya Tani, penelitian dilakukan untuk memperoleh data dalam rangka penyusunan skripsi yang berjudul "Sistem Informasi Keuangan Gabungan Kelompok Tani (Gapoktan) Surya Tani Berbasis Web di Desa Tulus Ayu Kecamatan Belitang".

Demikian surat keterangan ini dibuat dan diberikan kepada yang bersangkutan untuk dipergunakan seperlunya.

Palembang, 30 Agustus 2015

Sekretaris Gapoktan Surya Tani

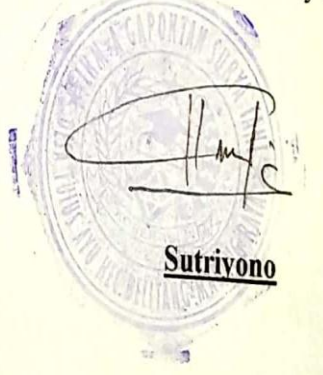

# UNIVERSITAS ISLAM NEGERI (UIN)<br>RADEN FATAH PALEMBANG<br>RAKULTAS DAKWAH DAN KOMUNIKASI<br>Alamat: Jl. Prof. K.H. Zainal Abidi Fikri Kode Pos 30126 Kotak Pos 54 Telp. (0711) 354660 Palembang

## **LEMBAR KONSULTASI**

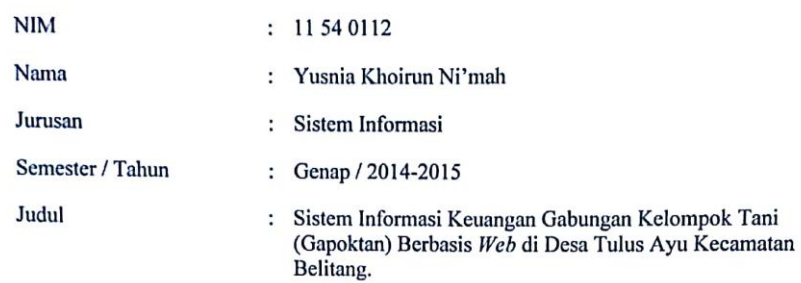

Dosen Pembimbing II : Rusmala Santi, M.Kom

**BADEM FATAH** 

 $\mathbf{C}$ 

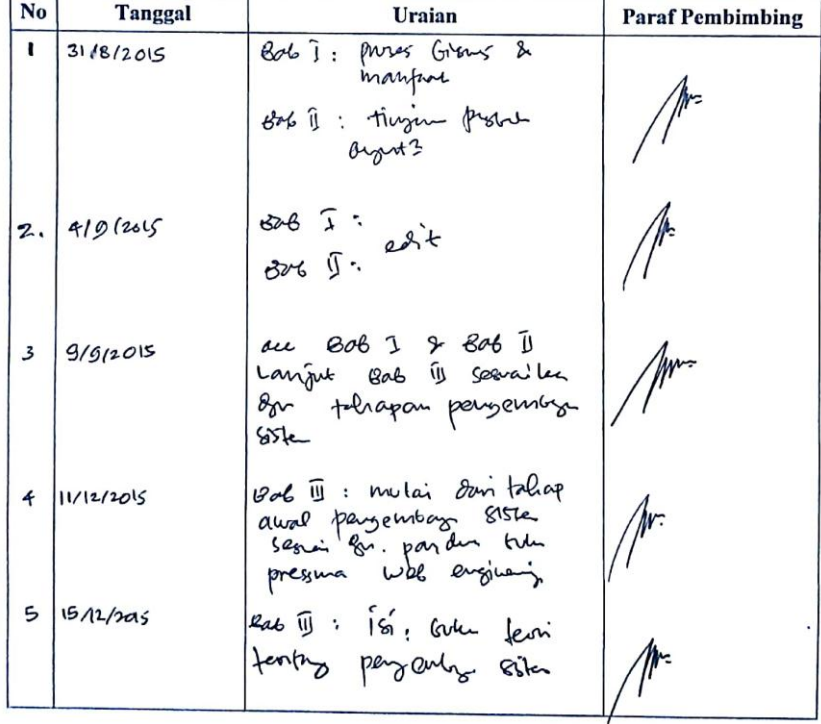

**N** 

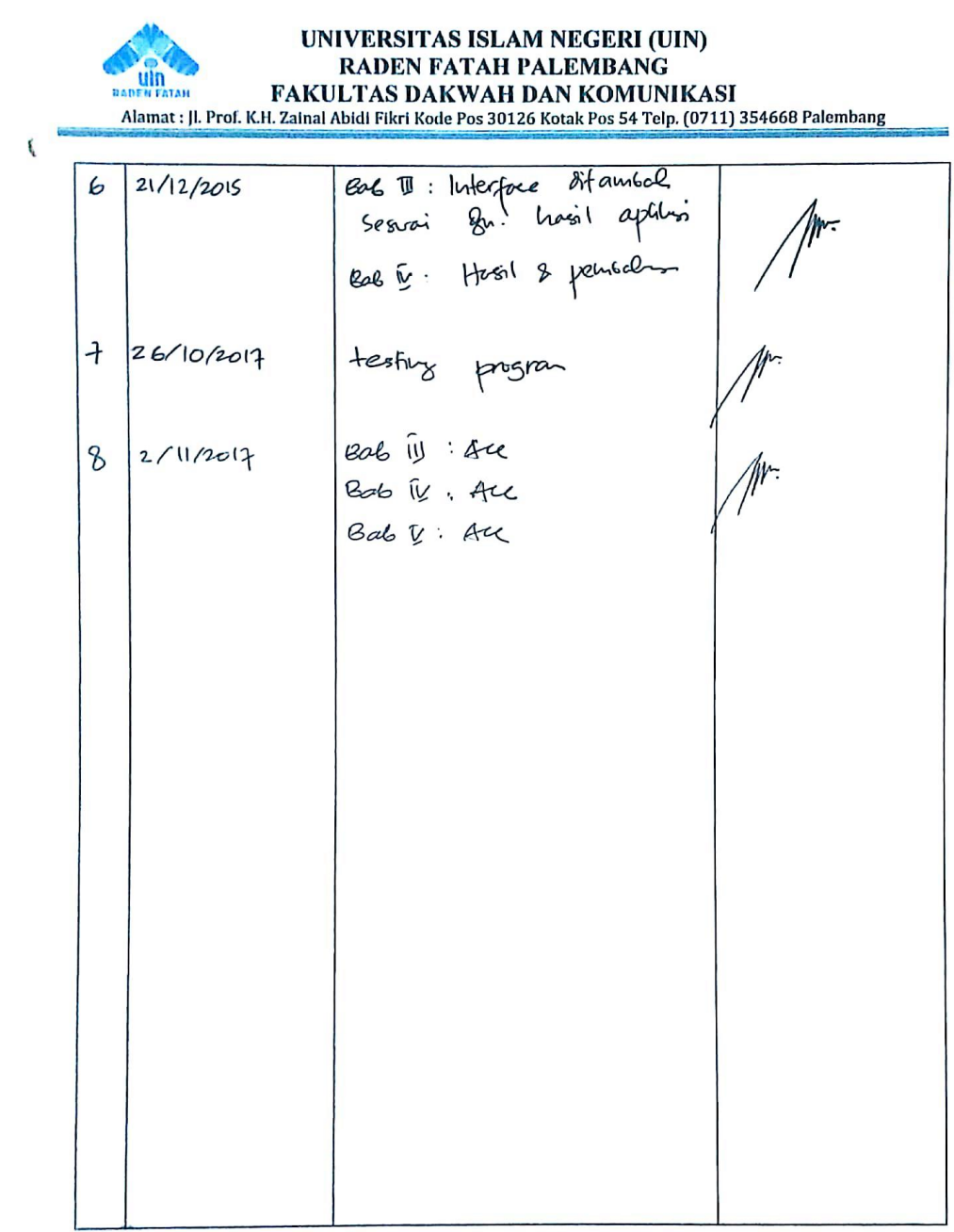